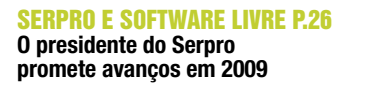

**SOFTWARE PÚBLICO P.28** A experiência brasileira com o Software Público

**CEZAR TAURION P.24** Sucessos e fracassos de projetos Open Source

MAGAZINE

Assinante

**SN#W666 LINUX NEW MEDIA** 

# 49 Dezembro 2008

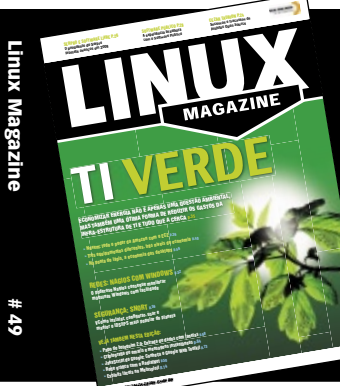

12/2008

A REVISTA DO PROFISSIONAL DE TI

ECONOMIZAR ENERGIA NÃO É APENAS UMA QUESTÃO AMBIENTAL, **MAS TAMBÉM UMA ÓTIMA FORMA DE REDUZIR OS GASTOS DA INFRA-ESTRUTURA DE TI E DE TUDO QUE A CERCA p.35** 

- » Nuvem: todo o poder da Amazon com o EC2 p.36
- » Três equipamentos diferentes, três níveis de economia p.40
- » Na ponta do lápis, a economia dos desktops p.46

### **REDES: NAGIOS COM WINDOWS p.52**

O poderoso Nagios consegue monitorar máquinas Windows com facilidade

### **SEGURANCA: SNORT p.56**

Como instalar, configurar, usar e manter o IDS/IPS mais popular do planeta

### **VEJA TAMBÉM NESTA EDIÇÃO:**

- » Exploits fáceis no Metasploit p.14
- » Rede gráfica com o RadialNet p.50
- » Criptografia de emails e mensagens instantâneas p.64
- » Papo de botequim 2.0: entrada de dados com janelas p.68
- » JavaScript do Google: conheça o Google Web Toolkit p.73

# Compacto Design inovador<br>Alta performance

Apresentando uma linha totalmente nova de produtos Ubiquiti Networks liderados pelo dispositivo revolucionário, The Bullet.  $\rightarrow$  www.ubnt.com

**Call Control** 

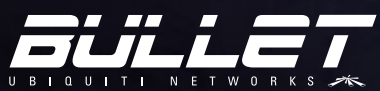

Transforme imediatamente qualquer antena em um sistema de rádio de categoria industrial. AP completo com conector tipo N à prova d'água! Basta plugar e usar!

### **NanoStation loco**

Com até 10km de alcance e mais de 25Mbps de velocidade, o minúsculo NanoStation loco agrupa um poder louco.

### icoStation

O menor AP para ambientes externos no mundo também é o mais potente. Com até 1000mW de potência, o PicoStation fornece um alcance sem precedentes.

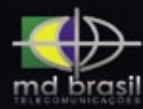

md brasil telecom Distribuidor Autorizado www.mdbrasil.com.br Tel: (17) 3344-7277

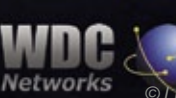

**WDC Networks** Distribuidor Autorizado www.wdcnet.com.br © Linux New Media do Brasil Editora Ltda.

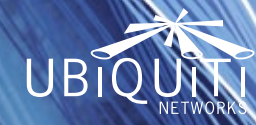

### <span id="page-2-0"></span>Expediente editorial

#### Diretor Geral

Rafael Peregrino da Silva rperegrino@linuxmagazine.com.br

Editor

Pablo Hess

phess@linuxmagazine.com.br

Revisora

 Aileen Otomi Nakamura anakamura@linuxmagazine.com.br

Editora de Arte Paola Viveiros

### pviveiros@linuxmagazine.com.br

#### Centros de Competência Centro de Competência em Software:

 Oliver Frommel: ofrommel@linuxnewmedia.de Kristian Kißling: kkissling@linuxnewmedia.de Peter Kreussel: pkreussel@linuxnewmedia.de Marcel Hilzinger: hilzinger@linuxnewmedia.de Centro de Competência em Redes e Segurança: Achim Leitner: aleitner@linuxnewmedia.de Jens-Christoph B.: jbrendel@linuxnewmedia.de Hans-Georg Eßer: hgesser@linuxnewmedia.de Thomas Leichtenstern: tleichtenstern@linuxnewmedia.de Max Werner: mwerner@linuxnewmedia.de Markus Feilner: mfeilner@linuxnewmedia.de Nils Magnus: nmagnus@linuxnewmedia.de

#### Anúncios:

 Rafael Peregrino da Silva (Brasil) anuncios@linuxmagazine.com.br Tel.: +55 (0)11 4082 1300 Fax: +55 (0)11 4082 1302

 Petra Jaser (Alemanha, Áustria e Suíça) anzeigen@linuxnewmedia.de

 Penny Wilby (Reino Unido e Irlanda) pwilby@linux-magazine.com

 Amy Phalen (Estados Unidos) len@linuxmagazine.con Hubert Wiest (Outros países)

hwiest@linuxnewmedia.de Gerente de Circulação

 Claudio Bazzoli cbazzoli@linuxmagazine.com.br

#### Na Internet:

www.linuxmagazine.com.br – Brasil www.linux-magazin.de – Alemanha www.linux-magazine.com – Portal Mundial www.linuxmagazine.com.au – Austrália www.linux-magazine.ca – Canadá www.linux-magazine.es – Espanha www.linux-magazine.pl – Polônia www.linux-magazine.co.uk – Reino Unido www.linux-magazin.ro – Romênia

Apesar de todos os cuidados possíveis terem sido tomados durante a produção desta revista, a editora não é responsável por eventuais imprecisões nela contidas ou por conseqüências que advenham de seu uso. A utilização de qualquer material da revista ocorre por conta e risco do leitor.

Nenhum material pode ser reproduzido em qualquer meio, em parte ou no todo, sem permissão expressa da editora. Assume-se que qualquer correspondência recebida, tal como cartas, emails, faxes, fotografias, artigos e desenhos, sejam fornecidos para publicação ou licenciamento a terceiros de forma mundial não-exclusiva pela Linux New Media do Brasil, a menos que explicitamente indicado.

Linux é uma marca registrada de Linus Torvalds.

Linux Magazine é publicada mensalmente por:

Linux New Media do Brasil Editora Ltda. Av. Fagundes Filho, 134 Conj. 53 – Saúde 04304-000 – São Paulo – SP – Brasil Tel.: +55 (0)11 4082 1300 – Fax: +55 (0)11 4082 1302

Direitos Autorais e Marcas Registradas © 2004 - 2008: Linux New Media do Brasil Editora Ltda. Impressão e Acabamento: Parma Distribuída em todo o país pela Dinap S.A.

Distribuidora Nacional de Publicações, São Paulo. Atendimento Assinante

www.linuxnewmedia.com.br/atendimento São Paulo: +55 (0)11 3512 9460 Rio de Janeiro: +55 (0)21 3512 0888 Belo Horizonte: +55 (0)31 3516 1280

ISSN 1806-9428 Impresso no Brasil

## **Compromisso de economia**

### **Prezados leitores,**

 Os tempos atuais são de compromisso, em todas as acepções da palavra. Além do compromisso assumido com a diretoria e os acionistas da empresa quanto ao retorno de cada investimento realizado em TI, um compromisso que vem crescendo em importância é o sócio-ambiental.

 O fenômeno da "TI verde" se enquadra em diversas, senão todas essas formas de compromisso. No campo ambiental, o primeiro a vir à mente mediante o uso do termo "verde", é óbvio o papel da TI e como ela pode melhorar: gastar menos energia para produzir ou processar uma quantidade sempre crescente de dados. Felizmente, diversos avanços vêm sendo feitos nesse sentido, tanto pelos fabricantes de hardware quanto pelos desenvolvedores de software nas mais diversas camadas do sistema, desde o kernel e o servidor gráfico até os aplicativos de mensagens instantâneas e as interfaces gráficas.

 Na área social, a economia de energia também é importante, pois data centers com menor consumo causam menor impacto sobre a região onde se encontram, seja com relação ao sistema de refrigeração ou à necessidade de instalação de uma estação de transmissão elétrica próxima ao local.

 Tanto ambiental quanto socialmente, é bastante claro o compromisso da empresa em manter ou melhorar a cidade, estado ou país onde ela pretende atuar pelos próximos anos ou décadas, pelo bem dos funcionários e de sua própria saúde financeira.

 Porém, todos sabemos que ao menos no Brasil o fator preponderante que move as empresas rumo à TI verde é também o mais tangível (e menos nobre, pode-se dizer): reduzir a conta de luz. Ainda assim, os efeitos colaterais dessa economia são os mesmos objetivados por quem busca os demais compromissos.

 Com isso, a TI verde é um fenômeno sem partes negativas. Seja qual for o seu motivo, economize. A empresa agradece. ■

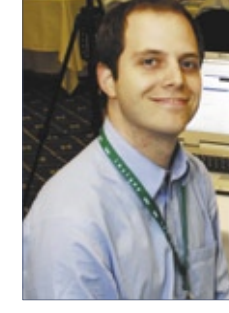

*Pablo Hess Editor* 66

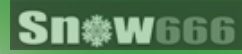

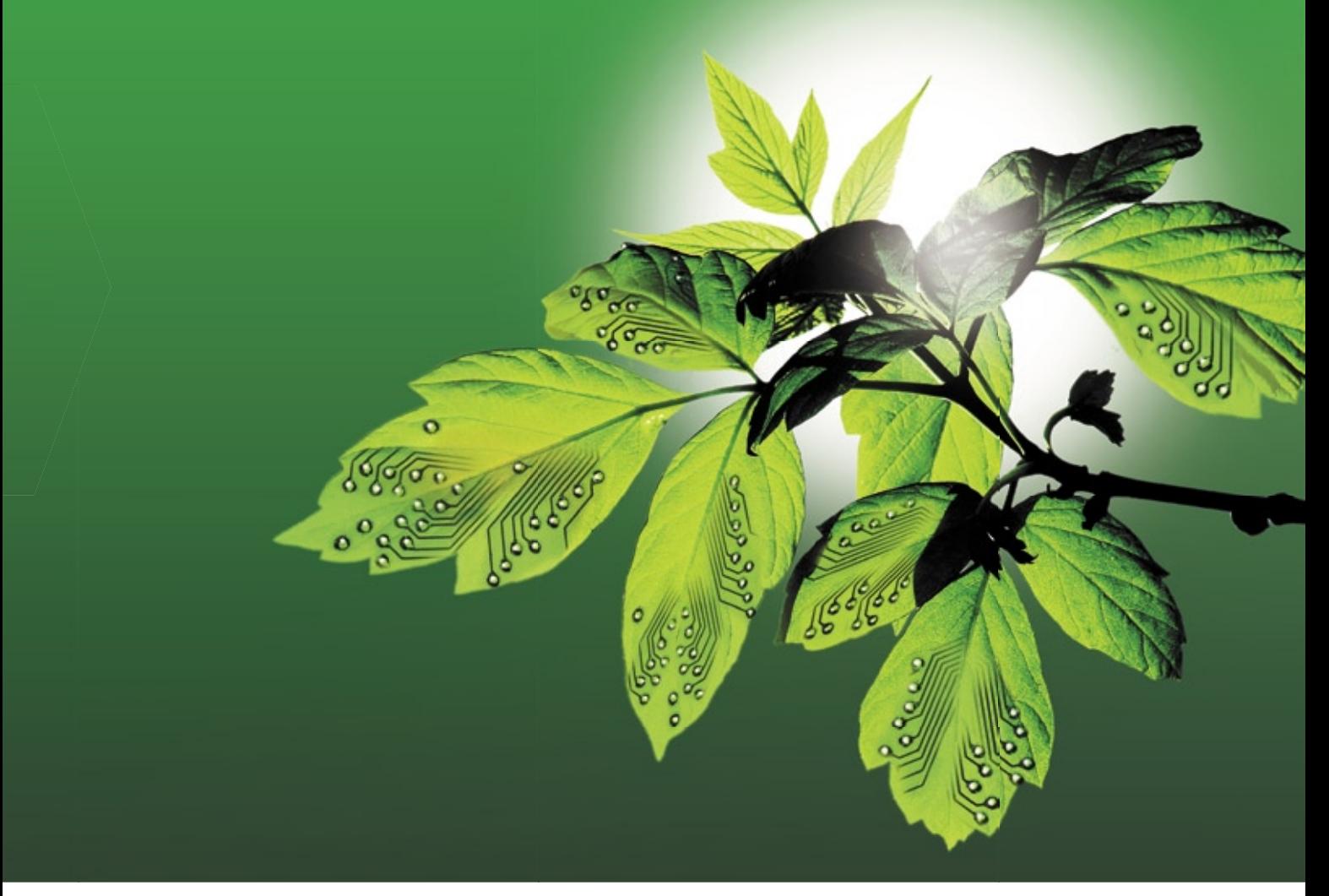

### **CAPA**

### [TI verde 35](#page-34-0)

 Quanta energia o seu sistema realmente usa? Quanto você poderia economizar com a nova geração de técnicas e componentes mais eficientes? Veja o que a TI verde pode fazer por você.

### [Nuvem amazônica 36](#page-35-0)

 Sistemas de computação em nuvem como o Elastic Compute Cloud (EC2) da Amazon economizam energia e recursos ao retirar o processamento dos servidores locais.

#### [Hora da verdade 40](#page-39-0)

 Com alguns testes práticos, Klaus separa a verdade da ficção no debate da economia de energia.

### [Máquina relaxada 46](#page-45-0)

Economize energia com a escolha da configuração certa de sistemas e softwares.

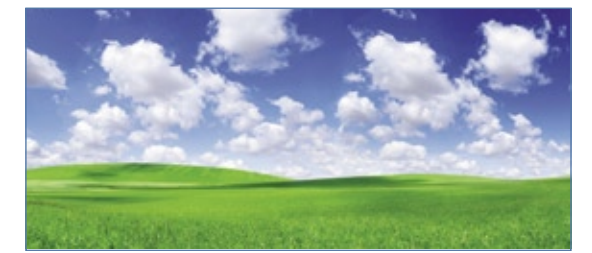

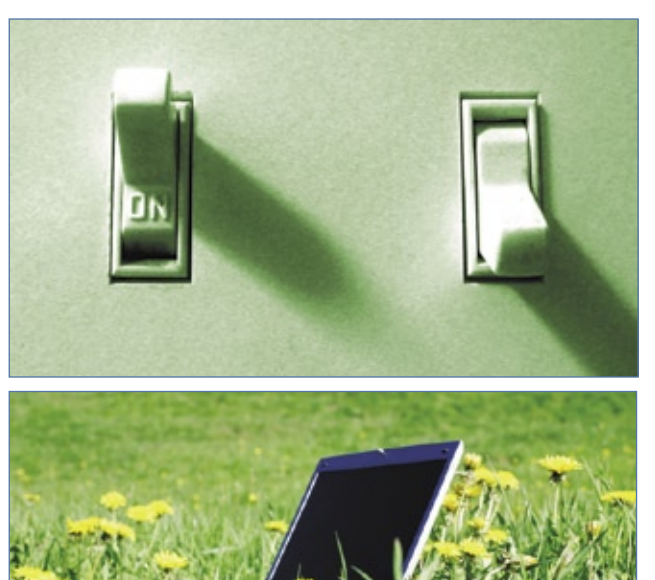

### COLUNAS

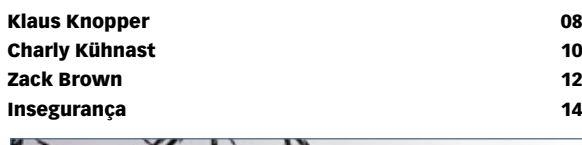

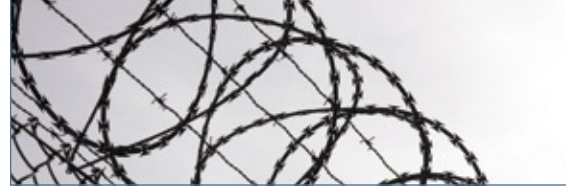

### [Augusto Campos](#page-15-0) **16**

### NOTÍCIAS

### [Geral 20](#page-19-0)

- ➧ Flash Player alfa de 64 bits
- ♦ Misturas finas: a iniciativa Debian Pure Blends
- ➧ Nova versão do KyaPanel, ex-Jegue Panel
- ➧ Linux Insigne 5.0 disponível para download
- ➧ Lista brasileira contra phishing

### **CORPORATE**

### [Notícias 22](#page-21-0)

- ➧ Mandriva tem novo CEO
- ➧ Microsoft, PHP e Código Aberto
- ➧ Yellow Dog Linux tem novo dono
- ➧ Sun e IBM lançam projeto para o ODF
- ➧ Lançado o Ubuntu 8.10

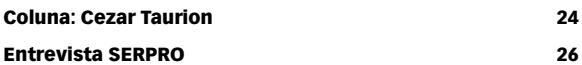

### [Experiência brasileira 28](#page-27-0)

 Os conceitos de Software Público e Software Livre não são exatamente iguais, mas compartilham motivações. A experiência brasileira com o Portal do Software Público enriquece o valor e o ecossistema do mercado do Software Livre no país.

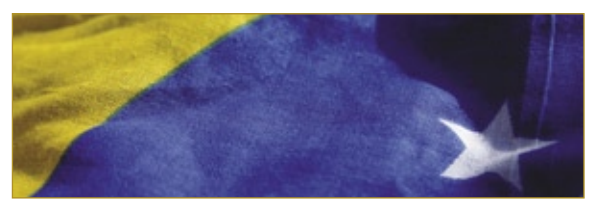

[Coluna: Jon "maddog" Hall](#page-32-0) 33 [Coluna: Edgar Silva 34](#page-33-0)

### ANÁLISE

### [Visão conectada 50](#page-49-0)

 O RadialNet fornece uma imagem da rede e ajuda administradores a identificar falhas potenciais de segurança.

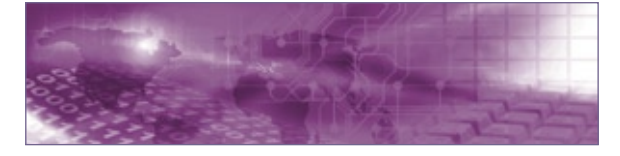

### REDES

### [Olheiro do Windows 52](#page-51-0)

 Até estações e servidores Windows podem ser monitorados e manipulados pelo Nagios com o módulo NSClient.

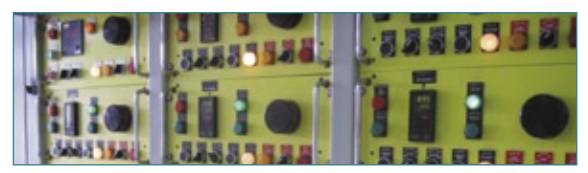

### SEGURANÇA

### [Rede sem porcaria 56](#page-55-0)

Desvende e evite ataques ocultos com o Snort.

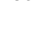

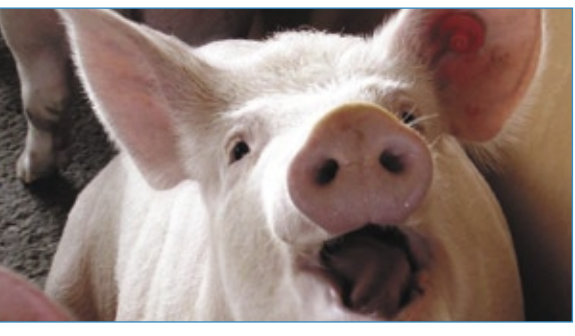

### Criptografar é preciso de la contrata de 1989 e 1989 e 1989 e 1989 e 1989 e 1989 e 1989 e 1989 e 1989 e 1989 e 1

 Veja como é importante tornar mais seguras as trocas de emails e mensagens instantâneas nas empresas.

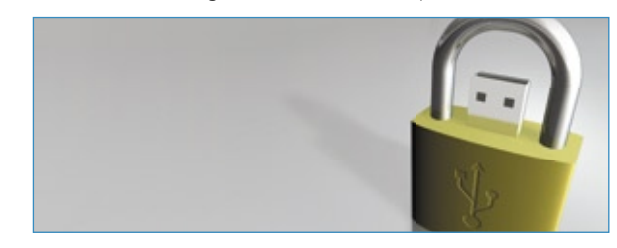

### PROGRAMAÇÃO

### [Papo de botequim 2.0 Parte IV 68](#page-67-0)

 No último fascículo da série, aprenda a usar os diversos mecanismos de entrada de dados nas janelas.

### [JavaScript do Google 73](#page-72-0)

 O engenhoso Google Web Toolkit cria rapidamente aplicações JavaScript otimizadas.

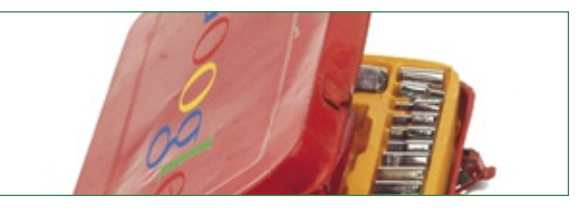

### **SERVIÇOS**

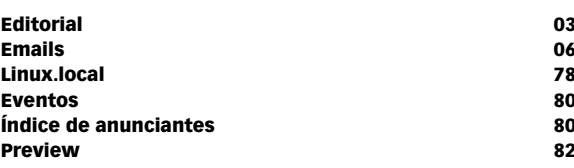

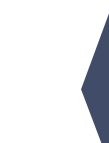

<span id="page-5-0"></span>CARTAS CARTAS

### *Emails para o editor*

# **Permissão de Escrita**

Se você tem dúvidas sobre o mundo Linux, críticas ou sugestões que possam ajudar a melhorar a nossa revista, escreva para o sequinte endereco: [cartas@linuxmagazine.com.br](mailto:cartas@linuxmagazine.com.br). Devido ao grande volume de correspondência, torna-se impossível responder a todas as dúvidas sobre aplicativos, configurações e problemas de hardware que chegam à Redação, mas garantimos que elas são lidas e analisadas. As mais interessantes são publicadas nesta seção.

### **Espaço do Klaus**

Gosto muito da coluna do Klaus Knopper e gostaria de ver mais páginas com elas. Acho algumas colunas inúteis, como a do Zack Brown e a do Pablo (desculpe minha sinceridade). De que me importa o kernel? São poucos usuários que realmente precisam mexer em alguma coisa no kernel. Normalmente, ninguém precisa mudar nada, tanto que as distribuições todas já funcionam com o kernel que vem nelas. Já o Klaus Knopper dá dicas de coisas que todo mundo usa no dia-a-dia. Todo mês eu aprendo muito com ele, e queria ver mais páginas dele.

De resto, parabéns pela revista. **Leonardo Gustavo**

### *Resposta*

*Prezado Leonardo, muito obrigado por enviar sua opinião e pelos elogios. Gostaríamos que mais* 

*leitores nos informassem o que mais apreciam e o que menos lhes interessa na Linux Magazine.*

sanja gjenero – www.skin

*Quanto à coluna do Klaus, vamos levar sua opinião em consideração. Reconhecemos a importância das dicas do colunista e acreditamos que muitos leitores se beneficiam delas.*

*Em relação às colunas do Zack e do Pablo, elas provavelmente são apreciadas por alguns leitores e não as consideramos totalmente inúteis. O kernel Linux vem empacotado nas distribuições de uma maneira um tanto genérica e há, sim, alguns leitores que têm necessidade de compilar seu próprio kernel, por exemplo. Outros dependem de recursos que ainda não foram incluídos no kernel "oficial" e precisam aplicar patches. E ainda há os curiosos que simplesmente desejam ficar a par da discussões envolvidas no desenvolvimento do kernel (coluna do Zack) e das novidades de cada versão liberada (coluna do Pablo).* ■

### Errata

Na Linux Magazine 48, a coluna de Kurt Seifried ("Insegurança") à página 15 contém um erro. No comando: **dig @ip.ou.nome +shot porttest.dns-oarc.net TXT**

a opção **+short** foi publicada como **+shot**, faltando uma letra. Portanto, o comando correto é:

**dig @ip.ou.nome +short porttest.dns-oarc.net TXT**

A figura 1, que também apresenta o comando, está correta.

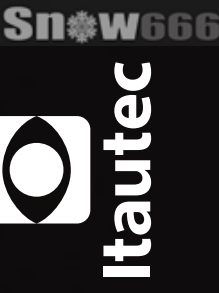

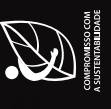

Novo Librix Desktop 3.0, agora em 3D. É só instalar e sair trabalhando. A liberdade do novo Librix Desktop 3.0 não termina no código aberto. Oferece

proprietários, além de ter total compatibilidade com os equipamentos<br>padrão de mercado. Sua plataforma está mais moderna, amigável e o sistema<br>totalmente configurável na instalação. Assim como todo produto Itautec,<br>já foi programas cada vez mais compatíveis e comumente usados em sistemas interoperabilidade e facilidade de uso, isso é Tl. Isso é Tecnologia Itautec.

Acesse www.itautecshop.com.br ou ligue 0800 121 444.

 $\blacksquare$ 

L,

<span id="page-7-0"></span>*Pergunte ao Klaus!*

**Klaus Knopper**

Soluções proprietárias e redes sem fio.

### **Por que Windows?**

Li recentemente uma colocação sua, Klaus, em que você fazia uma pergunta retórica de por que alguém precisaria do Windows. Eu trabalho numa empresa que usa uma solução de segurança que cria uma VPN para nos permitir fazer login de casa. Esse pacote de segurança roda somente no Winows XP (e nenhuma outra versão anterior ou posterior) e se chama **SC\_XP\_2k\_ngxR60\_hfa1.exe**. Obviamente, isso poderia funcionar numa máquina virtual Windows XP, mas esse aplicativo crítico só roda numa máquina real.

As pessoas que, como eu, não têm a possibilidade de escolher os pacotes de software usados pelas grandes empresas estão limitadas à escolha delas. Essas escolhas quase sempre exigem o Windows. No meu caso, precisa ser o Windows XP.

### *Resposta*

Minha resposta retórica seria: "Por que escolher uma solução proprietária para VPN com grau incerto de segurança e custos futuros de manutenção igualmente incertos em vez de uma solução padronizada e de código aberto como o OpenVPN ou o SSH?"

Não desejo discutir se o **SC\_XP\_2k\_ngxR60\_hfa1.exe** rodaria sob o Wine, porque sou da opinião que não

### Exemplo 1: ip\_address=10.0.0.100

```
01 ctrl_interface=/var/run/wpa_supplicant 
02 ap_scan=1 
03 fast_reauth=1 
04 
05 network={ 
06 scan_ssid=1 
07 # Use proto="WPA" para somente WPA, ou RSN 
➥ para WPA2 
08 ssid="nome da rede sem fio" 
09 psk="senha da rede sem fio" 
10 }
```
é vantajoso usar um sistema operacional de código aberto como base para um software proprietário.

Evidentemente, você está correto: com freqüência os usuários simplesmente não têm permissão de fazer suas próprias escolhas, o que é um problema que infelizmente não tem solução técnica.

### **Tipo de senha**

Estou usando o Ubuntu 8.04 LTS numa rede sem fio com proteção WPA2. Toda vez que ligo o computador tenho que fornecer novamente o tipo de senha e a senha em si. Antes, eu usava WPA com uma senha de 12 caracteres, e agora uso WPA2 com uma senha maior que a caixa de texto. Como posso resolver isso?

### *Resposta*

Confira se a senha está salva corretamente no arquivo **/etc/wpa\_supplicant/wpa\_supplicant.conf** (**exemplo 1**) e veja se o **wpa\_supplicant** está sendo iniciado junto com os outros serviços na inicialização.

Algumas distribuições iniciam o **wpa\_supplicant** pelo **wpa\_cli** e com entradas no arquivo **/etc/network/interfaces**, mas a idéia básica da configuração é a mesma. O **wpa\_supplicant** precisa de alguns momentos para autenticar, então talvez o seu sistema esteja fazendo a requisição DHCP cedo demais.

Para verificar o status do WPA, use o comando **wpa\_cli status** como a seguir:

**\$ sudo wpa\_cli status Selected interface 'eth1' bssid=00:01:02:03:1b:89 ssid=minha\_rede id=0 pairwise\_cipher=CCMP group\_cipher=TKIP key\_mgmt=WPA2-PSK wpa\_state=COMPLETED** 

Os melhores servidores - Os melhores preços VIII

### **Oferta se FOTOL**  $\overline{\bullet}$

### Por que SERVER4YOU?

- $\star$  99% de disponibilidade garantida
- ★ Atendimento ao cliente e suporte 24x7 inclusos
- Mais de 10 anos de experiência
- ★ Garantia de instalação imediata
- $\star$  Plesk 8 gratuito

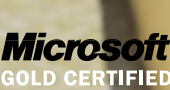

Partner

### *|| Parallels*

**Gold Partner** 

Processador

Disco rígido

Memória RAM

Tráfego mensal

Infra-estrutura

Recursos adicionais

de software

Suporte

### **POWER L**

- Intel Pentium IV, 2.8 GHz
- ▶ 512 MB DDR2 RAM
- ▶ 80GB SATA (7200 RPM)
- ▶ 2000 GB inclusos no pacote
- 
- Crátis: PowerFeatures: PowerReboot, PowerRecovery, PowerRestore etc.
- Grátis: 24x7 suporte técnico
- Preço por mês

a partir

Preços em dólares.<br>Impostos incluídos.

- **PREMIUM XL**
- AMD Opteron 146
- ▶ 2048 MB DDR2 RAM
- ▶ 2x 120GB SATA (7200 RPM)
- ▶ 4000GB inclusos no pacote
- Crátis: Fedora 8, CentOS 5, Debian 4, Ubuntu 8 e PLESK 8!
	- Windows 2003 Server Enhanced Edt. gastos ad. \$12.00/mês
- - OO , INSTALAÇÃO **INSTALAÇÃO** GRÁTIS GRÁTIS

### Servidores Dedicados Premium

SERVER4 YOU

nos falamos borrug

<sup>O</sup> hosso live W. Server4you.

Matéria de la Carta

Nossos servidores oferecem elevada qualidade e disponibilidade de serviços, garantindo acesso praticamente ininterrupto aos dados da sua empresa ou página pessoal.

Utilizamos máquinas Dell Pentium IV e AMD Opteron, com armazenamento em RAID1, para garantir a integridade dos seus dados. A SERVER4YOU oferece suporte técnico 24x7, conexão de 100 Mbps e hardware de qualidade superior a preços reduzidos. Garantimos instalação imediata.

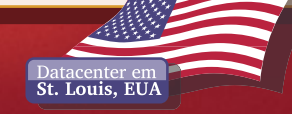

### **4YOU.CON** WWW.SER © Linux New Media do Brasil Editora Ltda.

### <span id="page-9-0"></span>*SSH paralelo*

# **Charly Kühnast**

Parallel SSH é uma ferramenta fácil de configurar para realizar uma mesma ação em múltiplas máquinas remotas simultaneamente.

Estou escrevendo esta coluna de um seminá-<br>
rio sobre Linux no Linuxhotel em Essen,<br>
Alemanha. O ambiente aqui é composto rio sobre Linux no Linuxhotel em Essen, Alemanha. O ambiente aqui é composto por quatro máquinas Xen virtualizadas. Alterações idênticas em todos os nós do cluster são uma tarefa recorrente e chata, mas eu tenho uma carta na manga: o *parallel SSH* **[1]** . Como o Pssh precisa de um agente em execução, cuidamos disso com:

### **ssh-agent ssh-add**

 Depois de digitar a senha da minha chave SSH, o agente SSH garante que ela não será pedida novamente por ninguém, ao menos durante a sessão atual. Em seguida, preciso de um arquivo de texto que requer conexões simultâneas, então vou começar acrescentando esses três endereços a **server.txt** :

```
 192.168.5.12 
 192.168.5.52 
 192.168.5.67
```
disadoration Sie Edit View Terminal Tabs Help charly@funghi:~\$ cat server.txt 192.168.5.12 192.168.5.52<br>192.168.5.67 charly@funghi:~\$ pssh -h server.txt -l charly -o /home/charly/pssh-out uname Success on 192.168.5.12 Success on 192, 168.5.52 Success on 192.168.5.67 charly@funghi:~\$ cat ./pssh-out/192.168.5.\* tonno vdr<br>zinfandel charly@funghi:~\$

 **Figura 1** O Pssh executa o mesmo programa de exemplo, uname, em **[1]** Parallel SSH: **[http://www.theether.org/pssh/](http://www.theether.org/pssh/ )**  cada máquina listada em server.txt.

 Primeiro, vou abrir uma conexão SSH com esses três computadores, executar neles o comando **uname**  e redirecionar a saída para meu diretório **pssh-out**  com a linha de comando:

 **pssh -h server.txt -l charly -o /home/charly/** ➥**pssh-out uname** 

Agora já tenho três arquivos em **/home/charly/psshout** com nomes de acordo com seus endereços IP. E, veja só, os arquivos contêm a saída do comando uname (**figura 1**). O Pssh, portanto, é semelhante ao *Distributed Shell* (DSH).

### **Duas ferramentas**

 O PSCP e o Pnuke, que também fazem parte do pacote *pssh* , funcionam da mesma forma.

 O PSCP copia arquivos simultaneamente para múltiplas máquinas de destino. Esse comando adiciona uma nova *message of the day* ao meu servidor:

```
 pscp -h server.txt -l charly /etc/motd /etc/
```
 O Pnuke envia um **kill -9** para processos com nomes idênticos nos três servidores:

 **pnuke -l server.txt -l charly wget** 

 e termina todos os processos do **wget** em execução neles. Isso libera um pouco de banda.

### **Conclusões**

 Ótimo. A coisa mais difícil do pacote pssh é pronunciar o endereço da sua página, theether.org, sem enrolar a língua.

### Mais informações

© Linux New Media do Brasil Editora Ltda.

### COM O UOL HOST **VOCÊ NUNCA** ESTÁ SOZINHO.

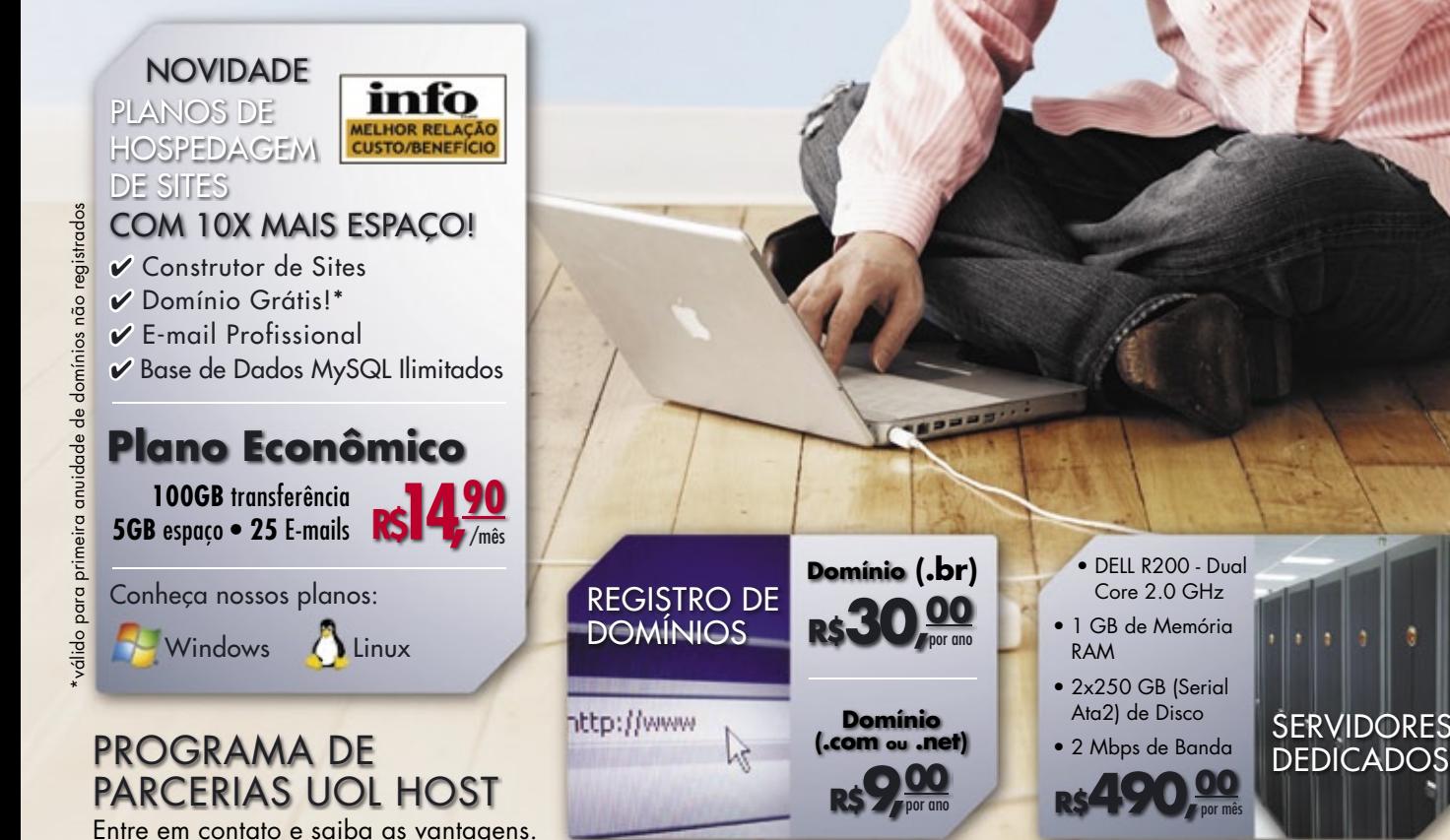

### 0800 723 6000

Sn#W6

### **PAINEL DE CONTROLE UOL HOST**

O painel mais moderno do mercado. Gerenciamento completo para as necessidades administrativas do dia-a-dia do seu website.

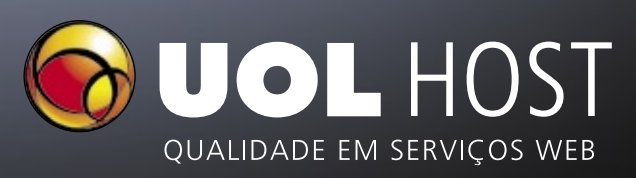

### www.uol.com.br/host

<span id="page-11-0"></span>*Crônicas do kernel*

## **Zack Brown**

BtrFS, o escolhido dentre os sistemas de arquivos.

### **BtrFS, um sistema de arquivos de "próxima geração"**

Chris Mason migrou o desenvolvimento do *BtrFS* (pronunciado como *better FS* – sistema de arquivos melhor) para seu próprio repositório *git* e está começando a pensar em enviar o código para a árvore principal do kernel. Vários problemas técnicos, um dos quais é a instabilidade do formato em disco, ainda impedem o avanço do sistema.

Sem um formato estável para a gravação dos dados no disco, os usuários precisarão ser informados claramente de que os primeiros formatos não serão suportados depois de certo tempo. E sempre haverão aqueles usuários que não teram recebido o aviso e darão o azar de precisar acessar seus dados depois. O plano de Chris é se aproximar o máximo possível de um formato final em disco e incluir a retrocompatibilidade com todas as alterações feitas depois disso. Se isso tiver sucesso, o efeito sobre os usuários será bem menos severo.

Andrew Morton se manifestou fortemente a favor de uma inclusão rápida. O sistema de arquivos em si inclui ruidosos alertas em tempo de execução, e Andrew crê que o BtrFS tem um futuro brilhante e que deve ser colocado em posição de destaque o mais breve possível para atrair diversos colaboradores.

Adrian Bunk está cético quanto a essa teoria, citando o *Ext4* como um exemplo de sistema de arquivos que foi aceito cedo no kernel e não gozou desse desenvolvimento acelerado que Andrew espera. Serge E. Hallyn fez uma objeção e disse que, como o BtrFS é realmente interessante (*cool* foi a palavra usada por ele), tê-lo na árvore principal daria um fator de entusiasmo especial, que foi o que faltou ao Ext4. Mas Adrian ressaltou que qualquer um pode instalar o BtrFS sem que ele esteja no kernel principal.

A discussão teve idas e vindas, e num momento Ted T'so, autor do Ext4, entrou no debate político. Essencialmente, disse ele, Adrian se opunha à inclusão adiantada, enquanto Andrew era favorável a ela.

E como Linus Torvalds já havia expressado sua nova preferência por incluir drivers antes do que costumava fazer no passado, parecia para Ted que o BtrFS de fato seria incluído de acordo com a sugestão de Andrew e que as objeções de Adrian estavam nadando demais contra a maré para alcançar seu objetivo. Mas ele pelo menos reconheceu o ponto de Adrian de que o desenvolvimento do Ext4 foi mais lento do que se esperava após ser incluído.

Ted também mencionou uma curta história sobre o BtrFS, dizendo que "... há mais ou menos um ano (em 12-13 de novembro de 2007), um pequeno grupo de desenvolvedores de sistemas de arquivos importantes, que incluía engenheiros contratados por HP, Oracle, IBM, Intel, HP e Red Hat, e cujas experiências incluíam o trabalho com diversos sistemas de arquivos – *Ext2*, *Ext3*, Ext4, *OCFS2*, *Lustre*, *BtrFS*, *AdvFS*, *ReiserFS* e *XFS* –, se reuniu em um debate de dois dias a respeito de um "sistema de arquivos da próxima geração (NGFS)."

"No final do encontro, concordou-se unanimemente (incluindo eu) que (a) o Linux precisava de um sistema de arquivos da próxima geração para ser competitivo, (b) o BtrFS de Chris Mason (com algumas alterações e avanços discutidos durante a oficina) era a melhor solução de longo prazo para o NGFS e (c) como criar um novo sistema de arquivos corporativo sempre leva mais tempo do que as pessoas esperam e, mesmo assim, ainda leva certo tempo até os usuários corporativos confiarem nele para seus dados mais críticos, o Ext4 na próxima geração de sistemas de arquivos era necessário como ponte para o NGFS".

Ele acrescentou que "é justo dizer que o BtrFS não é apenas um projeto particular de um único desenvolvedor do kernel Linux, pois seu projeto foi discutido e revisado por um grande número de experientes arquitetos de sistemas de arquivos".

Parece estar claro que, a menos que ocorra algo estranho, o BtrFS estará num kernel perto de você em breve.

### **Sn\*W666**

# Complete a sua coleção

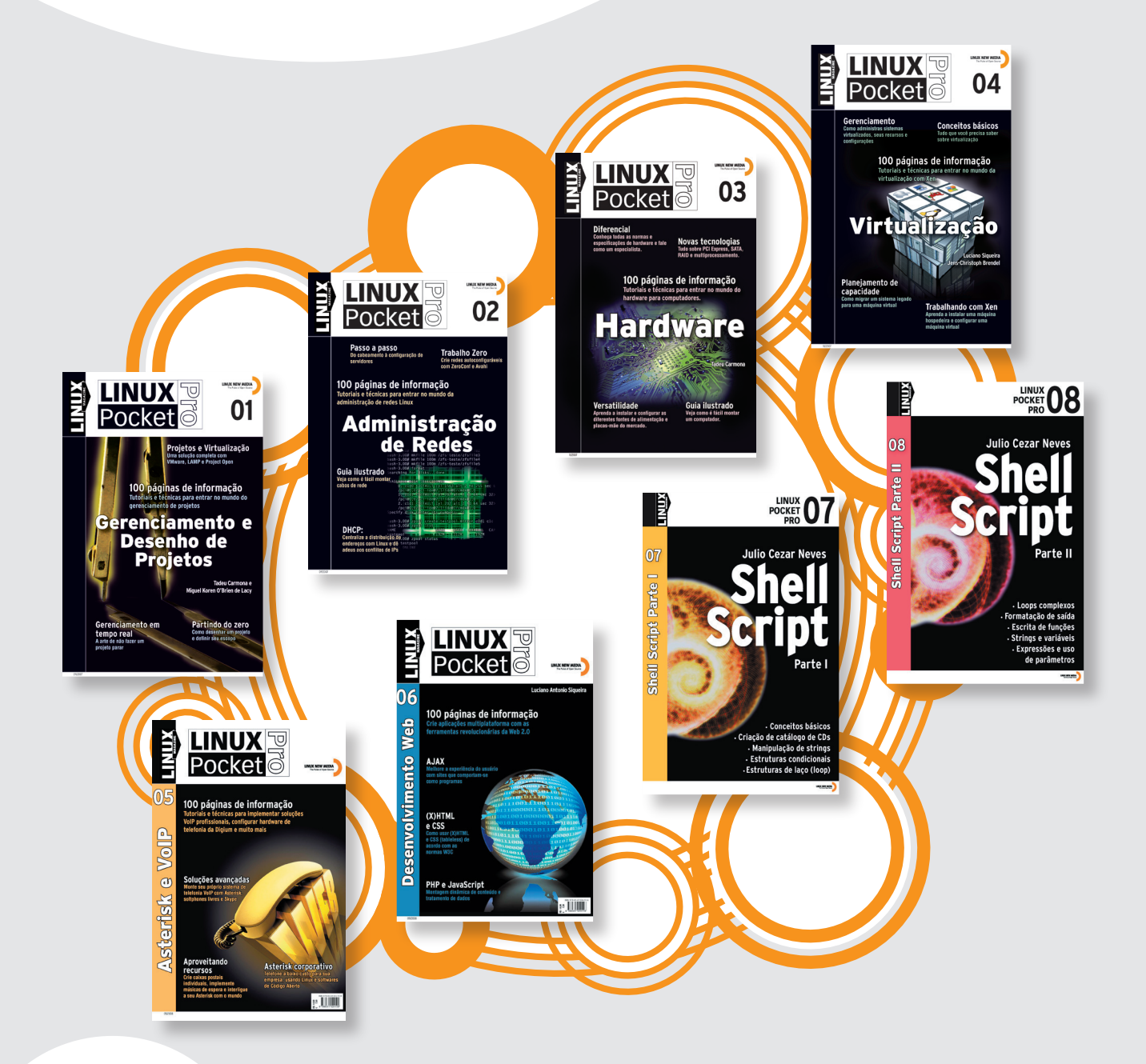

### Mais informações

**Site: www.linuxmagazine.com.br Tel: 11 4082-1300**

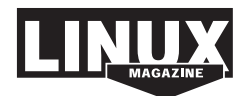

© Linux New Media do Brasil Editora Ltda.

<span id="page-13-0"></span>*Explorar vulnerabilidades é fácil com o Metasploit*

### **Insegurança**

 Quando se trata de segurança, a divulgação de vulnerabilidades e exploits é comum. Vejamos como isso pode tanto ser bom quanto ruim para a segurança de sistemas. por Kurt Seifried

 $\sum_{\text{do DNS e inclu\'o}}\text{enodes de compo.}$ problemas de segurança do DNS e incluí exemplos de como explorá-los antes que a revista fosse impressa **[1]** . Desde então, tenho discutido com um amigo a respeito do grau de "explorabilidade" dessa questão do DNS – eu disse que era relativamente fácil de explorar, enquanto ele acreditava que seria no mínimo difícil.

 Nós dois batemos o pé, até ele fi nalmente dizer "Se você acha tão fácil, vá escrever o código". Minha resposta foi "Por que me dar a esse trabalho? Alguém vai escrever um código de exploit ou um módulo do  *Metasploit* **[2]** para ele em poucos dias ou semanas e liberá-lo publicamente", o que de fato aconteceu.

 Essa é uma mudança interessante de comportamento – alguns anos atrás, eu teria tentado criar um exploit funcional ou trocado favores com alguém que conhecesse alguém que conhecesse alguém que tivesse um exploit para a vulnerabilidade. Agora eu aceito esperar alguns dias ou até semanas para alguém criar e liberar o exploit publicamente, provavelmente numa forma fácil de usar, como o módulo do Metasploit.

 Embora os agressores ainda criem novos ataques e os usem em segredo, a tendência é de crescimento na divulgação de vulnerabilidades e seus respectivos exploits, o que é bom e ruim.

### **Exploits**

 Um exploit é bastante semelhante a um pé-de-cabra – uma ferramenta muito útil caso seja preciso derrubar uma parede para observar o encanamento por trás dela, ou pode ser uma boa forma de invadir uma casa e roubar algo.

 Exploits, principalmente os bem empacotados como os módulos do Metasploit, são uma ferramenta valiosa para profissionais de segurança. Nós os usamos para avaliar a segurança dos nossos sistemas e gerar informações para a escrita de assinaturas de ataques (escrever uma assinatura de ataque sem uma captura de rede

é possível, mas sempre doloroso). Sem os exploits, nosso trabalho seria mais difícil, senão completamente impossível em algumas situações (veja o **quadro 1** ).

 Os agressores usam exploits de formas quase idênticas, mas com o objetivo de invadir e comprometer sistemas para, por exemplo, criar  *botnets* ou ganhar acesso a informações sensíveis.

### **Surge o Metasploit**

 Não apenas as pessoas começaram a compartilhar seus exploits, como a qualidade de seus códigos também aumentou. Foi-se o tempo de provas de conceito de exploits específicos de determinado sistema ou arquitetura que freqüentemente nem conseguiam ser compilados sem um sério conserto de falhas. Os códigos de shell freqüentemente falhos usados para executar código hostil ou comandos após o sucesso do ataque também evoluíram. Os frameworks de exploração de vulnerabilidades – dos quais o Metasploit

### Quadro 1: Anatomia de um exploit

 Geralmente um exploit é composto por dois elementos: o ataque propriamente dito e o código de shell. Há várias formas de ataque: estouro de inteiro, estouro de buffer etc. Em última análise, a maioria desses ataques permite que um agressor modifique o conteúdo da memória do sistema, permitindo assim que ganhem controle sobre a execução do programa e executem código arbitrário.

Geralmente esse código é chamado de "código de shell", a ponta afiada da vareta que fornece uma shell ou o acesso e controle do sistema em questão. O código de shell geralmente é específico para um sistema operacional e uma arquitetura específicos, e às vezes restrito quanto aos caracteres e instruções que pode utilizar (em razão da presença de fatores específicos do programa explorado ou da segurança do sistema-alvo, por exemplo).

é a opção de código aberto mais popular – simplificam o trabalho para os autores de exploits, profissionais de segurança e também para os mal intencionados.

O Metasploit fornece interfaces de linha de comando, gráficas e web, com mais de 300 módulos de exploits para diversos programas, serviços e sistemas operacionais.

Além disso, o Metasploit facilita enormemente o processo e o torna muito mais repetível, o que novamente é positivo tanto para mocinhos quanto para bandidos.

### **Instalação**

Há duas formas de instalar o Metasploit: pode-se baixar o tarball compactado ou obter a versão mais

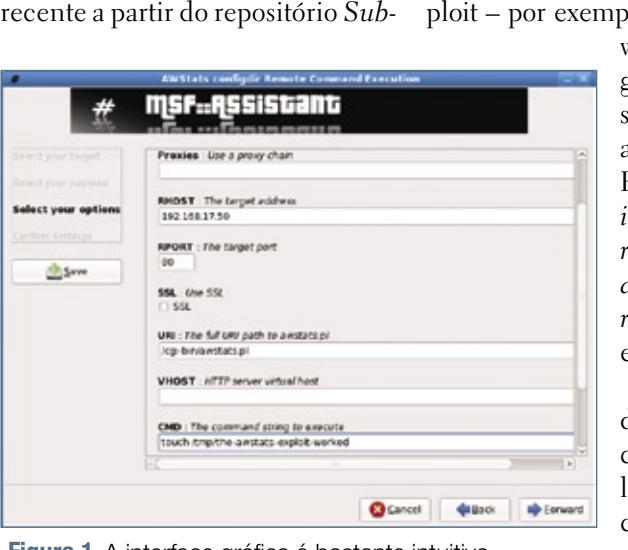

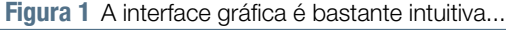

*version* do projeto. Eu prefiro a segunda opção, pois ela garante que terei os exploits mais recentes e o código mais atual. Os tarballs tendem a estar pelo menos algumas semanas atrasados.

Obviamente, é preciso o software cliente do Subversion, que pode ser instalado com o gerenciador de pacotes da sua distribuição.

Após a instalação do Subversion, basta entrar no diretório onde se deseja instalá-lo – por exemplo, o seu diretório **home** – e digitar o comando:

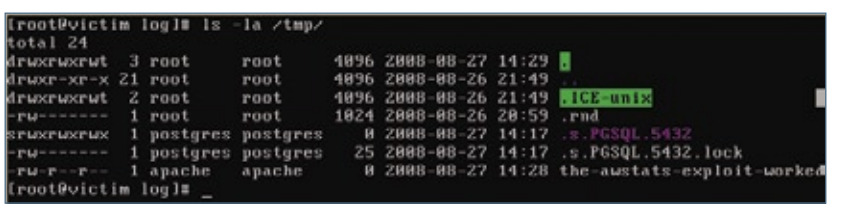

**Figura 2** ... e os resultados são fáceis de verificar.

```
svn checkout [http://metasploit.
➥com/svn/framework3/trunk/] 
➥metasploit
```
Isso vai baixar o código mais recente do framework Metasploit e seus módulos de exploits para o diretório **metasploit/**.

Neste momento, o Metasploit não funcionará se o *Ruby* não estiver instalado e, dependendo da forma como se desejar acessar o Metasplo, pela interface

web ou da interface gráfica – também serão necessários alguns pacotes do Ruby, como *rubyirb, ruby-libs*, *rubyrdoc*, *ruby-devel*, *readline*, *ruby-gtk2*, *ruby-libglade2* e *rubygems*.

Após o Ruby e as demais dependências, é preciso instalar o *Ruby on Rails* com o comando a seguir (que instala a versão 1.2.2):

### **# gem install -v=1.2.2 rails**

Depois, pode-se entrar no diretório em que o Metasploit está instalado e rodar o console de texto (**msfconsole**), a interface web (**msfweb**) ou a interface gráfica (**msfgui**). Em seguida, simplesmente selecione um exploit – por exemplo, o de execução de comando remoto do *AWStats* 6.1 e 6.2 – e digite o endereço IP ou uma faixa de endereços e o comando a ser executado. Como se pode ver na

tela capturada, a interface gráfica é bastante intuitiva e os resultados são fáceis de verificar (**figuras 1 e 2**).

### **Conclusão**

Para proteger seus sistemas, é preciso familiarizar-se com as ferramentas que serão usadas contra eles. Por exemplo, o ataque contra o AWStats é bloqueado no Fedora Core o com *SELinux* em modo de efetivação (o padrão). O Metasploit não é a primeira nem a mais poderosa plataforma de exploits disponível. Ferramentas como *Immunity Canvas*  **[3]** e *Core Impact* **[4]**, que incluem exploits atualizados, também estão disponíveis com suporte comercial. Outros sites, como Packet Storm **[5]** e Milw0rm **[6]**, também disponibilizam grandes quantidades de códigos de exploit. Parte de uma defesa forte  $é$  um ataque forte.  $\Box$ 

### Mais informações

- **[1]** Kurt Seifried, "Insegurança": **[http://www.linuxmagazine.](http://www.linuxmagazine.com.br/article/inseguranca_lm48 ) com.br/article/ inseguranca\_lm48**
- **[2]** Metasploit: **http:// [www.metasploit.com](http://www.metasploit.com )**
- **[3]** Immunity Canvas: **http:// www.immunitysec.com/ [products-canvas.shtml](http://www.immunitysec.com/products-canvas.shtml )**
- **[4]** Core Impact: **http://www. [coresecurity.com](http://www.coresecurity.com/ )**/
- **[5]** Packetstorm: **http:// [packetstormsecurity.org](http://packetstormsecurity.org )**

**[6]** Milw0rm: **http:// [www.milw0rm.com](http://www.milw0rm.com )**

### <span id="page-15-0"></span>*Gerenciamento de comunicações em projetos de software livre*

# **Augusto Campos**

A comunicação é muito importante em qualquer projeto, mas é preciso escolher o melhor modelo para cada caso.

maioria dos problemas no gerenciamento<br>de projetos é causada por falhas de comu-<br>nicação. São decisões erradas decorrentes<br>da ausência da informação atualizada de procesde projetos é causada por falhas de comunicação. São decisões erradas decorrentes da ausência da informação atualizada, de processos de comunicação burocráticos, da ausência de canais adequados e até mesmo de dificuldades de compreensão das mensagens expressas.

No caso dos projetos de código aberto, tipicamente distribuídos de forma global, com integrantes de variados extratos acadêmicos e culturais, múltiplos idiomas e intensidade de participação que varia desde o fundador/mantenedor até o voluntário que está só de passagem, o problema tem potencial de se agravar mais do que em situações típicas.

> *Há projetos de grande porte e com mecanismos claros para comunicação, estruturados, orientados a tarefas, com processos definidos, responsáveis identificados etc.*

E em parte é por isso que florescem ferramentas e canais de comunicação (usualmente online) nesse meio: sua presença e disponibilidade é essencial para que o nível necessário de contato, registro e até mesmo de formalização seja atingido.

Dessa forma, eventualmente podemos encontrar pequenos projetos cujos mantenedores são poucos e relativamente perenes, e assim podem se permitir realizar suas comunicações internas inteiramente por mensageiros instantâneos, disponibilizando extratos dela, ou de suas conseqüências, na forma de um comunicado ao público,

divulgado em fórum ou como parte da documentação de um *release*.

A ausência de registro pode eventualmente dificultar a sincronização entre as tarefas, especialmente se a tomada de decisão também for informal. E dificulta de forma mais intensa a entrada e participação de novos membros interessados no desenvolvimento, pois torna-se tarefa difícil acompanhar as decisões operacionais do projeto.

Por outro lado, há projetos de grande porte e com mecanismos claros para comunicação, estruturados, orientados a tarefas, com processos definidos, responsáveis identificados etc. Alguns se baseiam em listas de discussão abertas e públicas, enquanto outros adotam uma hierarquia mais finamente projetada de listas ou fóruns web, com políticas mais rígidas quanto aos tópicos em discussão, participação moderada ou restrita e acesso de leitura disponibilizado (ou não) ao público em geral. Esses recursos podem ser complementados por agregadores ("planetas"), registro de reuniões online, publicações em websites e fóruns, bom uso de ferramentas de gestão de pendências e de controle do desenvolvimento, e muito mais.

Conhecê-las e escolher é o desafio de quem gerencia a comunicação em projetos de código aberto. Mas cair na armadilha de imitar o modelo de outro projeto (que pode não ser adequado as suas necessidades) ou de optar pelo modelo mais fácil de implementar (que pode não ser suficiente) é a fonte de muitos problemas que só são percebidos quando uma crise surge em decorrência dos gargalos criados desta forma. Portanto, fica a dica: conheça suas alternativas e escolha com critério!

### Sobre o autor

Augusto César Campos é administrador de TI e, desde 1996, mantém o site **[BR-linux.org](http://BR-linux.org )**, que cobre a cena do Software Livre no Brasil e no mundo.

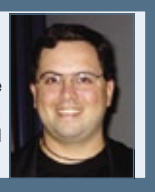

# **Sn**\*W666 Siga o líder

A Xandros é líder em inovação. De desktops a servidores e de groupware ao licenciamento de sistemas operacionais, a Xandros dita o ritmo da tecnologia com uma rede global e suas inovações em Netbooks, Moblin, utilização do processador e consumo de energia. A Xandros está redefinindo a forma como são feitos PCs e dispositivos móveis, e adaptando-se ao nosso mundo em constante mudança.

Entre em contato com a Xandros hoje para descobrir como a sua empresa pode fazer as nossas inovações funcionarem a seu favor. Para maiores informações acesse www.sentegrity.com.br © Linux New Media do Brasil Editora Ltda.

# xandros

jamesl@xandros.com | www.xandros.com.br 646-747-7640 | 0800-891-6799

# ➧**Flash Player alfa de 64 bits**

Labs

O site da Adobe finalmente mostra uma versão alfa preliminar de seu Flash Player 10 em 64 bits, e somente o Linux é contemplado.

Os usuários Linux em plataformas de 64 bits em breve não precisarão mais recorrer à emulação para usarem o Flash Player. Com essa versão alfa, os usuários que se viam obrigados a usar o navegador web em versão 32 bits por causa do quase onipresente plugin Flash já poderão se desfazer da limitação, após muitas reclamações e petições.

A Adobe anuncia que a ação é "parte dos esforços atuais para garantir a compatibilidade multiplataforma do Flash Player".

O software leva o codinome "Astro", e as FAQ esclarecem questões sobre ele. Os testes da versão alfa foram realizados com o Ubuntu 8.x e OpenSuse 11, sobre a versão 3.0 do navegador Firefox.

### ➧ **Misturas finas: a iniciativa Debian Pure Blends**

As distribuições Debian personalizadas, ou *Custom Debian Distributions* (CDD), como o Debian-BR CDD ou o Skolelinux, agora se chamam Debian Pure Blends. Com isso, elas ganham um site para garantia de qualidade pelo próprio Debian.

O anúncio da iniciativa Debian Pure Blends (algo como "misturas puras") foi dado pelo desenvolvedor Debian Andreas Tille numa lista de emails. O novo nome ressalta o fato de que as misturas (blends) fazem parte da distribuição Debian normal – diferente de distribuições separadas, como o Ubuntu, por exemplo. Os blends são subprojetos do Debian e oferecem seleções específicas dos 22 mil pacotes do Debian a diferentes públicos-alvos. "Os blends funcionam como uma lupa sobre a variedade de pacotes do Debian", disse Andreas.

Entre os blends mais famosos internacionalmente está o Skolelinux, destinado ao uso em escolas. Um blend pode ter subdivisões (chamadas de *flavors* – sabores), como as versões *Server* e *Workstation* do Skolelinux. Na próxima versão do Debian, codinome Lenny, o projeto Debian vai reunir os blends *Debian Junior*, *Debian Med*, *Skolelinux* e *Debian Science*.

Além da mudança de nome, a iniciativa oferece também uma nova plataforma para facilitar o trabalho de garantia de qualidade: cada blend conta com seu próprio site de bugs, que apresenta as falhas dos pacotes Debian incluídos no blend em questão. É feita também uma análise automática de quantos bugs são apresentados em cada metapacote, o que ajudará a gerenciar dependências futuras.

Para se adequarem ao sistema de blends, os pacotes devem mudar seus nomes de *cdd-dev* para *blend-dev*, assim como os arquivos, de **/etc/cdd** para **/etc/blends**. ■

### ➧ **Nova versão do KyaPanel, ex-Jegue Panel**

A equipe de desenvolvimento do *Kya-Panel*, antigo *Jegue Panel*, anunciou no final de outubro a nova versão do software de gerenciamento de servidores. Os avanços englobam diversas áreas, como o layout do site do software e melhorias internas e externas no programa.

Anahuac de Paula Gil, principal desenvolvedor da ferramenta, lista como característica mais inovadora do KyaPanel a sua perfeita integração com domínios Active Directory, a qual "permite a sincronização de usuários e senhas do seu servidor Windows e os usuários de email que ficam armazenados no OpenLDAP".

O KyaPanel possui três camadas, sendo seu núcleo feito com *shell script*, a interface web em PHP e o banco de dados OpenLDAP ou SQL. ■

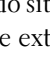

### ➧ **Linux Insigne 5.0 disponível para download**

A brasileira Insigne Free Software anunciou que seu sistema Insigne 5.0 codinome *Momentum* está disponível para download gratuito em seu site.

Especialmente destinado aos usuários sem familiaridade com sistemas Linux ou mesmo com computadores em geral, o Insigne 5.0 está incluído em diversos modelos de PCs e laptops contemplados pelo programa Computador Para Todos, do Governo Federal. O objetivo da Insigne é ampliar sua base de usuários fora do Computador Para Todos e construir uma base de relacionamento com usuários mais experientes para futuras versões

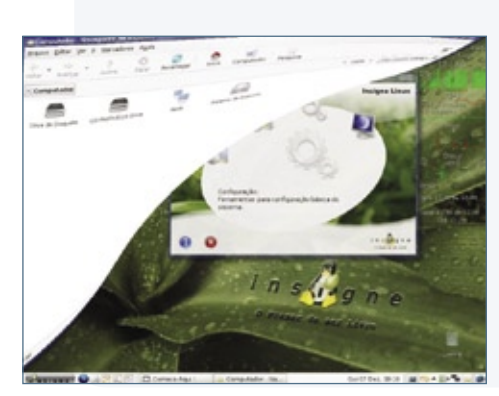

do sistema.

A versão disponível para download possui as mais recentes melhorias implementadas para o usuário do PC popular e atende às necessidades dos usuários mais experientes. O download pode ser feito a partir da página da empresa.

De acordo com a Insigne, a idéia de ampliar a divulgação da disponibilidade de download do sistema veio porque, nos últimos meses, o número de pessoas que baixaram o sistema a partir da página da empresa na Web vem aumentando muito. O Insigne já teve 200 mil downloads e a estimativa é que esse número ultrapasse a casa dos 500 mil até o fim do ano. "Nossa meta de 2 milhões de cópias a partir dos PCs comercializados nas lojas se mantém, mas desejamos

também que o número de usuários que possam de fato ter um software livre em seu PC também seja expressivo", comenta João Pereira da Silva Jr., presidente da Insigne.

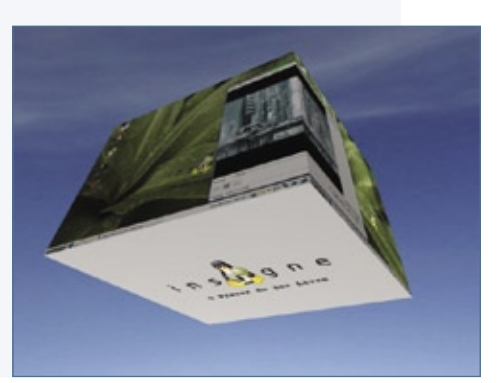

### ➧ **Lista brasileira contra phishing**

O envio de *Phishing Scams* está se tornando cada vez mais freqüente e agora traz a ameaça adicional de conter endereços web mascarados que apontam para sites hospedando *malwares*. Os usuários acabam baixando e instalando esses softwares que roubam informações financeiras e confidenciais de pessoas e empresas.

Para auxiliar no controle dessa ameaça, o brasileiro especialista em segurança da informação André Corrêa criou a primeira lista de bloqueio de URLs que apontam para malware. Atualmente contendo mais de 2,8 milhões de endereços web, a lista é atualizada de hora em hora com contribuições da comunidade e distribuída gratuitamente em vários formatos, incluindo listas compatíveis com diversos softwares de código aberto, como *Squid*, *Spam-Assassin* e sistemas antivírus como o *ClamAV*.

Inspirada nas listas de bloqueio de spam, o Malware Patrol permite o bloqueio de mensagens eletrônicas que contêm URLs apontando para vírus e worms, assim como é feito hoje em dia com o spam convencional. A lista pode ser utilizada

também para bloquear o acesso de usuários a esses sites, impedindo, assim, que suas máquinas sejam infectadas.

O projeto Malware Patrol tem trabalhado com sucesso junto a provedores web, grupos internacionais de segurança e centros de resposta a incidentes para que os endereços que hospedam malware sejam retirados da Web no menor tempo possível.

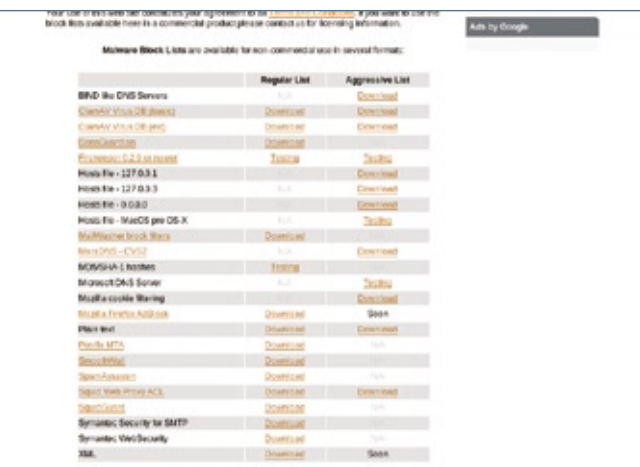

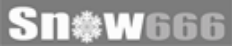

# <span id="page-19-0"></span>➧**Mandriva tem novo CEO**

A distribuidora francesa Mandriva tem agora um novo chefe: Hervé Yahi tomou o posto de CEO de François Bancilhon. O físico Hervé Yahi traz vinte longos anos de experiência em empresas da área de tecnologia. Em seu novo cargo na Mandriva, ele será responsável por todas as operações da empresa, assim como seus negócios, marketing e distribuição. A mudança surpreendente na liderança, no entanto, não será imediata. Nas próximas semanas, Bancilhon atuará como conselheiro do novo CEO.

A Mandriva luta há tempos com dificuldades financeiras, e Yahi é qualificado para o cargo em razão de sua experiência na reestruturação, reorganização e fusão de empresas. Antes da Mandriva, Yahi trabalhou na empresa francesa Dassault Systemes, especializada no gerenciamento do ciclo de vida de produtos (PLM, na sigla). Além desta, também trabalhou na 3d4All e na Virtools. Yahi vendeu a última para o Dassault Group após uma operação de recuperação financeira. Seus méritos o levaram à chefia do departamento de SI & S da francesa Bull, crescentemente envolvida com o mercado de Linux e o Código Aberto.

Em agosto de 2007, François Bancilhon afirmou que ainda vejo luz na fim do túnel" com relação à Mandriva. Seu otimismo, no entanto, era prematuro, como mostrou o relatório anual publicado em 2008.

### ➧ **Microsoft, PHP e Código Aberto**

 A Microsoft abriu um Centro Tecnológico de Interoperabilidade com Código Aberto perto de Munique, Alemanha, para promover softwares de código aberto no Windows e melhorar a relação de seus produtos com a comunidade do Software Livre.

 Os primeiros meses de atividade da nova entidade serão dedicados principalmente à melhoria do suporte à linguagem de script PHP no Windows. Além disso, o centro destinará esforços à iniciativa de interoperabilidade da Open Source Business Foundation (OSBF), a rede européia de código aberto também localizada na Alemanha e que conta com a participação da Red Hat e da Novell entre seus membros.

 O Interop Technology Center alemão será liderado por Andreas Urban, que tem agora um novo cargo na Microsoft como Gerente de Estratégia de Código Aberto. O responsável por coordenar o trabalho com PHP e a comunicação com a comunidade dessa linguagem é Pierre Joye, no Centro de Tecnologia de Código Aberto da Microsoft em Redmond, EUA. ■

### ➧ **Yellow Dog Linux tem novo dono**

 A Terra Soft Solutions, fabricante da mais proeminente distribuição Linux para processadores PowerPC, Power e Cell, o Yellow Dog Linux, anunciou sua aquisição pela japonesa Fixstars. Especializada na arquitetura Cell – baseada, por sua vez, na arquitetura Power –, a Fixstars fabrica diversas soluções com base no *Broadband Engine* (B.E.) Cell, com especial destaque para a placa PCI GigaAccel 180, que consiste em um sistema à parte equipado com o Yellow Dog Linux e dedicado a tarefas de computação intensiva.

m a aquisição, a Fixstars afirma "oferecer um ecossistema completo /B.E.", sendo que se compromete a manter funcionários e softwada Terra Soft sem alterações. Isso significa que a empresa continuará duzindo a tradicional distribuição para o console Playstation 3 e sistemas IBM.

### ➧ **Sun e IBM lançam projeto para o ODF**

 A Sun Microsystems e a IBM deram início a um projeto comunitário de código aberto para realizar a conversão de documentos para o formato OpenDocument (ODF).

 O projeto tem o nome de OpenDocument Format Toolkit Union. O toolkit utiliza código contribuído pela Sun para oferecer aos desenvolvedores uma API e ferramentas para geração de documentos ODF, as quais podem ser incluídas em outros aplicativos.

 Uma parte da contribuição da Sun é o validador de ODF, que verifica a compatibilidade de arquivos com a especificação ODF. A página do ODF Toolkit oferece mais detalhes. Os dois colaboradores esperam contar com participação ativa e novas aplicações e soluções nas áreas de gerenciamento de conteúdo e *workflow* de documentos, entre outras.

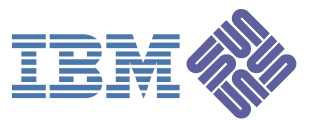

### ➧ **Lançado o Ubuntu 8.10**

### **Entrevista com o Diretor Comercial da Canonical no Brasil**

Em entrevista sobre o lançamento da mais recente de versão do Ubuntu, o gerente de negócios da<br>Canonical para a América Latina, Fabio Filho, te versão do Ubuntu, o gerente de negócios da Canonical para a América Latina, Fabio Filho, afirmou que o Brasil é um dos países em que a empresa tem foco na atuação.

### **Linux Magazine Online»** *Em primeiro lugar, Fabio, parabéns pelo lançamento. Quais as principais novidades do Ubuntu 8.10 com relação às versões anteriores?*

 **Fabio Filho»** O Ubuntu 8.10 Desktop Edition é projetado para o estilo de vida digital conectado. Com o suporte à rede 3G, os usuários podem migrar harmoniosamente de redes com fio e Wi-Fi para redes de celular 3G enquanto viajam. O Ubuntu 8.10 também é desenvolvido para ser compartilhado – o usuário pode começar uma rápida "sessão visitante" e deixar que alguém use o seu computador para navegar na Web ou verificar email, ao mesmo tempo em que mantém a segurança e a integridade de seus próprios dados. E se aquela pessoa realmente gostar da sua rápida sessão como um visitante Ubuntu, ela pode colocar o Ubuntu em qualquer dispositivo USB e levá-lo para casa para instalá-lo em seu próprio computador, em vez de ter que gravar um CD.

 Como bônus, todos os usuários do Ubuntu 8.10 terão acesso à programação da BBC, com conteúdo transmitido em alta qualidade disponível nos tocadores padrão de mídia do Ubuntu 8.10. A Canonical trabalhou com a BBC para garantir que grande parte desse material estivesse disponível para usuários de todos os lugares do mundo.

### **LM»** *O Ubuntu 8.04 não facilitava o acesso à Web via 3G. Como a versão 8.10 corrige isso?*

 **FF»** Desconhecemos problemas críticos de acesso à rede 3G na versão 8.04. Particularmente, possuo dois modens 3G (um Huawei e um Sony) e uso-os tranqüilamente em meu Hardy.

### **LM»** *Que novidades veremos em breve quanto ao Ubuntu pré-instalado em PCs, laptops e netbooks?*

 **FF»** No Brasil, empresas como Login e Preview já embarcam seus computadores com o Ubuntu pré-instalado. Entre os dez maiores fabricantes de computadores do Brasil, sua grande maioria já está avaliando o Ubuntu como uma opção efetiva. A Dell iniciará suas ofertas de máquinas com Ubuntu ainda em novembro, e em breve novos anúncios serão feitos pela Canonical. A Toshiba anunciou no início de outubro a disponibilidade de seus modelos de netbooks com o Ubuntu Netbook Remix, nossa versão para netbooks.

### **LM»** *Qual é o sentimento da Canonical quanto às críticas feitas à política de contribuição de código da empresa durante a Linux Plumbers Conference?*

 **FF»** A Canonical sem dúvida é uma das maiores contribuintes da comunidade e tem atuado junto a ela desde seu início.

 A questão discutida na conferência seria quanto ao volume de contribuição por parte da empresa a diferentes stacks do kernel, o que foi corretamente reportado pelo CTO da Empresa, Matt Zimmerman. Somos o maior contribuinte de avanços ao desktop linux e, sem dúvida, estabelecemos internamente e externamente diretrizes para que isso sempre aconteça.

 Em razão de nossa posição de mercado e aos altos níveis de adoção do Ubuntu – conseqüências dos inúmeros investimentos da empresa no Código Aberto –, certamente estamos cientes de que se criam altas expectativas em torno do produto e questionamentos sobre esse tópico, sempre polêmico.

 A empresa, assim como seu CTO, sempre esteve e sempre estará interagindo com a comunidade e com os formadores de opinião para maior reconhecimento do que tem sido alcançado, especialmente no desktop, em que somos líderes em contribuição.

### **LM»** *Como é a divisão de esforços dentro da Canonical para manter uma versão LTS de forma concomitante a outra LTS (a 6.06, no caso) e várias versões "regulares"?*

 **FF»** A Canonical possui equipes separadas, cada um com sua funções específicas e designadas especialmente para atender a um ambiente completo de desenvolvimento, atendendo assim às inovações e tendências específicas a serem adotadas na plataforma.

 Um gerente de versões, assim como os distintos gerentes de projetos, além da contínua interação com a comunidade e com parceiros, junto a eventos como o UDF (Ubuntu Developer Forum), permitem à Canonical adotar as diretrizes a serem escolhidas e, por conseqüência, manter um contínuo fluxo de desenvolvimento de lançamento das versões do Ubuntu.

### **LM»** *Qual a importância do mercado brasileiro para o Ubuntu?*

 **FF»** O Brasil está entre os países foco de atuação da Canonical, sendo sem dúvida um local de atenção e importância para a empresa.

<span id="page-21-0"></span>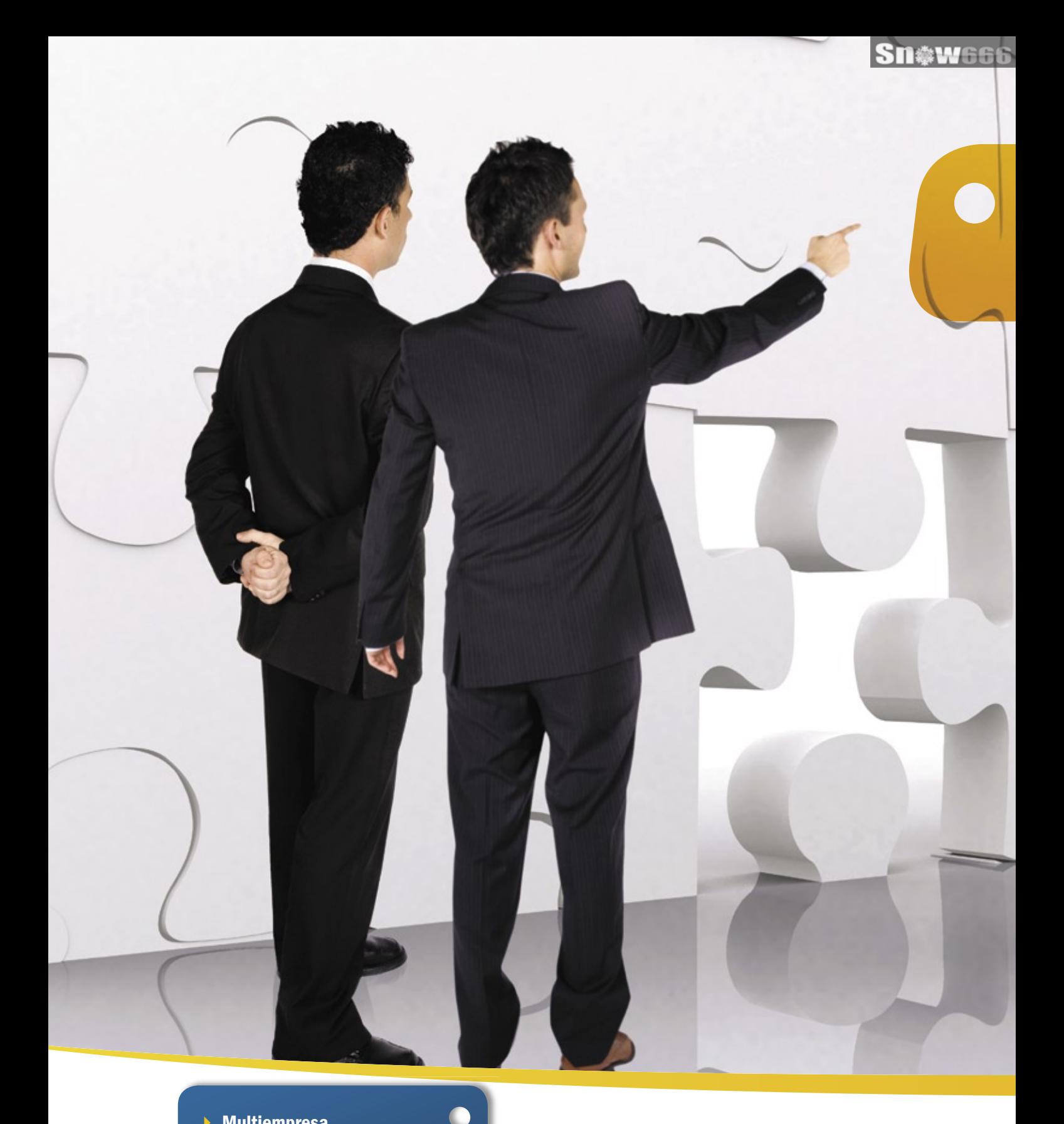

- 4 Multiempresa
- 4 Multiplataforma
- 4 Interface amigável
- ▶ Compatível com a legislação fiscal e tributária brasileira
- 4 Independência do desenvolvedor do software
- 4 Gerenciamento de cadeia e fornecedores
	- 4 Análise de performance
- $\vdash$  Contabilidade
- $\mathbf{F}$  Financeiro
- 4 Produção
- ▶ Logística
- 4 Vendas

ŧ ŧ

- 4 MRP
- $\rightarrow$  CRM

## Flexibilidade e Confiabilidade

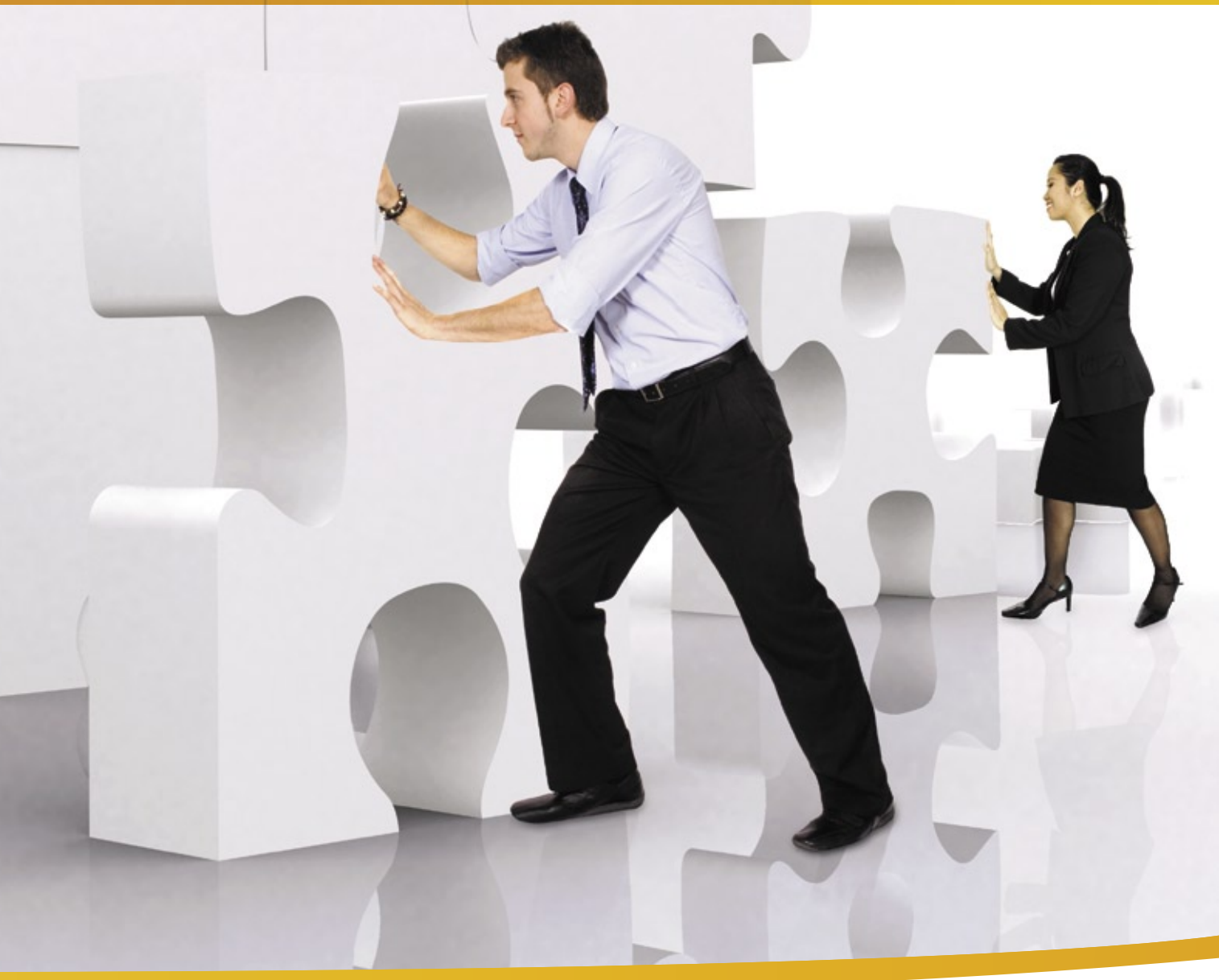

Solução de gestão integrada ADempiere: a tecnologia utilizada por grandes empresas, agora acessível ao seu negócio, pelo melhor custo.

www.kenos.com.br • contato@kenos.com.br • (11) 4082-1305

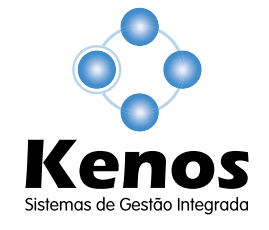

© Linux New Media do Brasil Editora Ltda.

### <span id="page-23-0"></span>*O sucesso do Open Source*

## **Cezar Taurion**

O Open Source é um movimento de grande sucesso, mas isso não significa que todos os projetos de código aberto tenham êxito.

Recentemente participei do Latinoware, Encontro Latino-americano de Software Livre,<br>Em Foz do Iguaçu, PR. Nunca tinha ido a contro Latino-americano de Software Livre, em Foz do Iguaçu, PR. Nunca tinha ido a esse evento antes e para mim foi uma grata surpresa. Muito bem organizado e com palestras e palestrantes de alto nível. Foi realmente um evento que me marcou e pretendo voltar outras vezes.

Na minha palestra, abordei o movimento Open Source como um exemplo prático do modelo de *Open Innovation*. Esse modelo de inovação tem sido muito debatido e um autor que vem falando muito sobre ele é Henry Chesbrough, que escreveu um livro que li duas vezes e que recomendo enfatica-

> *Open Source é um movimento que deve ser estudado profundamente. Não pode ser considerado apenas de forma simplista, como um movimento ideológico de hackers.*

mente: "Open Innovation: the new imperative for creating and profiting from technology".

Porém, na apresentação mostrei alguns dados interessantes sobre o impacto econômico do Open Source. Recomendo a leitura do documento "Economic Impact of FLOSS on innovation and competitiveness of the EU ICT sector", que pode ser acessado em **[1]**. É um calhamaço de mais de 280 páginas, mas que todo interessado em analisar Open Source sob o ponto de vista de seu impacto na economia e na indústria de software deve ler. Open Source é um movimento que deve ser estudado profundamente. Não pode ser considerado apenas de forma simplista, como um movimento ideológico de *hackers*. Tem profundos impactos na indústria de software. Aliás, pode transformar e já está transformando toda a indústria de software.

Alguns dados extraídos desse relatório, que mostra de forma clara o impacto do Open Source na economia e na indústria de software na Europa e no restante do mundo:

 a) Em *market share*, está claro que Open Source está se disseminando muito rapidamente pelo mundo todo. Em alguns setores, ele é lider ou está entre os três primeiros softwares em termos de utilização, como sistemas operacionais (Linux), servidores web (*Apache*), navegadores web (*Firefox*), bancos de dados (*MySQL* e *Postgre-SQL*), pacotes de escritório (*OpenOffice.org*), linguagens de programação (*Perl*, *PHP*...).

 b) Europa e EUA são as regiões que concentram a maior parte dos desenvolvedores. Provavelmente Ásia e América Latina enfrentam o problema do idioma, pois a maioria das comunidades dos softwares mais importantes dialoga em inglês. Ásia, Índia e China se destacam. O Brasil aparece com destaque no uso do Open Source em órgãos governamentais.

 c) Falando em impactos econômicos, o estudo da base instalada de Open Source teria custado às empresas, se fosse desenvolvido nos moldes tradicionais, cerca de 12 bilhões de euros. Esse código está dobrando a cada intervalo de 18 a 24 meses.

 d) Estima-se que o esforço de desenvolvimento e manutenção do Open Source equivale a uma força-tarefa de 131 mil profissionais por ano. O estudo avalia essa contribuição da comunidade em 800 milhões de euros anuais.

 e) O estudo também estima que, em 2010, o ecossistema Open Source vai alcançar cerca de 4% do PIB europeu!

 f) O relatório aponta como um efeito positivo do Open Source na Europa o potencial de criação de pequenas empresas de software e serviços, principalmente porque na União Européia não existe tanto capital de risco disponível, nem uma cultura de risco como existe nos EUA. O Open Source está inserido na Estratégia de Lisboa (Agenda de Lisboa) como um dos alicerces para tornar a UE a "economia do conhecimento mais competitiva até 2010".

 g) O estudo também mostra o potencial do Open Source em incentivar a inovação (destruição criativa), apontando o fato de que a indústria de software tradicional tende muitas vezes a inovar de forma incremental, não disruptiva. Estima que pelo menos 36% de investimentos em pesquisa e desenvolvimento de software poderiam ser economizados com sinergia entre indústria e comunidade.

Outra leitura que recomendo e cujo conteúdo usei na palestra, nos debates e em conversas de corredor foi o livro aberto e disponível em formato digital intitulado "Producing Open Source Software", de Karl Fogel. O livro pode ser acessado em **[2]**.

São quase 180 páginas que mostram de forma clara como criar um projeto bem sucedido de Open Source. Criar um projeto Open Source não é apenas abrir código-fonte. Muitos fracassam. Por curiosidade, existe um site que mostra os projetos Open Source órfãos, que precisam de mantenedores. Vejam em **[3]**.

O livro debate alguns pontos muito importantes que muitas vezes não são levados em consideração quando alguém ou uma empresa inicia seu projeto Open Source. Por exemplo, ele aborda a questão da escolha do modelo de licenciamento, a infra-estrutura tecnológica necessária, a criação e manutenção de uma comunidade ativa e interessada, os modelos de negócios que podem ser desenvolvidos, o esquema de comunicação e divulgação, o modelo de empacotamento e distribuição, e assim por diante. Leitura obrigatória para quem estiver realmente interessado em criar projetos Open Source. ■

### Mais informações

- **[1]** "Economic Impact of FLOSS on innovation and competitiveness of the EU ICT sector": **http://ec.europa.eu/enterprise/ict/ [policy/doc/2006-11-20-flossimpact.pdf](http://ec.europa.eu/enterprise/ict/policy/doc/2006-11-20-flossimpact.pdf )**
- **[2]** "Producing Open Source Software", de Karl Fogel: **[http://producingoss.com/](http://producingoss.com/ )**
- **[3]** Projetos de código aberto que precisam de mantenedores: **http://www.unmaintained[free-software.org/wiki/Main\\_Page](http://www.unmaintainedfree-software.org/wiki/Main_Page )**

### HÁ 20 ANOS A GENTE SÓ PENSA EM TECNOLOGIA...

### ... assim como nossos pinguins.

Conheça os treinamentos e certificações Linux da Impacta.

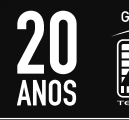

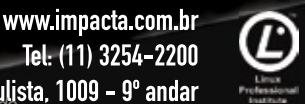

 $\frac{1}{2}$   $\frac{1}{2}$  © Linux New Media do Brasil Editora Ltda.

### <span id="page-25-0"></span>*Entrevista com Marcos Mazoni, presidente do Serpro*

# **Integrado ao Brasil**

O principal órgão federal de desenvolvimento de tecnologia já planejou a adoção de Software Livre em todo o governo em 2009. Saiba como pensa o presidente do Serpro e o que ele prevê para o ano que vem. por Pablo Hess

Serpro é um dos principais<br>fornecedores de soluções<br>de tecnologia da informa-<br>cão para o governo federal e seus fornecedores de soluções de tecnologia da informação para o governo federal e seus órgãos e empresas. Marcos Mazoni, presidente do órgão e do Comitê de Implantação de Software Livre do governo federal, conversou com a **Linux Magazine** a respeito de seu primeiro ano à frente da instituição, os desafios enfrentados e o que podemos esperar do próximo ano.

**Linux Magazine»** *No final de 2007, você previu uma economia de R\$100 milhões em 2008 com a substituição de software proprietário por Software Livre no governo federal. Isso se concretizou?*

**Marcos Mazoni»** Tivemos muitas substituições de software proprietário por Software Livre. Porém, o governo federal possui sistemas de informação construídos nos últimos 40 anos que ainda estão em operação. Por isso, as substituições ocorreram em grau muito maior em nossa infra-estrutura do que propriamente nos novos sistemas.

A adoção de Software Livre em nossas ferramentas de desenvolvimento e nossa infra-estrutura de rede, além da nossa gestão da infra-estrutura, promoveram uma economia talvez até maior do que R\$ 100 milhões.

Diversos componentes de Software Livre, como nosso framework

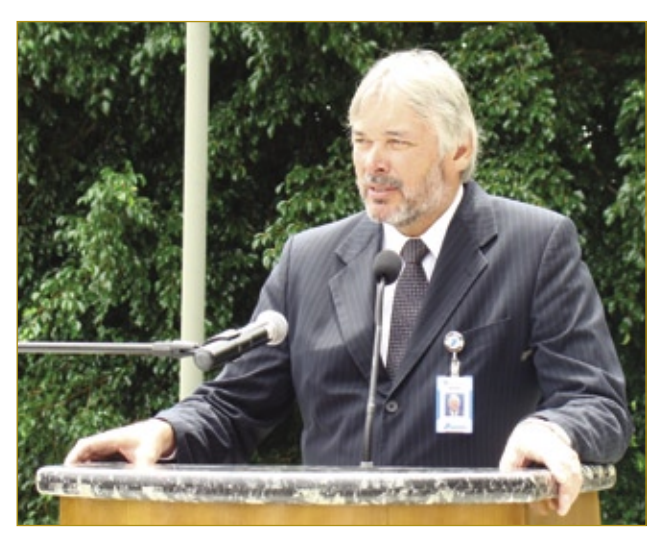

Marcos Mazoni, presidente do Serpro.

de desenvolvimento e nossa ferramenta de correio, agenda e catálogo (Expresso), entraram em importantes empresas, como Dataprev, Caixa Econômica Federal, Banco do Brasil e Petrobras, o que deu uma economia muito grande a todas as empresas do governo e, portanto, também para o orçamento.

### **LM»** *Você afirmou recentemente que em 2009 o Serpro iria promover treinamentos em ferramentas livres no governo e que, para isso, seriam necessárias redes. Quais dessas redes já existem?*

**MM»** Algumas já existem. Por exemplo, no BrOffice.org nós trabalhamos muito com o BrOffice Brasil. Outras estão em construção: estamos atuando nesse momento em parceria com cinco universidades federais com foco em ferramentas específicas. Com a Universidade Federal do Paraná estamos montando todo um processo de suporte e treinamento para bancos de dados livres; com a Universidade Federal de Pernambuco estamos trabalhando com ferramentas de reutilização de código e maturidade (desde análise de requisitos até a reutilização propriamente dita); estamos também trabalhando com mineração de dados com a Universidade Federal de Minas Gerais (*Tamanduá*); na Universidade Federal do Rio de Janeiro estamos trabalhando com a modelagem de dados. Estamos ampliando nossa rede para obtermos mais conhecimentos no mundo do Software Livre, pois o suporte depende cada vez mais de nós.

### **LM»** *Existe também interação com empresas privadas?*

**MM»** Em dezembro, num evento no Rio de Janeiro, vamos colocar nossas ferramentas de desenvolvimento à disposição de comunidades externas. Nosso framework de geração de código Java, por exemplo, é chamado *14 bis* e derivado do *Pinhão* da Celepar. O nome é uma homenagem a Santos Dumont, cuja obra (o Demoiselle) foi disponibilizada em 1909 para quem desejasse alterar e utilizar para qualquer outro fim.

Nossa lógica não é sempre termos que gerar o código, mas gerar renda dentro do país.

### **LM»** *Quais foram as maiores conquistas e dificuldades do Serpro e do Comitê de Implantação de Software Livre ao longo de 2008?*

**MM»** No caso do Serpro, foi a opção que tínhamos de não trabalhar com software básico. Fomos obrigados a reverter essa opção, pois não tínhamos na empresa pessoas especialistas em sistemas operacionais, bancos de dados etc. O maior desafio, então, foi desenvolver a capacidade para que nossos funcionários voltassem a trabalhar com software básico.

Entre as conquistas, a nova ferramenta de declaração do imposto de renda usada em 2008 foi marcante, assim como a criação de um modelo de governança dos softwares que desenvolvemos junto a órgãos públicos de outras esferas. Tudo isso foi feito sem qualquer prejuízo ao processo que já estava em andamento.

### **LM»** *Em relação à ferramenta de declaração do imposto de renda, existe alguma previsão para transformá-lo em Software Livre?*

**MM»** Como ele é uma mistura de diversas ferramentas, há a questão legal dos códigos. Tão logo isso esteja resolvido, não haverão dificuldades para disponibilizá-lo.

### **LM»** *Após o intenso planejamento em 2008, quais dificuldades você prevê nas ações do próximo ano?*

**MM»** Prevejo as dificuldades naturais a uma mudança de cultura. Na realidade, eu assumo parte da culpa, pois sempre mostramos bastante a questão da economia, debatemos muito sobre a questão da qualidade técnica dos produtos, mas acho que a principal chave foi pouco abordada: é a mudança de postura, de produtos adquiridos (software proprietário) para algo que vamos compartilhar e construir juntos (Software Livre).

Nesse sentido, mesmo dentro do universo do Software Livre, é muito comum nos vermos em comparações que pertencem, na realidade, ao modelo de software proprietário, como afirmar que um software "não faz algo", em vez de "**ainda** não faz isso". Por conta dessa postura, muitas vezes são iniciados projetos a partir do zero simplesmente porque não há alternativa livre que realize uma das funções desejadas para o software. Temos um exemplo disso, que foi o desenvolvimento de uma solução (*Carteiro*) de email, calendário, agenda e catálogo de endereços. Já existia o Expresso, que também era um software livre, e que realizava as mesmas tarefas.

### **LM»** *Em caso de mudanças políticas na esfera federal, é possível que mude também a estratégia do governo para o Software Livre. Nesse caso, existem medidas no sentido de coibir um possível retorno ao favorecimento do software proprietário?*

**MM»** Muitas pessoas falam isso, mas acho que nada na sociedade é "sem retorno". Acredito que, se

esse grupo político toma atitudes que beneficiam a sociedade, os outros grupos utilizarão essa estratégia tanto quanto nós – mas talvez falando menos. Ninguém trocaria o *Apache* por uma ferramenta proprietária. Não acredito que existam situações sem retorno.

**LM»** *Uma das maiores carências do Software Livre no Brasil, hoje, é o ecossistema em torno das soluções. Porém, com órgãos públicos desenvolvendo softwares internamente, eles talvez não ajudem a solucionar isso. Como o Serpro pode promover melhorias nesse quadro?*

**MM»** Acredito que a demanda atual por tecnologia é tão grande que nem todos os órgãos federais juntos conseguiriam supri-la. Então, teremos muitas contratações em 2009. Vamos nos integrar também à iniciativa privada por meio de uma maior abertura e facilitação do processo de contratação de serviços externos em Software Livre.

O que queremos evitar é a dependência de soluções. Acho que veremos importantes mudanças no ecossistema no próximo ano.

### **LM»** *Qual o impacto da crise financeira mundial sobre a indústria de software, especificamente sobre a indústria brasileira de Software Livre?*

**MM»** Creio que teremos uma pressão de demanda, pois os gastos precisarão de mais controle – refletindo-se em investimentos em tecnologia –, a geração de receita terá de ser aumentada e os processos precisarão ser acelerados. Tudo isso deverá ser feito de forma equilibrada, ou seja, será necessário gastar menos com soluções que vão gerar mais renda.

Por isso, será importante para a nossa indústria local produzir Software Livre e ser referência nessa área.

<span id="page-27-0"></span>*O avanço do Software Público Brasileiro*

## **Experiência brasileira**

Os conceitos de Software Público e Software Livre não são exatamente iguais, mas compartilham motivações. A experiência brasileira com o Portal do Software Público enriquece a experiência e o ecossistema do mercado do Software Livre no país. por Corinto Meffe

Ses que os recursos da<br>
área de Tecnologia da Informação e Comunicação área de Tecnologia da Informação e Comunicação (TIC) se tornaram presentes e imprescindíveis em todas as atividades da administração pública, a busca realizada pelo setor na direção de compartilhar recursos de informática se confirmou como um desafio. Tal empenho tem como justificativa a necessidade de obter a sinergia dos esforços realizados pelos entes públicos, objetivando racionalizar a gestão dos recursos de informática, diminuir custos e atividades redundantes, reaproveitar as soluções existentes e usufruir dos benefícios de ações cooperadas.

 Existem registros de inúmeras tentativas para compartilhar softwares desenvolvidos pelo setor público, desde 1995. Embora os dados concretos sobre a efetiva colaboração entre instituições sejam escassos, a observação de entidades representativas – como a Associação das Entidades Estaduais de Tecnologia da Informação e Comunicação (ABEP) – mostra que a maior parte dessas experiências não se concretizaram. Uma das razões verificadas para não se efetivar o compartilhamento era a dificuldade de encontrar um modelo de licenciamento de software capaz de atender os interesses de cada instituição.

 Além do modelo de licenciamento, razões de ordem técnica e administrativa prejudicavam o compartilhamento de software. No aspecto técnico, foram empecilhos a forte dependência do hardware nos ambientes de grande porte e a arquitetura centralizada no desenvolvimento de sistemas. Pelo aspecto administrativo, a morosidade dos processos de liberação de software e os acordos de cooperação técnica para o compartilhamento de sistemas. Este último proporcionava mais poderes ao cedente do software e não resolvia plenamente as questões de licenciamento. Assim, ao se desfazer um acordo de cooperação, por qualquer motivo, o beneficiário poderia ser impedido de continuar o desenvolvimento por conta própria.

 A transição da arquitetura computacional do ambiente de grande porte para os computadores pessoais e o aparecimento das redes locais criaram possibilidades técnicas mais sólidas para o compartilhamento. Agora já não era necessário um hardware específico para a execução dos sistemas e programas. Trata-se da chegada da plataforma baixa, com hardware em padrões abertos e a descentralização dos ambientes de desenvolvimento e de produção. Apesar de o ingresso da arquitetura de microcomputadores ter provocado essa transição, tal movimento não foi suficiente para garantir o compartilhamento de sistemas, pois os modelos de licenciamento de software ainda mantinham um conjunto de restrições de uso, cessão e distribuição.

Steve Woods – www.skc.hu

Sn#W666

 Com a chegada da Internet, o sentimento de colaboração e de compartilhamento invadiu a cultura das organizações, pois a grande rede oferece lógica anárquica, autônoma e aberta. Ao mesmo tempo em que a produção colaborativa de código avançava, os gestores públicos buscavam formas de participar ativamente do modelo. A produção difusa de software, com sustentação na licença livre, apresentava garantias técnicas sólidas. Esse fato indicava um novo método para produção de software: a rede de colaboração. Assim, a Internet e o Software Livre sinalizam para o setor público um novo cenário de produção de software. Neste estágio, os entraves do protagonismo da administração pública passam a ser mais de ordem jurídica do que tecnológica.

### **As bases**

O primeiro esboço de disponibilização com menor peso nos acordos formais e maior reforço na licença aconteceu no ano de 2001, quando a empresa de Processamento de Dados do Rio Grande do Sul (PROCERGS) disponibilizou a ferramenta de correio eletrônico *Direto*. O impacto positivo da liberação foi imediato. Mas a mudança na direção da instituição criou um embate jurídico sem precedentes, que refletiu em todas as outras instituições com pretensões de seguir o mesmo caminho. O fato estabeleceu uma insegurança no avanço da disponibilização de sistemas pelo setor público.

A adoção da segunda versão da Licença Pública Geral **[1]** (mais conhecida pela sigla em inglês GPL, criada pela Fundação de Software Livre norte-americana, a Free Software Foundation **[2]**) fortaleceu conceitualmente o Software Livre. Os governos começaram a buscar formas de utilização dessa licença, ou de outras licenças similares, para sustentar as relações de compartilhamento de soluções entre instituições do setor público. Ainda existiam à época preocupações de ordem jurídica para concluir os processos de liberação para sociedade de programas desenvolvidos e geridos com recursos públicos.

O Instituto Nacional de Tecnologia da Informação(ITI), órgão responsável pela coordenação do Comitê Técnico para Implantação do Software Livre do Governo Eletrônico Brasileiro, encomendou em 2004 um estudo junto à Fundação Getúlio Vargas sobre a constitucionalidade da Licença Pública Geral (LPG), particularmente em sua versão 2.0 em português **[3]**. O resultado do estudo, apresentado em 2005, foi a sinalização de que a LPG não afeta a Constituição tampouco fere o ordenamento jurídico brasileiro. A licença pode ser utilizada com o devido amparo legal – inclusive para a liberação de softwares desenvolvidos pelo setor público. O resultado do estudo gerou a publicação do livro Direito do Software Livre e a Administração Pública **[4]**.

No último capítulo do livro existe um destaque para o conceito do

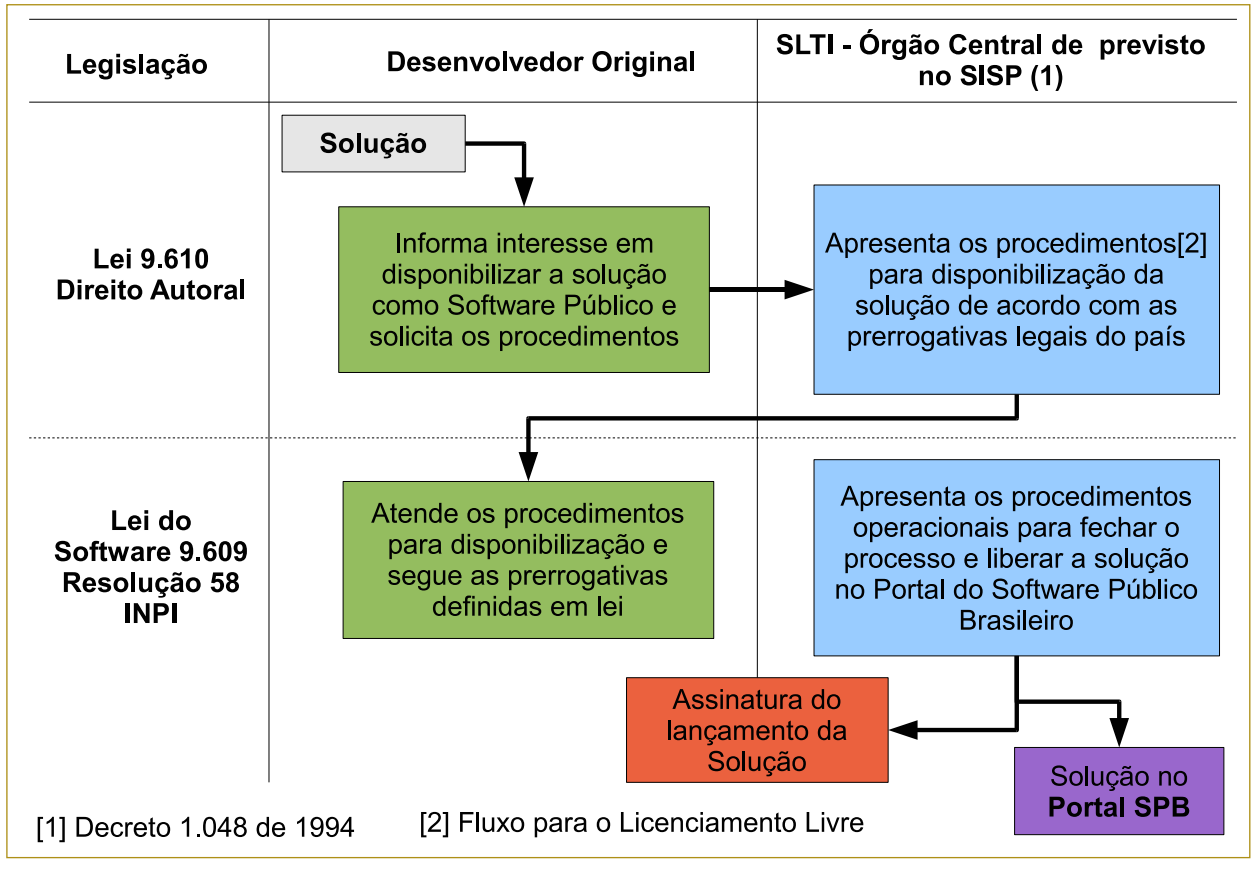

**Figura 1** Fluxo do processo de disponibilização de um software no Portal do Software Público Brasileiro.

software público, onde os autores designam que "a nota que permite à Administração atribuir, conforme sua discricionariedade, o uso particular é a compatibilidade com o interesse público [...]" e que "[...] havendo conveniência e oportunidade na exploração do software pela Administração, em regime livre, a forma determinada pela legislação específica para essa disposição de direitos é o contrato de licença - Lei 9.609/98 " (pág.161).

No ano de 2005, o governo federal licenciou o seu primeiro software livre, seguindo as prerrogativas legais do país: a Lei do Direto Autoral, a Lei do Software e a Resolução n°58 do Instituto Nacional de Propriedade Intelectual (INPI). Tratava-se da solução de inventário de hardware e software CACIC, desenvolvida pela Dataprev (Empresa de Tecnologia e Informações da Previdência Social) e lançada no 6º Fórum Internacional de Software Livre, na cidade de Porto Alegre, sob a segunda versão da licença GPL em português.

A experiência do CACIC – Configurador Automático e Coletor de Informações Computacionais, que a princípio atenderia a demandas internas do governo, aos poucos demonstrou ter um desfecho que extrapolava o setor público federal. Tal fenômeno trouxe a percepção de que o software na verdade estava atendendo demanda reprimida da sociedade **[5]**. Em pouco tempo após a liberação da solução, formou-se uma extensa comunidade de usuários, desenvolvedores e prestadores de servico.

Ao mesmo tempo, um segundo fenômeno começou a surgir com o modelo de liberação do CACIC. O fato de o software ser disponibilizado em um ambiente público de colaboração possibilitou a intensificação do uso da ferramenta. Na ocasião já existiam ferramentas livres, abertas e proprietárias que ofereciam funcio-

nalidades semelhantes ao CACIC – várias delas mais maduras e estáveis. Entretanto, a rapidez com que a solução foi adotada em todos os setores da economia, cercada pela sua rápida distribuição, fez com que em menos de um ano fosse criada uma rede de prestadores de serviço para o CACIC, abrangendo todos os estados brasileiros **[6]**. Aos poucos a sociedade começou a assumir um papel dinâmico no processo de desenvolvimento do software, não apenas atuando em sua transformação, mas colhendo frutos da colaboração.

Em função da legislação corrente, sabe-se que o software desenvolvido por instituições de direito público é por natureza um bem público. A união da premissa de que o software é um bem público com a percepção de que a disponibilização (amparada pela Lei) de um software pelo setor público extrapola o universo do código livre estabeleceu a primeira base para o conceito de software público, cujo mote principal é a manifestação do interesse público por determinada solução. A experiência do software público no âmbito do governo federal sustentou as primeiras premissas básicas para a formulação do modelo, sendo elas:

- ➧ O produto: tratar o software como um produto acabado que chega para a sociedade com documentação completa de instalação e preparado para funcionar como qualquer software de prateleira. Existe um debate muito rico sobre o assunto, mas é dispensável nos aprofundarmos nele nesse momento.
- ◆ Os serviços associados: organização de um conjunto de serviços básicos, tais como página na Internet, fórum ou lista de discussão para desenvolvimento, suporte e projetos, ferramenta de controle de versão e documentação existente do sistema.
- ➧ A prestação de serviços: formulação de um procedimento simplificado na relação do governo com o cidadão que acessa os serviços associados, em que o cidadão conheça as informações da comunidade, como pode resolver as questões relacionadas ao software e os responsáveis por cada serviço, com a disponibilização, por parte do governo, de uma equipe de atendimento para a comunidade.
- ➧ A gestão da colaboração: incentivo à colaboração entre os diversos usuários e desenvolvedores da ferramenta, sejam eles pessoa física ou jurídica, de qualquer setor da economia, por meio de ações indutoras; também a necessidade de estruturar instrumentos de gestão e controle mais rigorosos, para estabelecer a periodicidade do lançamento de novas versões e definir parâmetros de controle de qualidade no desenvolvimento das soluções.

As primeiras características do modelo, descritas acima, podem ser aplicadas tanto no modelo de Software Livre, quanto Público, fato que estreita as comparações entre os dois conceitos. Entretanto, os resultados obtidos com o CACIC e as práticas das comunidades do Portal foram, aos poucos, fundamentando a transição do conceito de Software Livre para a adoção do termo "público". A formulação se sustenta na atual definição conceitual estruturada para o Software Público, contendo o desenho de alguns elementos fundantes da essência do conceito, que são considerados inovadores:

➧ a necessidade de cuidar da propriedade intelectual da marca e do nome da solução a ser disponibilizada, junto com o licenciamento. A licença GPL considera o escopo do código, como define a Lei do Software, mas o nome e a marca são tratados pelo ramo da propriedade industrial. A intenção é tratar o nome da solução, a marca e o código em um processo de liberação uniforme;

- ➧ a manifestação expressa do interesse público no software. Além da combinação de requisitos tecnológicos, o software deve se fundar na ampliação de "consumo" da população, em que a solução a ser disponibilizada atenda a demanda da sociedade. Ao satisfazer as necessidades sociais, o setor público beneficia a população e é beneficiário do modelo de produção colaborativa;
- ➧ a formação do ambiente público de produção colaborativa de software, que tem relação de dependência direta com os dois itens anteriores e estabelece um conjunto de regras coletivas e comuns aos integrantes do modelo;
- ➧ a alteração na alocação de recursos públicos, movimentando outros agentes econômicos para o crescimento da solução, que, além de seguir o alinhamento com o interesse público, também desenvolve componente estratégico para formulação de uma política pública específica para o bem software.

Como colocado anteriormente, os motivos que envolvem as intenções da administração em compartilhar sistemas passam pela possibilidade de reduzir os esforços para o desenvolvimento de soluções, aproveitar códigos estáveis já existentes e economizar tempo de produção. Já a sociedade tem nuances diferenciadas para as suas demandas, que podem passar pelas restrições financeiras para adquirir uma solução informatizada até o desconhecimento de como pode se beneficiar por algum software. São às vezes necessidades diferentes, mas certamente complementares.

Existem soluções que são de interesse da administração pública e de alguma forma resolvem problemas comuns de diversos órgãos do setor público. Outras, além de atender demandas do governo, também podem servir para resolver necessidades da sociedade. O que se percebe nos últimos anos é que algumas soluções de interesse de uma determinada instituição pública já foram desenvolvidas por algum outro órgão. Ou seja, boa parte das necessidades por soluções informatizadas podem ser atendidas pelos sistemas já desenvolvidos pelo próprio setor público.

Para a materialização do conceito de Software Público, foi criado o Portal do Software Público Brasileiro **[7]**, que busca promover um ambiente de colaboração de usuários, desenvolvedores e prestadores de serviço, auxiliando no desenvolvimento, disponibilização e suporte aos softwares aderentes ao conceito. O Portal foi lançado no dia 12 de abril de 2007, no 8º Fórum Internacional de Software Livre de Porto Alegre. Naquela época, alcançou mais de 3 mil membros inscritos em menos de um mês de seu lançamento.

O espaço do Portal já oferece à sociedade 20 soluções em diversas áreas (educação, geoprocessamento, informática, administração e saúde), reunindo mais de 29 mil usuários válidos (dados de novembro de 2008). Em paralelo ao crescimento de usuários, iniciou-se a movimentação da economia, com número crescente de prestadores de serviço. No período de um ano foi estruturada uma rede de mais de 500 prestadores de serviços para uma das soluções disponibilizadas, o CACIC.

O Portal hoje se consolida como um espaço para a disponibilização de soluções informatizadas do setor público para a sociedade. O processo de adequação de um software para disponibilização no Portal é descrito pela **figura 1**, enquanto a **figura 2** descreve seu papel como agente do governo para promover o ecossistema em torno dos softwares contemplados.

Desde o lançamento do Portal, a experiência do software público encontrou adeptos em diversos segmentos da sociedade. A consonância de interesses deve-se, principalmente, ao fato de o modelo adotado para disponibilização das soluções atender as demandas antigas da área de Tecnologia da Informação, em

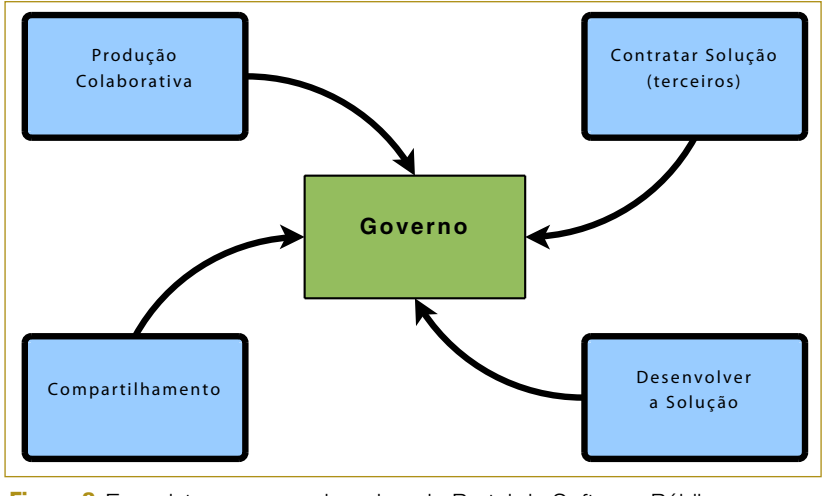

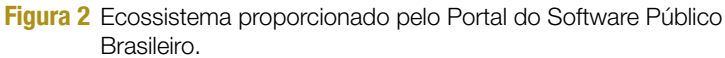

especial no setor público, dentre as quais podemos destacar:

- ➧ as instituições públicas com interesse em disponibilizar soluções informatizadas para outros entes públicos e desenvolvê-las de forma colaborativa;
- ➧ a necessidade de atender as questões legais que assegurem a disponibilização de soluções pela administração pública e do administrador;
- ➧ a continuidade da disponibilização das soluções independente das mudanças na estrutura dos cargos;
- ➧ o gestor público preocupado com o amparo legal para adotar licenças livres e dar o tratamento adequado ao bem público software;
- ➧ o responsável técnico preocupado com a continuidade dos projetos (linha da vida) e com o modelo de gestão da cooperação.

O nível de parcerias cresceu rapidamente em decorrência da experiência do Software Público atender as preocupações citadas e criar um conjunto de procedimentos uniforme e sólido para o gestor público, o que fortaleceu a formação do ecossistema de produção. Diversas entidades representativas se aproximaram para contribuir, no âmbito do conceito de Software Público, com temas e saberes específicos, como qualidade, capacitação profissional, fomento, gestão e articulação internacional.

A aproximação com outros segmentos da sociedade ocorreu em dois caminhos: o primeiro com base na intuição dos coordenadores do Portal SPB e o segundo pelo conjunto de necessidades reprimidas de cada novo envolvido com a experiência. Justamente a partir da articulação com outros atores se acelerou o processo de expansão do conceito de Software Público.

Pelo lado da intuição foram absorvidas de imediato as oportunidades que surgiam enquanto o modelo avançava, como no caso de cadastrar os prestadores de serviços para o CA-CIC. Nesse momento, foi possível começar um movimento de organização do lado da oferta de serviços para cada solução e criar um espaço para os usuários-produtores.

As necessidades reprimidas foram apresentadas pelos parceiros, que, ao obterem contato com a experiência, descreviam suas tentativas acumuladas como ocorreu, por exemplo, na aproximação com a ABEP, que sinalizou para a importância de montar um catálogo de softwares e serviços.

Os ingredientes da experiência acumulada na formação do conceito de Software Público – fossem estes decorrentes de intuição dos coordenadores ou das demandas reprimidas dos parceiros – fazem com que o ecossistema do Portal do Software Público Brasileiro seja moldado e adaptado constantemente. Certamente a maturidade atual do modelo já superou as expectativas iniciais do projeto, que era o simples compartilhamento de softwares entre entes governamentais.

### **Conclusão**

A experiência do Software Público Brasileiro ainda é incipiente, mas o grau de inovação proporcionado pela ação delineia cenários que apontam resultados promissores para gestão de TIC na administração pública. Os indícios surgem do rápido aumento do acervo de soluções disponibilizadas, da expansão do uso dos softwares existentes no Portal, do envolvimento da sociedade no desenvolvimento colaborativo e da chegada de inúmeros atores interessados em fortalecer a iniciativa. Neste momento, o Portal se consolida como um porto seguro para o compartilhamento de soluções no setor público, no qual a própria sociedade é diretamente beneficiada.

O quadro promissor começa a extrapolar os limites do processo de produção, uso e distribuição de cada software, pois aos poucos se consolida uma rede de prestadores de serviços em torno de cada solução. O que no início vinha para melhorar a própria gestão da tecnologia da informação no setor público agora parece criar um modelo de negócios que servirá de referência prática para o que se conhece na Ciência Econômica como estudo da economia dos bens intangíveis.

### Mais informações

- **[1]** GPLv2: **http://www. [gnu.org/licenses/old](http://www.gnu.org/licenses/oldlicenses/gpl-2.0.html )licenses/gpl-2.0.html**
- **[2]** Free Software Foundation: **[http://www.fsf.org](http://www.fsf.org )**
- **[3]** Joaquim Falcão e colaboradores, "Estudo sobre o Software Livre": **[http://www.softwarelivre.](http://www.softwarelivre.gov.br/publicacoes/Estudo_FGV.pdf ) gov.br/publicacoes/ Estudo\_FGV.pdf**
- **[4]** Tércio Ferraz, Ronaldo Lemos e Joaquim Falcão, "Direito do Software Livre e a Administração Pública": **http://preview. [tinyurl.com/5af7y5](http://preview.tinyurl.com/5af7y5 )**
- **[5]** Anderson Peterle e colaboradores, "Materialização do Conceito de Software Público: Iniciativa CACIC": **http://www. softwarepublico.gov.br/ [spb/ArtigoMatConceitoSPB](http://www.softwarepublico.gov.br/spb/ArtigoMatConceitoSPB )**
- **[6]** Corinto Meffe, "Um primeiro modelo para o software público": **http:// [computerworld.uol.com.](http://computerworld.uol.com.br/governo/corinto_meffe/idgcoluna.2007-03-23.2475687668 ) br/governo/corinto\_ meffe/idgcoluna.2007- 03-23.2475687668**
- **[7]** Portal Software Público Brasileiro: **http://www. [softwarepublico.gov.br](http://www.softwarepublico.gov.br )**

**CORPORATE** 

**CORPORATE** 

### <span id="page-32-0"></span>*Quando 25% são mais que um quarto do custo*

# **Jon 'maddog' Hall**

Os governos precisam de uma melhor compreensão da flexibilidade e segurança do software de código aberto.

### por Jon 'maddog' Hall

Sistei recentemente um país que está considerando uma nova lei para tratar a compra<br>de softwares pelo governo. Parafraseando<br>a lei, ela exige que seja adquirido software livre e derando uma nova lei para tratar a compra de softwares pelo governo. Parafraseando a lei, ela exige que seja adquirido software livre e de código aberto para uso do governo, a menos que não haja uma solução assim disponível. Se for escolhida uma solução proprietária, isso precisará ser justificado. Acabei chegando no mesmo dia em que o subcomitê apreciava essa lei, e eles me convidaram para dar minha opinião.

Eu mencionei alguns dos argumentos comuns a favor do SL. Disse que embora empresas privadas possam justificar o uso de software proprietário com motivos de rapidez, os governos precisam considerar outros critérios.

Governos lidam com verba pública, portanto precisam pensar a longo prazo. Governos precisam considerar os efeitos sobre seu país caso o software se torne indisponível no futuro. O que acontece se a empresa fechar ou simplesmente parar de produzir um software? O governo terá o código-fonte da solução? Se sim, o governo conseguirá encontrar programadores familiares com o software para alterá-lo de acordo com suas necessidades? Quem paga o custo da atualização do software proprietário – que pode incluir novo hardware – e da migração? O que acontece se um embargo econômico for imposto pelo país da empresa que produz o software? O governo conseguirá o suporte necessário para manter o software funcionando?

Os governos precisam entender a flexibilidade e a segurança oferecidas pelo SL. Com controle e propriedade sobre o software que usam, os governos podem fazer alterações de acordo com suas necessidades, em vez de alterar suas necessidades de acordo com as possibilidades do software.

Os legisladores me disseram que seu país é pequeno e que eles não seriam capazes de encontrar todos os programadores necessários para escrever todos os softwares de que precisam. Eu lembrei a eles que caso se alinhem à comunidade do SL, eles podem juntar forças com outros para desenvolver os softwares de que todos os governos precisam, preservando, ainda, a possibilidade de alterar tudo que quiserem.

Eles então lembraram que o software proprietário é uma fonte de renda para sua população, com canais vendendo, instalando e integrando esses softwares, além de educar e certificar outros no uso destes. Eu disse que tudo isso pode ser feito com Software Livre, e numa escala ainda maior. Como o código-fonte está disponível, é muito mais fácil para os revendedores alterá-lo e integrar as várias partes do software numa solução melhor do que o simples "empilhamento" das partes.

Por último, eles afirmaram que na maioria dos casos os royalties de software são inferiores a 25% do custo e, portanto, "insignificantes". Como contribuinte, achei isso interessante. Qual consumidor não ficaria feliz com uma redução de 25% no custo de um produto, ainda mais se esses 25% forem ocasionar a saída de divisas do país?

Eu disse que, com o SL, eles poderiam economizar esses 25% ou usar a economia para pagar um programador local para adequar o software as suas necessidades – um programador local que compraria comida local, residiria no local e pagaria impostos locais.

Depois de ouvirem meus argumentos, os legisladores relaxaram um pouco. Percebi que aquelas questões não vinham deles, mas foram feitas por revendedores de software proprietário. Com isso, despedi-me deles com a sensação de tê-los encaminhado corretamente.

### Sobre o autor

Jon 'maddog' Hall é presidente da Linux International, instituição internacional dedicada a promover o Linux e o Software Livre e de Código Aberto. Maddog viaja o mundo ministrando palestras e debatendo com decisores sobre o uso do Software Livre em âmbito tanto corporativo quanto comunitário.

### <span id="page-33-0"></span>*Crise na economia: ótima oportunidade para pensar em Software Livre*

**Edgar Silva**

Uma reflexão sobre as oportunidades para o Software Livre na crise econômica atual.

Pelo título desta coluna, você pode pensar que<br>está lendo outra publicação. Não, de fato<br>está lendo a Linux Magazine, revista para está lendo outra publicação. Não, de fato está lendo a Linux Magazine, revista para a qual volto, com todo o carinho, a fornecer uma visão de negócios ligada ao Open Source, middleware e SOA. O conteúdo deste artigo visa a fazer você refletir um pouco sobre as oportunidades que o Software Livre traz no atual momento.

As crises, historicamente, fazem com que a humanidade evolua a qualquer custo. Seja em épocas de guerras ou de recessão econômica, o homem é capaz de se superar e, por meio de sua criatividade, conceber novos meios, mecanismos mais arrojados e quebrar paradigmas. Veja o quanto isso tem a ver com Software Livre.

Quando uma pessoa enxerga na dificuldade uma oportunidade, certamente fará a diferença em qualquer esfera do mercado. Em outras palavras, se vivemos numa economia que está suportando bem os impactos mundiais, podemos fazer muito inovando e permitindo meios alternativos de a indústria continuar crescendo. Se uma empresa tinha um projeto de expansão de terminais de vendas ou atendimento, ou simplesmente o desenho de uma arquitetura SOA para prover melhores meios de integração entre ela, os fornecedores e clientes, é certo que algum fornecedor de solução baseada em padrões abertos e software livres conseguirá satisfazê-la.

No Brasil, o grande usuário de tecnologias de código aberto ainda é o governo, embora a iniciativa privada esteja correndo por fora. Em muitos casos, essas companhias possuem orçamentos consideráveis que fazem com que alguns tomadores de decisão fechem os olhos para soluções do "modelo de negócios do Software Livre". Afinal, como escutamos no mercado, ao adotar uma estratégia de código aberto, alguns concorrentes consideram que a empresa está mal das pernas, mesmo que isto tenha sido uma perspectiva de arrojo, inovação, coragem e planejamento estratégico.

Se a situação atual não está propícia para ninguém, está mais do que na hora de mostrarmos como atravessá-la com inovação, estabilidade e segurança oferecidas pelos fornecedores de soluções livres, que representam custo zero de aquisição e se focam apenas em serviços e em suporte. Esse é um grande momento para gestores, tomadores de decisão e responsáveis pela TI que estão vendo seus orçamentos se reduzirem aproveitarem para traçarem horizontes alternativos, em vez de apenas lamentar o corte de verba e continuar o processo de aquisição de licenças, que não agrega valor a sua empresa.

Estamos vivendo algo similar ao "New Deal" que o presidente Franklin Roosevelt estabeleceu ao ser eleito em 1932, nos Estados Unidos. Esse conceito tinha o objetivo de restabelecer a confiança e a credibilidade do país com medidas arrojadas e inovadoras após a crise de 1929. Tais medidas foram propulsoras de uma revolução que resultou na recuperação da economia e posicionou novamente os EUA como a maior economia do mundo até os dias de hoje.

Espero que este artigo não tenha uma conotação idealista ou poética, mas que seja causador de uma reflexão de que cada vez mais fatores econômicos e sociais farão com que a indústria e sua tecnologia sejam adaptadas e melhoradas. Esta é a hora de provar que os que sabem combinar inovação com coragem conseguirão chegar do outro lado da crise como responsáveis por estratégias vencedoras que serão fundamentais para usar a crise como fonte impulsionadora de novos líderes de mercado.

### Sobre o autor

Edgar A. Silva (**[edgar.silva@redhat.com](mailto:edgar.silva@redhat.com )**) é Middleware Technology Lead da Red Hat no Brasil, com atuação desde 1998 em objetos distribuídos (Corba, COM+ e Java). Edgar vem nos últimos anos pesquisando, aplicando e ministrando palestras e treinamentos no Brasil e exterior sobre assuntos de alta tecnologia, entre eles JavaEE e SOA.

**CAAP** 

### <span id="page-34-0"></span>*Consumo de energia no Linux*

## **TI verde**

 Quanta energia o seu sistema realmente usa? Quanto você poderia economizar com a nova geração de técnicas e componentes mais eficientes? Veja o que a TI verde pode fazer por você. por Joe Casad e Pablo Hess

novo padrão de trabalho móvel e o crescente custo da energia vêm causando uma série de inovações para promover a eficiência e reduzir o consumo dos aparelhos e sistemas. Usuários de laptops desejam sempre mais tempo de bateria após uma recarga e gerentes de TI perseguem contas de luz menores para a sala dos servidores. Grande parte da história relativa à economia de energia trata da virtualização, que já cobrimos em algumas edições anteriores – e certamente vamos abordar novamente no futuro. Este mês, decidimos estudar algumas outras peças desse quebra-cabeça. Nosso foco primário é no gasto de energia na vida do PC comum, entretanto, vamos retornar mais uma vez ao tópico da virtualização com um estudo do fenômeno da computação em nuvem.

 O primeiro artigo se aproxima da sala dos servidores ao abordar a computação em nuvem com o serviço Elastic Compute Cloud (EC2) da Amazon. O recente fenômeno da computação em nuvem está causando grandes mudanças no mundo da TI. Pegando emprestados os recursos de servidores virtuais conforme necessário, é possível operar a rede corporativa com menos

recursos, economizando energia e custos de equipamentos, e ainda assim dispondo de poder computacional para os momentos de pico. Dan Frost oferece uma visão prática de como criar e instalar uma imagem de sistema Linux no Amazon Elastic Cloud.

 No artigo seguinte, nosso colunista Klaus Knopper faz alguns testes para estudar o consumo energético de três computadores comuns. Klaus ainda oferece algumas dicas para economizar energia e mostra por que os produtos anunciados como econômicos talvez não façam diferença na conta de luz.

No último artigo da série, Karsten Reich analisa algumas das técnicas para redução de consumo energético. Você descobrirá quais componentes usam a maior parte da energia e mostraremos algumas formas de reduzir esse aspecto.

 Se você estiver à procura de formas simples de economizar energia, ou se quiser apenas uma metodologia sólida para compreender quais componentes do computador usam mais energia, certamente encontrará o que procura nas matérias a seguir. ■

### Índice das matérias de capa

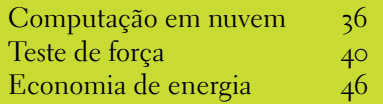

Linux Magazine #49 | Dezembro de 2008

© Linux New Media do

*Computação em nuvem com o EC2 da Amazon*

<span id="page-35-0"></span>CAPA

### **Amazônica**

 Sistemas de computação em nuvem como o Elastic Compute Cloud (EC2) da Amazon economizam energia e recursos ao retirar o processamento dos servidores locais. por Dan Frost

 Todas as pessoas minimamente versadas em assuntos industriais esperariam que a Amazon mantivesse sua infraestrutura guardada com segurança. Porém, a gigante do comércio online vem abrindo sua infra-estrutura calmamente, uma parte de cada vez, para que o resto de nós possa se deleitar com a manipulação do armazenamento, servidores virtuais e outras tarefas na escala monumental que a própria Amazon usa em seu dia-a-dia.

 Os Amazon Web Services (AWS) disponibiliza esses sistemas sobre uma plataforma de web services para que tudo ocorra sobre *SOAP* , desde o uso de mais espaço de armazenamento até a criação de servidores virtuais. Em vez de preencher formulários a cada vez que a necessidade da empresa for alterada, os AWS fornecem sob demanda os serviços necessários.

 Cada um dos web services da Amazon traz ferramentas também desenvolvidas pela empresa, e há um

número crescente delas desenvolvidas por terceiros. Cada vez mais são construídos serviços novos e complexos sobre esses serviços básicos – por exemplo, bancos de dados altamente escaláveis e indexação web. A Elastic Compute Cloud (EC2) da Amazon fornece servidores virtuais a preços a partir de US\$ 0,10 por hora, rodando sobre seus inúmeros servidores espalhados em múltiplos data centers. A EC2 oferece a computação em nuvem para quem quer que a deseje.

 O termo "computação em nuvem", na realidade, pode ter vários significados – desde software como serviço (SaaS) até serviços altamente integráveis –, mas também significa que não é preciso se preocupar com a infra-estrutura. A EC2 roda sobre uma camada de virtualização do *Xen* , mas também não é necessário fazer algo quanto a isso – basta pedir mais servidores virtuais conforme eles sejam necessários. A computação em nuvem muda a

forma de provisionamento de servidores, pois facilita a escalabilidade rápida e barata para os momentos de maior necessidade. Em vez de gastar vários milhares de reais em cinco máquinas que passam 90% do tempo ociosas, pode-se usar cinco instâncias da EC<sub>2</sub> somente quando preciso.

 Uma das maiores diferenças da EC2 é o uso das Amazon Machine Images (AMIs), que funcionam como imagens de máquinas préconfiguradas. A EC<sub>2</sub> as utiliza para criar um novo servidor virtual, e este artigo descreve como criar sua própria AMI.

### **Princípio**

Para começar a usar a EC2, crie uma conta **[1]** e vá à página da EC2 **[2]**  para obter as várias chaves necessárias. A forma mais fácil de controlar as instâncias da EC2 é com o *ElasticFox* , um plugin para o *Firefox* . Instale o ElasticFox a partir do site do AWS  **[3]** e comece criando uma máquina
virtual. No centro da janela há uma lista de AMIs. Para criar uma nova instância, selecione a AMI adequada e clique no botão *I/O*.

Uma boa forma de começar é selecionar a imagem **ec2-public-images/fedora-core4-apache-mysql** cuja ID AMI é **ami-25b6534c**. A nova instância aparecerá na lista de baixo após alguns instantes. Quando ela disser "running", clique nela com o botão direito e copie o DNS público num navegador. Em seguida, já será possível conferir o que se parece com um site normal rodando na instância EC2.

Há várias AMIs disponíveis publicamente para uso com PHP, Rails, Java, aplicações numéricas e várias outras. A beleza de usar AMIs é que elas foram feitas para um propósito específico, então, quando ela é executada, não precisa de nenhum software desnecessário. Essa configuração é um pouco diferente da hospedagem tradicional, na qual o servidor tende a conter todos os softwares para executar todas as aplicações que se possa querer.

### **Criação da AMI**

Criar uma AMI demanda certo tempo, o que pode dificultar as coisas a princípio, mas assim que esse processo for dominado, as demais etapas serão muito fáceis. As AMIs podem conter desde um único serviço até todas as aplicações e bancos de dados de uma empresa. Então, as instâncias da EC2 terão a aparência que lhe for conferida. Por exemplo, se o objetivo for rodar vários sites baseados no mesmo software, pode-se colocar o software na AMI para fazer apenas um upload do site para a instância da EC2.

Uma vez que a AMI seja criada, ela pode ser usada para disparar quantas instâncias você quiser. Para criar uma AMI, crie uma imagem de Linux contendo todos os arquivos e configurações necessários, empacote-a e faça seu upload para a EC2, depois registre a imagem transferida.

### **Imagem Linux**

A primeira etapa é a criação da imagem Linux num arquivo loopback, da mesma forma usada em sistemas de virtualização para emulação de um disco rígido:

```
$ dd if=/dev/zero of=sistema.img 
➥ count=1024 bs=1M
$ mke2fs -F -j sistema.img
$ sudo mount -o loop sistema.img
➥/mnt/meusistema
```
Criado e montado o sistema de arquivos no arquivo loopback, vamos agora instalar um sistema operacional básico. Sistemas Debian oferecem um utilitário justamente para esse fim, o *debootstrap*. Felizmente, ele também está disponível em diversas outras distribuições.

Para criar um sistema Debian básico no arquivo loopback, basta o comando:

**\$ sudo debootstrap –arch i386 etch**  ➥ **/mnt/meusistema** 

Após certo tempo de espera e muitas mensagens do sistema, os diretórios em **/mnt/meusistema/** já devem ser mais familiares. Pode-se então copiar o arquivo **/etc/apt-sources. list** para o sistema instalado e "entrar" na nova instalação:

```
$ sudo cp /etc/apt/sources.list
➥/mnt/meusistema/etc/apt/ 
$ sudo mount -t proc none /mnt/
➥meusistema/proc
```
**\$ sudo chroot /mnt/meusistema** 

Em seguida, é preciso alterar a senha do usuário root com o comando **passwd**. Feito isso, tem-se uma imagem de um sistema Debian praticamente vazia, com uso bastante restrito. Como primeiro pacote adicional para instalar, recomenda-se a versão mais recente do servidor OpenSSH:

**apt-get update apt-get upgrade apt-get install openssh-server** 

Outros pacotes, como *apache2* ou qualquer outro que se deseje também podem ser instalados nesse momento.

Depois, é hora de configurar a rede editando o arquivo **/etc/network/interfaces** da imagem – note que não estamos mais no sistema local, e sim na imagem que será instalada na EC2:

**auto lo iface lo inet loopback auto eth0 iface eth0 inet dhcp** 

O arquivo **/etc/fstab** também precisa ser configurado da seguinte forma:

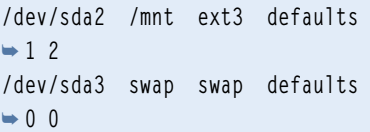

Agora nossa imagem já está pronta, mas ainda podemos instalar outros softwares que sejam necessários, como *Subversion*, *MySQL* etc. Ao final desse processo, basta sair da imagem com:

```
exit
```
**sudo umount /mnt/meusistema** 

Agora já temos um sistema personalizado num arquivo. Já é possível ao menos imaginar como a EC2 usará isso para criar instâncias. Tudo que for acrescentado a essa imagem fará parte de todas as instâncias EC2 que forem criadas. Se for usado algum software CMS, é interessante instalá-lo nesse momento também,

assim como quaisquer alterações que precisem estar presentes em todas as suas máquinas que forem hospedadas na EC2.

### **Preparar, enviar...**

A Amazon oferece dois conjuntos de ferramentas para usar suas AMIs. O primeiro é o pacote *AMI Tools* **[4]**, que contém as ferramentas para criação das AMIs e seu upload para a Amazon. O segundo é composto pelas ferramentas de linha de comando da EC2 **[5]**, que realiza tarefas mais genéricas, como criar e controlar instâncias da EC2. Para iniciar, baixe ambos os arquivos e extraia-os num diretório. Apesar de ser possível instalá-los num diretório do sistema (**/usr/local/**, por exemplo), vamos fazer essa instalação no diretório **home**. Com os arquivos em seus devidos lugares, é preciso definir algumas variáveis de ambiente O software EC2 requer algumas variáveis personalizadas:

**export EC2\_HOME=~/ec2-api-tools/ export EC2\_AMITOOL\_HOME=~/ec2-ami-** ➥**tools/** 

Para mais informações sobre essas variáveis, confira o arquivo **ec2-amitools/readme-install.txt**.

Agora, certifique-se de que a variável **JAVA\_HOME** está definida e adicione os diretórios da EC2 à variável **PATH**:

**export JAVA\_HOME=/usr/lib/jvm/** ➥**cacao/jre/ export PATH=\$PATH:ec2-api-tools/** ➥**bin:ec2-ami-tools/bin** 

Para verificar se tudo está funcionando conforme esperado, digite:

**ec2-bundle-image --help** 

Para usar a imagem Linux, é preciso empacotá-la, fazer seu upload para a EC2 e registrá-la. Para empacotá-la, é preciso usar a ferramenta *ec2-bundle-image*, fornecida pelo pacote AMI tools:

```
ec2-bundle-image -i sistema.img 
➥ --cert ec2-keys/cert-XXX.pem 
➥ --privatekey cs2-keys/pk-XXX.pem 
➥ -u1234-2345-1234
```
Esse comando divide a imagem do sistema (**sistema.img**) em vários arquivos e cria um arquivo de manifesto, que informa ao EC2 onde a sua imagem está hospedada no Amazon Simple Storage Services (S3) e como usá-la. Os arquivos divididos são criados em **/tmp/** por padrão – confira após a execução do comando descrito acima.

Em seguida, faça o upload da imagem com a mesma ferramenta, o que põe no S3 todos os arquivos recém-criados:

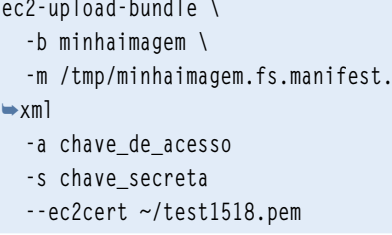

Isso pode levar algum tempo, então certifique-se de que seu terminal não fechará a sessão. Após terminar o upload, veja que na sua conta no S3 o item *minhaimagem* contém os arquivos criados com o comando **ec2-bundle-image**.

Sua imagem de sistema Linux agora reside no S<sub>3</sub> com um arquivo de manifesto.

### **...registrar, fogo!**

A última etapa consiste em registrar e usar a imagem Linux:

**ec2-register \ my-ubuntu-df/minhaimagem.** ➥**fs.manifest.xml -K ~/.ec2/pk-XXXX.pem -C ~/.ec2/cert-XXXX.pem**

Note que o comando ec2-register se refere ao arquivo de manifesto no S3, não na máquina local – por isso o caminho **my-ubuntu-df/minhaimagem.fs.manifest.xml**. Além disso, é possível se registrar pelo ElasticFox, clicando no ícone verde com um sinal de "+" na listagem da AMI e digitando o caminho do arquivo de manifesto.

Para usar a imagem, basta iniciar o ElasticFox, atualiar a lista de AMIs e encontrar a nova AMI usando a caixa de filtro no canto superior direito da lista de AMIs. Crie uma nova instância da AMI e pronto: agora você já está rodando sua própria imagem Linux na EC2 por US\$ 0,10 por hora.

Com a instância em execução, entre nela por SSH e familiarize-se com o ambiente. Se você perceber que ainda há outros arquivos que deveriam estar em todas as instâncias da EC2, é possível colocá-los nelas usando as etapas descritas acima.

Se a sua imagem estiver muito boa, você pode compartilhá-la com outros gratuitamente ou cobrar pelo seu uso por meio da Amazon.

### **Brincando nas nuvens**

Como qualquer outra tecnologia nova, a computação em nuvem é divertida, mas é possível usá-la para muito mais do que pura diversão.

A computação em nuvem permite que se conceda praticamente qualquer quantidade de hardware para um problema computacional sem se preocupar com detalhes de hospedagem, rede, resfriamento ou centenas de contratos. Isso torna a EC2 excelente para qualquer uso que requeira vários servidores – processar milhões de imagens, buscar e catalogar tarefas etc. Qualquer coisa que possa ser realizada mais rapidamente com mais hardware pode se beneficiar da EC2.

Além disso, como é possível requisitar mais servidores a qualquer hora, a computação em nuvem também é ótima para tarefas sensíveis ao tempo de execução, como enviar centenas de emails no horário de almoço ou preparar vários arquivos de vídeo enquanto o usuário espera. A escalabilidade dinâmica significa que não é preciso ter dezenas de servidores ociosos e caros.

 A nuvem também é adequada para qualquer serviço que possa precisar escalar, mas cujo número de usuários finais seja desconhecido – por exemplo, redes sociais, intranets, extranets ou aplicações web. Além disso, pode-se usar a EC<sub>2</sub> para testar novas configurações de servidor, assim como aplicações **[6]** .

 A computação em nuvem vai mudar a forma como novas aplicações são criadas e instaladas. Qualquer tarefa impossível no momento em decorrência da falta de servidores poderosos se torna possível – ou pelo menos bem mais barata. Criar AMIs personaliadas permite que se obtenha o máximo do serviço com instâncias da EC2 ajustadas para suas aplicações particulares. Criar e fazer upload de imagens pode levar tempo, mas uma vez

feito isso, é fácil alterar as imagens para que contenham exatamente o que as aplicações vão precisar e nada mais.

 Finalmente, depois de criar mil cópias da sua aplicação, você pode parar de se preocupar com todas aquelas cargas nos servidores.

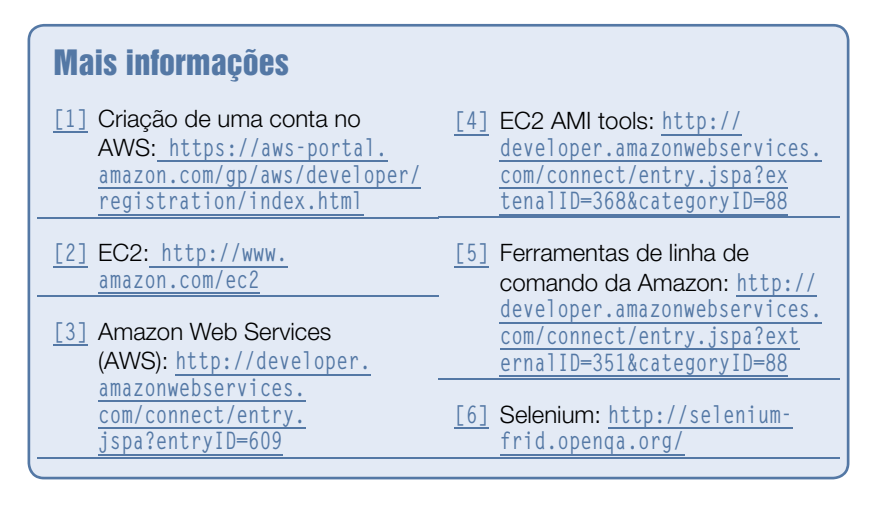

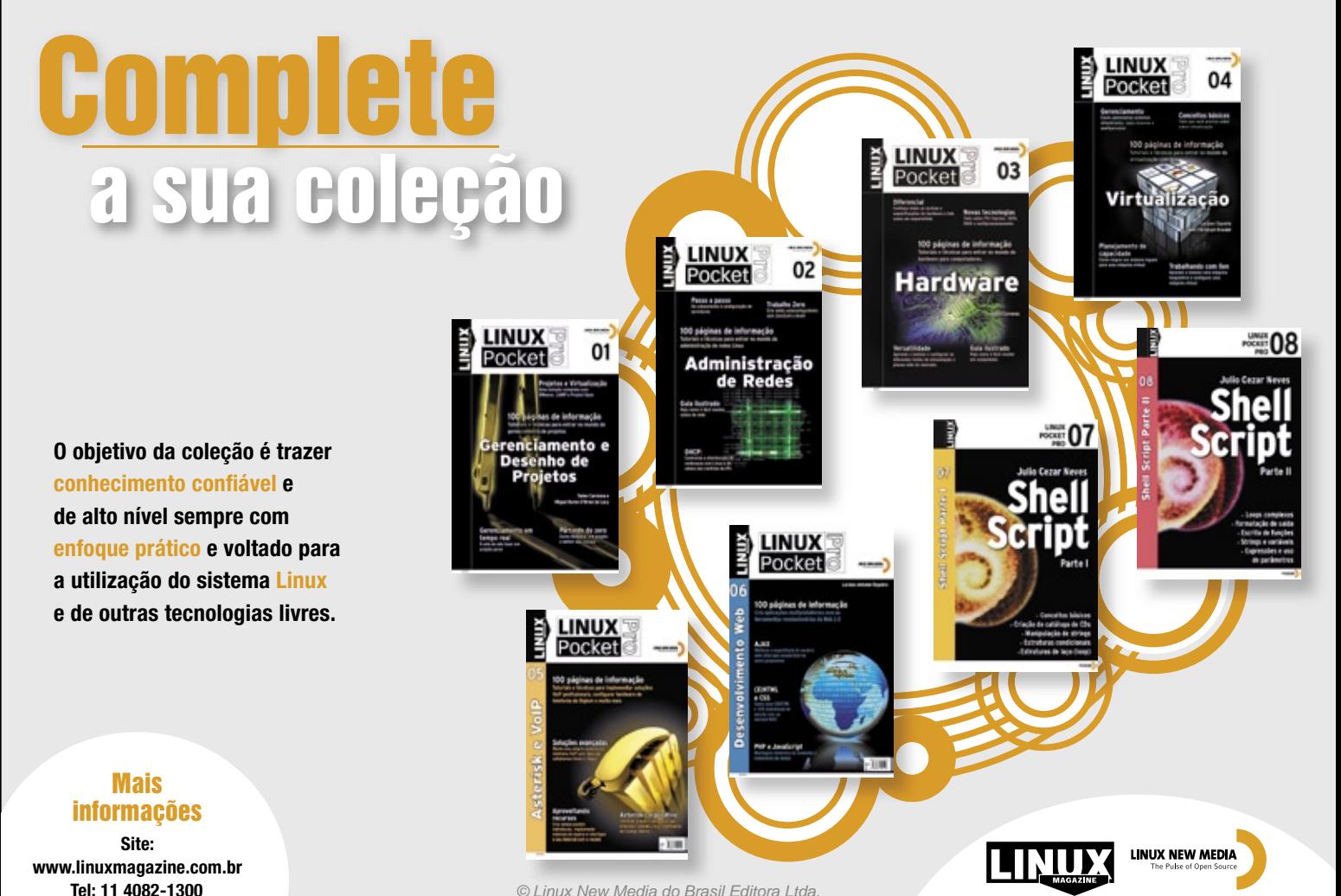

© Linux New Media do Brasil Editora Ltda.

CAPA

### *Realidade e mito na busca da computação verde*

## **Hora da verdade**

 Com alguns testes práticos Klaus separa a verdade da ficção no debate da economia de energia. por Klaus Knopper

Como indicam freqüentemen-<br>
te as revistas de computa-<br>
ção, computadores são um te as revistas de computação, computadores são um grande desperdício de energia. Uma única busca via Internet causa um pico de carga inexplicavelmente alto em componentes de rede de todo o planeta, manifestando-se na página de resultados. Vários especialistas, provavelmente relacionados com vendedores, dirão que a "solução padrão da indústria" é usar um sistema operacional que suporte todos os "recursos avançados de gerenciamento de energia", que tornam todos os componentes eletrônicos do computador significativamente mais amigáveis ao meio ambiente. No entanto, quando começamos a investigar esse problema, é difícil não perceber que essa afirmação otimista está (quase) totalmente errada.

 Nem estamos falando da quantidade extra de energia destinada à produção dos controladores e circuitos adicionais necessários ao gerenciamento de energia. É comum ouvir que células fotovoltaicas gastam mais energia para sua produção do que jamais obterão de volta da luz solar durante toda sua vida útil. Essa observação não tem relação direta

com computadores, mas sustenta o mesmo ponto.

 A maioria dos benefícios relativos aos efeitos econômicos anunciados em componentes eletrônicos "inteligentes" se parecem mais com linguagem de marketing quando realmente medimos a diferença (veja a **tabela 1** ).

### **Testes reais**

 Os testes deste artigo foram realizados em três computadores: um notebook Asus L3800C antigo, um novo Eee PC 701 e um AMD Athlon XP 2200+ relativamente antigo (figura 1). Para eliminar qualquer influência da carga da bateria ou de dispositivos periféricos, as baterias foram retiradas dos notebooks e todos os dispositivos externos foram desconectados dos computadores.

 Com uso de controles por software para desligar componentes como adaptadores de rede sem fio, uma webcam embutida ou um leitor de cartões, o consumo energético não mudou significativamente; portanto, nem foi mencionado na tabela de resultados.

 A primeira surpresa (caso você ainda não desconfiasse) é que mesmo no estado "desligado", todos os computadores testados consomem energia – todos eles no entorno de 4 watts. Note que não estamos falando de *suspend to RAM* – nenhuma luz estava piscando e os computadores não foram ligados desde que foram conectados à fonte de energia. Essa situação ocorre porque as fontes modernas jamais são realmente desconectadas fisicamente, e precisam de certa energia para si mesmas para suportarem o botão *ON* na frente do computador. Interruptores mecânicos que fazem um "clique" audível são considerados antiquados hoje em dia, pois não suportam *resume from RAM*, um tópico a ser examinado mais à frente.

 Então, em todas as medições, é preciso levar em conta que até dez watts (no caso de computadores muito equipados ou monitores em modo *standby* ) são simplesmente desperdiçados quando o computador está desligado. Ao custo de R\$ 0,28 por kWh, isso significa que você paga aproximadamente R\$ 24,53 por ano por um computador que simplesmente está desligado (aliás, pode ser interessante averiguar o consumo da sua TV no modo standby, sem falar na cafeteira).

 Para evitar isso, seria possível comprar um interruptor como o

Teste de força | CAPA

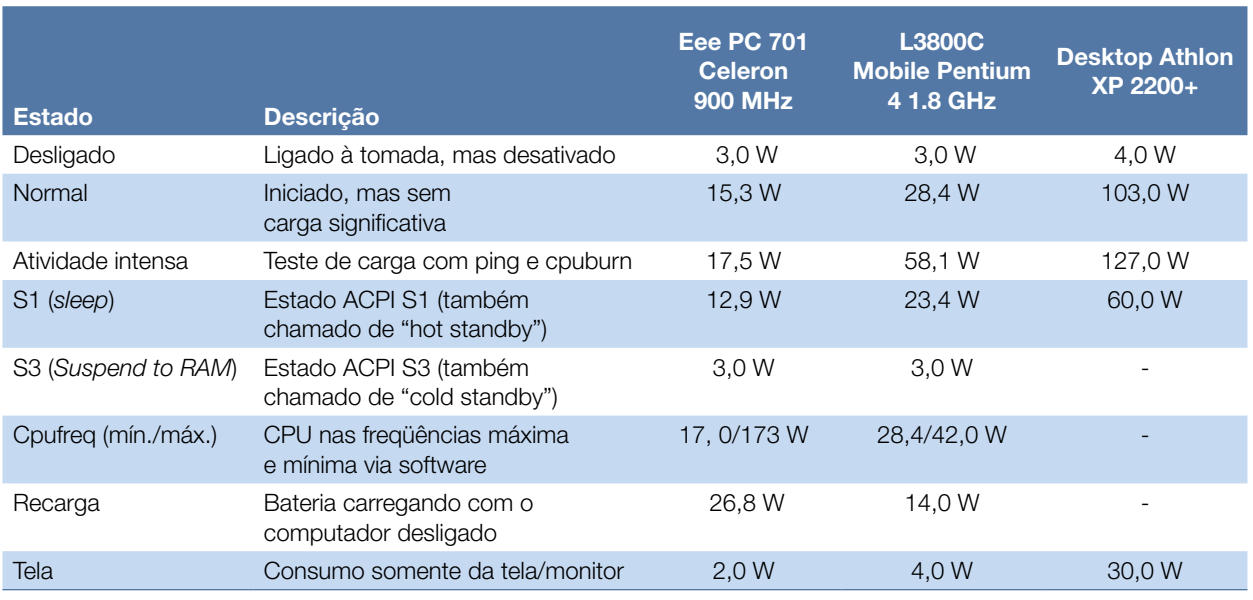

### Tabela 1: Medidas de consumo

mostrado na **figura 2**, e algumas lojas de computadores vendem um soquete mestre-para-escravo que liga automaticamente dispositivos periféricos quando o dispositivo do soquete principal é ligado. Porém, nesse caso esses soquetes inteligentes terão sua própria corrente, que talvez até exceda a do computador.

Ao ligar os computadores (sem bateria), o consumo pulou para 103 watts no desktop (133 watts, se contarmos o monitor LCD), 28 watts no notebook antigo e 15,3 watts no (vencedor) Eee PC. Com os computadores em funcionamento, o consumo baixou alguns miliwatts, pois cessou o acesso ao disco rígido; além disso, o Linux ativa alguns recursos próprios de economia de energia.

Usar esses computadores durante um ano inteiro custaria (com os preços já mencionados) aproximadamente R\$ 262,64 para o desktop, R\$ 68,68 para o L3800C e R\$ 37,52 para o Eee PC. Apesar de não ser muito fácil medir o dióxido de carbono produzido por esse processo, pelo menos em comparação é possível imaginar que o computador mais sedento por energia provavelmente não justifica seu desempenho de duas vezes a velocidade do Eee PC do ponto de vista do custo energético.

Também é comum ouvir que "usar o computador com intensidade" consome mais do que apenas olhar para a tela e não permanecer parado, então vamos testar essa afirmação com um pequeno teste de carga dos três candidatos.

Para medir o poder de processamento (e eventualente encontrar segmentos defeituosos de memória RAM quando o **memcheck** não consegue), um ótimo teste para deixar o sistema bem lento e desperdiçar recuros é:

### **\$ sudo ping -f localhost >**  ➥**/dev/null 2>&1 &**

Cada vez que esse comando é executado, a carga do sistema, conforme mostra o utilitário *top* (**figura 3**), aumenta um ponto, então é interessante rodar esse comando dez vezes em paralelo para realmente dar ao computador algo para fazer. Compilar um kernel com **make -j10** também deve ser eficaz para verificar ainda se o disco rígido faz diferença ao ler e escrever. Como os comandos **ping** causam mais "tráfego

interno" no sistema do que abusam da CPU, também faz sentido executar o *cpuburn* (*burnBX*, *burnP4*, … dependendo das partes da CPU que se deseja esquentar). Favor ter em mente que o *cpuburn* realmente pode queimar processadores – pelo menos se estiverem com overclock ou sem o resfriamento necessário.

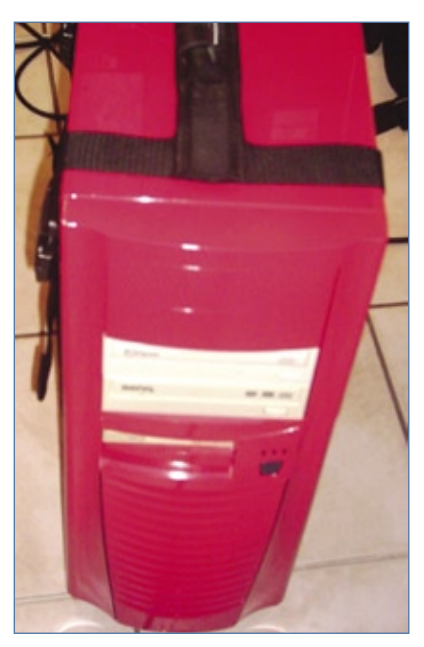

**Figura 1** Os testes também foram feitos nesse desktop Athlon XP 2200+.

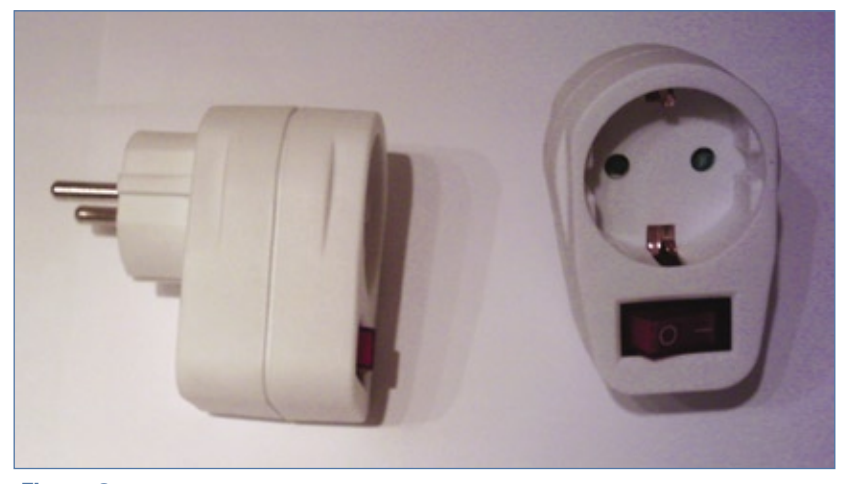

**Figura 2** Uma tomada com interruptor impede o gasto de luz com a máquina desligada.

Os resultados não são muito incríveis. O Eee PC consome aproximadamente 14% a mais sob carga intensa e o desktop aproximadamente 23%; já o L3800C gasta o dobro de energia sob carga intensa do que ocioso, o que mostra que seu processador provavelmente é o principal gastador nesse caso, diferente do que ocorre nos outros dois computadores.

Do ponto de vista da economia de energia, não há muito o que fazer a respeito desses picos de consumo enquanto se mantém desempenho máximo, pois a única escolha seria computar "menos rápido", gastando metade da energia e o dobro do tempo. Isso pode ser feito mandando a CPU dormir sempre que possível entre os ciclos de processamento, o que é bem suportado pelas CPUs desde 2000. A *Advanced Configuration and Power Interface* (ACPI) faz isso, especialmente a interface fornecida pelo kernel Linux.

Com o comando a seguir, é possível ver quantos "atrasos de processamento" são suportados por cada CPU (basta variar o número em **CPU0**):

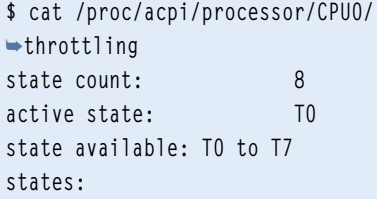

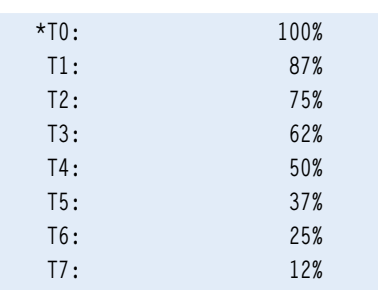

Para alterar o estado usado, basta digitar o seguinte comando como usuário root:

### **# echo 4 > /proc/acpi/processor/** ➥**CPU0/throttling**

Com isso, será usado o estado *T4*, no qual a CPU funciona somente metade do tempo, o que também resulta em menor consumo de energia. O motivo para fazer isso geralmente não é ecológico: usar menos energia também mantém a CPU mais fria e evita o acionamento de algumas ventoinhas barulhentas.

Aliás, é possível desligar a ventoinha e ativar o resfriamento "passivo" em muitos notebooks com o seguinte código:

**# echo 1 >/proc/acpi/thermal\_zone/** ➥**THRM/cooling\_mode** 

Normalmente, o ACPI retornará ao resfriamento ativo e religará a ventoinha – independente dessa configuração – sempre que a CPU ficar quente demais. Entretanto, não é possível descartar completamente o fato de que uma BIOS ACPI específica possa depender completamente do sistema operacional para religar a ventoinha, mesmo em temperaturas críticas. Portanto, é importante verificar isso com atenção antes de arriscar perder a CPU ou a placamãe em busca de um computador mais silencioso.

### **Freqüência**

A temperatura sobe quando a CPU produz mais calor do que consegue dissipar. Então, para manter a temperatura baixa, pode-se evitar o

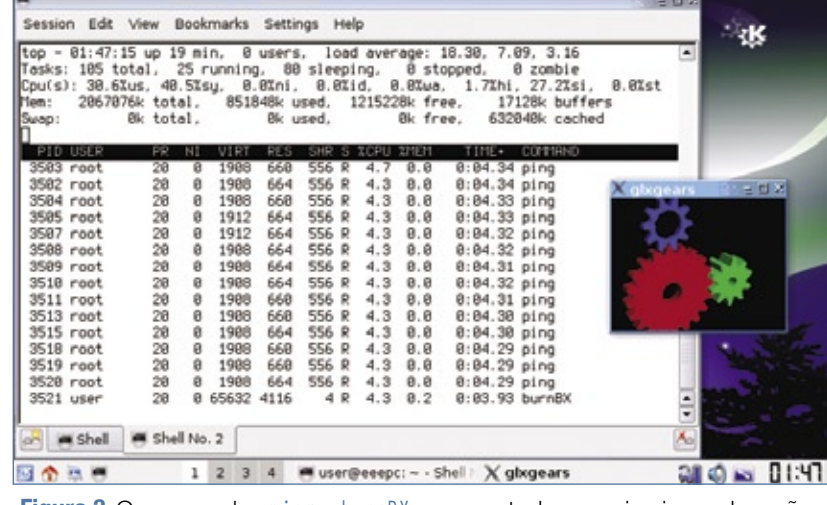

**Figura 3** Os comandos **ping** e **burnBX** ocupam todas as primeiras colocações no top.

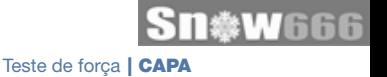

calor simplesmente "evitando trabalhar". Uma forma de conseguir isso é resfriar a CPU passivamente (ou seja, sem ventoinha), como descrito acima. Outra opção é por meio da mudança de freqüência da CPU. Porém, é comum processadores de desktops não oferecerem suporte a esse recurso.

Dependendo do tipo da CPU, pode ser carregado um módulo especial do kernel. No caso do Eee PC, o módulo é:

### **# modprobe p4-clockmod**

e no L3800C, o módulo genérico **acpi\_cpufreq** é suficiente. O comando abaixo exibe freqüências desde 112.500 até 900.000 no Eee PC, enquanto o L3800C possui somente 1.800.000 e 1.200.000 como opções:

**\$ cat /sys/devices/system/cpu/** ➥**cpu0/cpufreq/scaling\_available\_** ➥**frequencies** 

Já o comando abaixo exibe a freqüência atual da CPU:

### **\$ cat /sys/devices/system/cpu/** ➥**cpu0/cpufreq/scaling\_cur\_frequency**

Enviando as freqüências máxima e mínima para os arquivos **scaling\_ min\_freq** e **scaling\_max\_freq**, respectivamente, no mesmo diretório, é possível definir os limites da flutuação de freqüência.

O efeito da redução da freqüência da CPU, mesmo no mínimo no Eee PC, diminui o consumo elétrico em 300 miliwatts – ou seja, uma diferença de apenas 2 por cento em comparação com a maior freqüência. Esse resultado foi o primeiro a

indicar que algo devia ter sido esquecido nesse teste. Porém, comparar o gasto em estado ocioso a um estado de computação intensa no Eee PC leva à constatação de que a CPU realmente não é o principal gastador de energia – pelo menos nesse notebook específico.

O *governor* **cpufreq** é o esquema que determina se é preferível desempenho máximo ou economia de energia. O melhor compromisso geralmente é a opção **ondemand**:

**# echo ondemand > /sys/devices/** ➥**system/cpu/cpu0/cpufreq/** ➥**scaling\_governor** 

Esse governor instrui o kernel para aumentar ou diminuir a freqüência conforme a necessidade. Esse comportamento economiza energia no modo ocioso e oferece desempe-

### Certificação Linux Número 1 no Mundo

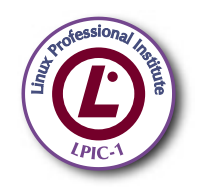

LPIC-1: reconhecida no mundo todo como A certificação inicial para profissionais de Linux

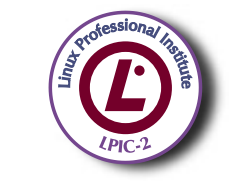

LPIC-2: uma certificação avançada em Linux, largamente reconhecida como uma "HOT CERT" do mercado, que proporciona os mais altos salários entre os profissionais de Linux

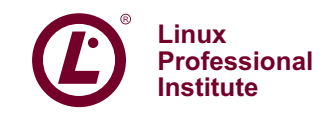

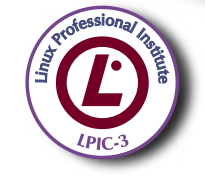

LPIC-3: a primeira certificação professional enterprise-level em Linux, disponível a partir de janeiro de 2007

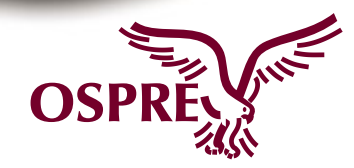

**OSPREY:** um programa único de progresso na carreira para TODOS os profissionais de Open Source

Saiba mais. faça-nos uma visita www.lpi.org/américalatina

### Quadro 1: Freqüência no Eee PC

A freqüência mínima de 112.500 khz da CPU do Eee PC, conforme informado pelo módulo *p4-*clockmod, é muito baixa e deixa o laptop quase inutilizável por causa do baixo desempenho. Portanto, é bom forçar uma freqüência mínima igual à metade da máxima:

**echo 450000 > /sys/devices/system/cpu/cpu0/cpufreq/scaling\_** ➥**min\_frequency**

Isso é suficiente para usar o Compiz Fusion sem dificuldade.

nho máximo quando há tarefas a processar. Esse governor oferece os melhores resultados no L3800C, no qual a CPU é principal consumidor de energia.

### **Monitores**

Desligar o monitor durante uma pausa também economiza energia. Nos testes, um monitor LCD de 19 polegadas conectado ao desktop Athlon economizou 30 watts quando foi completamente desligado. No Eee PC, colocar a tela em modo *blank* (ou seja, desligar o *backlight*) economizou somente 1 watt; entretanto, no L3800C, foram 3 watts de economia, que podem estender a duração da bateria por mais alguns minutos. Contudo, o monitor foi o único periférico com resultados significativos de consumo.

Um recurso de projeto interessante relacionado à eficiência energética é a tela do "laptop de 100 dólares" OLPC XO. Quando ele opera sob luz intensa, não aumenta o backlight como um notebook comum faria. Em vez disso, ele possui um revestimento reflexivo na tela que usa a luz solar para amplificar o contraste da tela. Dessa forma, todas as figuras e textos da tela podem ser lidos com clareza até nas condições mais difíceis de luz, e ainda economizam bateria enquanto isso. Infelizmente, esse recurso ainda não está disponível em nenhum outro modelo de notebook.

### **Standby e Suspend**

Fora o uso dos modos econômicos na operação normal, a maioria dos computadores possui a opção de entrar nos modos *Standby* e *Suspend to RAM*. O primeiro desliga somente algumas partes da placa-mãe (e provavelmente a tela e a CPU), enquanto o segundo de fato pára o sistema, incluindo programas em execução, e armazena seu estado na RAM para conseguir retornar a ele depois, caso nada aconteça à máquina.

O estado Standby (também conhecido como *ACPI S1*) se mostrou bastante ineficaz em todos os três computadores: o Eee PC ainda gastou 12,9 watts dos 15,3 consumidos em estado ocioso,o L800C usou 23,4, comparados a 28,4, e o desktop continuou gastando 60 dos 103 watts no estado ocioso.

Apesar de o desktop não suportar o estado ACPI S<sub>3</sub> (Suspend to RAM), os dois notebooks reduziram o consumo a apenas 3 watts nesse estado. Antes de adotá-lo, os dois precisaram descarregar seus chips de áudio antes de executar:

### **# echo 3 >/proc/acpi/sleep**

para "acordar" corretamente depois. No modo Suspend to RAM, os dois notebooks duraram cinco vezes mais com a bateria, esclarecendo que essa é uma boa escolha caso seja preciso deslocar o computador apenas com a carga da bateria.

### **Conclusão**

Nesses testes (e com experiência pessoal com computadores), descobrimos que economizar energia e alongar o tempo de funcionamento com bateria é uma questão que não diz tanto respeito às configurações de ACPI ou *cpufreq*, mas a evitar computação desnecessária, acesso ao disco e efeitos do desktop. O protetor de tela do *Compiz*, com um cubo giratório, reflexões e efeitos luminosos, ou qualquer outra proteção de tela que use *OpenGL* com neblina e textura podem desperdiçar todas as tentativas de economia de energia, mesmo nas configurações mais sofisticadas. Os estados de economia (como Standby, por exemplo) às vezes também não ajudam muito, embora técnicas como *Suspend to Disk* (não discutida aqui) e, em geral, tirar o computador da tomada, sejam os melhores métodos de economizar luz.

O consumo em Standby é realmente alarmante se considerarmos quantos dispositivos elétricos – não somente computadores – usam esse modo hoje em dia. Tentar reduzir o consumo de um computador antigo via software (ou seja, *underclocking*, estados ociosos ou flutuação de freqüência) é quase certo que não gere os resultados desejados. Às vezes, simplesmente comprar um computador menor e menos gastador pode ajudar mais do que qualquer promessa dos fabricantes de oferecer suporte a modos econômicos, que geralmente não economizam quantidades significativas de energia. O kernel Linux pré-configurado em todas as distribuições Linux modernas já faz seu melhor para evitar trabalho desnecessário da CPU e seus periféricos, então eliminar tarefas de "segundo plano" permite que a máquina entre em estados ociosos econômicos mais facilmente do que configurações sofisticadas de gerenciamento de energia. ■

Teste de força | CAPA

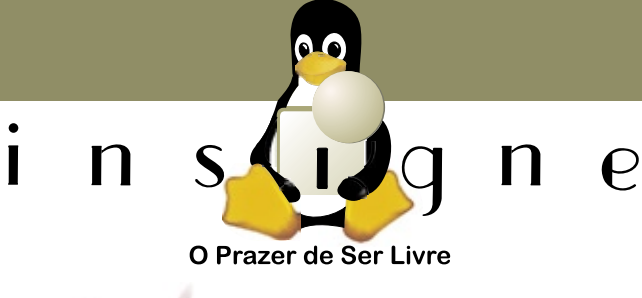

# Com o Insigne em seu computador portátil você vai sentir o verdadeiro Prazer de ser Livre!

- Compatível com modens 3G (banda larga móvel)
- Simples, Rápido e Fácil de usar
- Mais de 26 aplicativos já instalados
- Pronto para uso Busque a sua liberdade com o Insigne!

**Insigne Free Software** do Brasil Ltda. http://www.insignesoftware.com info@insignesoftware.com 19 3213-2100

*Economia de energia por software*

CAPA

# **Máquina relaxada**

Economize energia com a escolha da configuração certa de sistemas e softwares. por Karsten Reich

Consumo energético de<br>
um computador é regulado<br>
por diversos componentes<br>
famintos por energia: além dos comum computador é regulado por diversos componentes famintos por energia: além dos componentes eletrônicos como CPU, memória e placa-mãe, há aqueles ainda mecânicos, como leitores óticos e o disco rígido. Os maiores gastadores são o monitor, o processador, os componentes mecânicos e a placa de vídeo. Em geral, notebooks são menos esfomeados, pois os fabricantes tendem a usar hardwares mais econômicos para aumentar a duração da bateria. Enquanto um PC portátil requer aproximadamente 20 watts para operação normal, até mesmo o desktop mais frugal precisa de 80 watts – sem contar o monitor (veja o **quadro 1**).

### **Quanto gasta?**

 O kernel Linux e vários aplicativos oferecem diversos recursos para reduzir o consumo de energia, seja

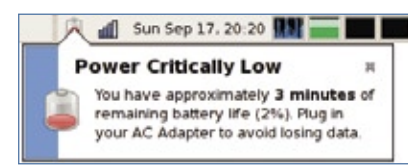

 **Figura 1** O gerenciador de energia do Gnome mostra um alerta quando a bateria está acabando.

para aumentar a duração da bateria, seja para economizar dinheiro. Até recentemente, o consumo energético dos PCs desktop geralmente era ignorado, mas isso jamais ocorreu com os laptops, pois o tempo de bateria sempre foi um recurso bastante limitado. Naturalmente, os recursos de economia de energia são quase exclusividade dos portáteis.

 Para medir o consumo energético de um notebook ao usar a bateria, pode-se optar pelas ferramentas integradas ao ambiente gráfico ou instalar softwares adicionais. No Gnome, o gerenciador de energia exibe um ícone de bateria no painel e alerta o usuário quando a carga da bateria está baixa demais (figura 1). No KDE, é possível instalar uma ferramenta como o *KThinkBat* **[1]** , que mostra a carga de até duas baterias, assim como o consumo atual da máquina em watts.

 Num desktop, a única forma de medir o consumo – e testar a eficácia dos métodos aplicados – é usar um multímetro ou, mais especificamente, um amperímetro (a **figura 2** mostra um aparelho especializado para essa tarefa). A fórmula para o consumo em watts é o resultado da multiplicação da corrente (amperagem) pela tensão (voltagem). Para calcular o consumo em kWh em um ano, basta multiplicar esse valor pelo tempo que a máquina passa ligada por dia vezes 0,365, vezes o preço por kWh da sua fornecedora de eletricidade.

### **Economizando**

 O monitor e a CPU geralmente são os maiores consumidores de energia, embora seja relativamente fácil minimizar o efeito de ambos. Os *applets*  de economia de energia do Gnome e do KDE permitem desligar telas externas após um período de tempo pré-determinado. Esse recurso se baseia no DPMS.

 Num notebook, o *KPowersave* ( **fi gura 3** ) ou o *PowerManager* (parte do pacote *kde-guidance-powermanager* ) e o applet de brilho do Gnome podem fazer bem mais do que apenas ligar e desligar a tela, incluindo a capacidade de reduzir a luminosidade de monitores LCD. Diminuir o brilho economizou aproximadamente dez por cento da energia em nossa máquina do laboratório (Lenovo X61s).

 O processador também pode ser um verdadeiro gastador. Durante muitos anos, as CPUs consumiam a mesma energia quando ociosas e sob carga máxima. Tecnologias de economia de energia como Powernow e Cool'n'Quiet, da AMD, e Speedstep, da Intel, introduziram uma aborda-

Economia de energia | CAPA

gem mais sofisticada. Sob o capô, elas são basicamente uma combinação de diversas freqüências de processamento e voltagens do processador (os chamados *P states*), dependendo da CPU – o programa *PowerTOP* informa quais estados o processador suporta, mas vamos cobrir esse assunto mais adiante. As distribuições com o kernel atual suportam essa função tanto em notebooks quanto em desktops, sem necessidade de mudar a configuração.

A alteração da freqüência também é suportada por vários processadores antigos no Linux. Quando o computador fica ocioso, o kernel diminui a velocidade da CPU. Os applets gráficos de economia de energia do Gnome e KDE chama isso de *Ondemand* e *Dynamic*, respectivamente.

Além disso, é possível alternar entre vários modos: *Performance* (o

processador mantém sempre a maior velocidade possível) e *Power saving* (o processador roda constantemente com a menor velocidade possível). Esse último estado nem sempre é a melhor alternativa para reduzir o consumo **[2]**. Novamente, depende do processador, que consome bastante energia quando em alta velocidade. Se a CPU não alternar para uma velocidade maior para processar mais rapidamente os dados, ela vai consumir mais energia durante mais tempo. A flutuação dinâmica de freqüência é uma solução melhor: o processador termina suas tarefas na maior velocidade possível e depois volta a dormir.

Entretanto, há alguns bandidos que acordam o computador em suas "sonecas". Na verdade, alguns deles acordam o processador até centenas de vezes por segundo, mesmo ociosos, e isso também gasta muita energia.

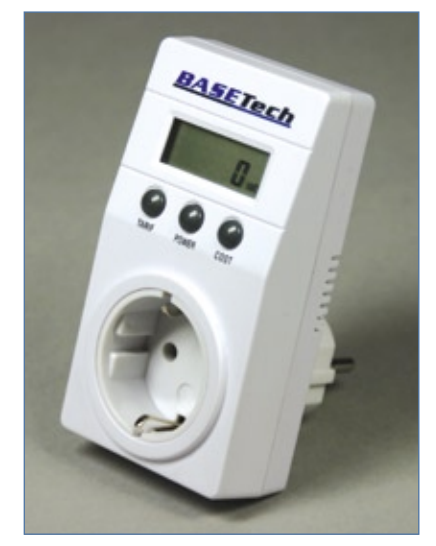

**Figura 2** Um simples amperímetro plugável mede o consumo de energia.

Até o kernel 2.6.21 (ou 2.6.23, no caso da arquitetura *x86-64*), o kernel em si acordava o processador repetitivamente com seu ciclo de interrupções de 1.000 Hz. Vários programas

### Quadro 1: Energia em desktops

A maioria das atenções na área de economia de energia está em pequenos laptops e grandes servidores, mas também é possível economizar em desktops comuns. Sistemas que consomem menos de 80 watts geralmente são difíceis de otimizar, mas computadores que gastam 100 watts (sem incluir o monitor) têm espaço para melhorar.

A forma mais fácil de economizar energia no sistema é comprar um monitor LCD. Monitores de tubo (CRT) consomem entre 60 e 80 watts em uso, enquanto os LCD usam somente 25 a 35 watts, dependendo do brilho e do contraste. Se for preferível manter o velho CRT, não se esqueça de ativar o descanso de tela e selecionar "desligar a tela" como opção nele. Isso reduziu o consumo do monitor de nosso laboratório a 65 watts. Mesmo que o computador não transmita qualquer sinal (em modo de descanso, por exemplo), o monitor CRT ainda consome alguns watts.

A tela desligada não tem grande efeito sobre o gasto de um LCD, mas o modo de suspensão (suspend) tem: telas LCD modernas gastam menos de 1 watt nesse estado. Com um uso diário de oito horas, o monitor CRT consumirá 8x365x80 watts por ano, ou seja, 233 kWh. O modo de standby (16 horas a 6 watts x 365 dias) adiciona mais 35 kWh. Se o custo de energia for de 28 centavos por kWh, o CRT custará R\$ 75 de luz por ano, contra aproximadamente R\$ 22 do LCD.

A CPU e a placa de vídeo também são importantes gastadores. Se você não usa programas 3D, um chip de vídeo onboard é a melhor opção. Um driver especificamente projetado para o dispositivo em questão também pode ajudar a diminuir seu consumo.

Um disco rígido consome entre 8 e 12 watts. Muitas máquinas antigas utilizam dois ou mais discos, pois os usuários acrescentam discos para incrementar a capacidade de armazenamento. Substituir três discos pequenos por um moderno de 500 GB pode economizar 20 watts. Evite deixar CDs ou DVDs no leitor, a menos que sejam necessários. Alguns programas acessam esses dispositivos na inicialização. A maioria dos leitores de DVD gasta 20 watts para serem ligados e 30 watts em operação.

Arquivo de configuração: **/etc/laptopmode/laptop-mode.conf**

Monitor de atividade: **/proc/sys/**  $vm/\text{laptop-mode}$  ( $1 = \text{ativo}$ )

As Laptop Mode tools são desativadas por padrão no Ubuntu. Para ativá-las, basta alterar o valor **false** na linha **ENABLE\_LAPTOP\_MODE=false** do arquivo **/etc/default/acpi-support** para **true**. O daemon de economia de energia oferece recursos semelhantes às Laptop Mode tools no openSUSE.

do espaço do usuário e módulos do kernel também utilizam temporizadores para verificar regularmente entrada do teclado.

A ferramenta PowerTOP **[3]** (**figura 4**), que pode ser executada em qualquer distribuição Linux com kernel 2.6.21 ou posterior, ajuda a identificar os culpados. Se for preciso compilálo, os comandos **make** e **make install** resolvem o problema inteiro.

O PowerTOP mostra os *P states* e *C states* do processador, sendo que os segundos são importantes somente para processadores portáteis. Além disso, pode-se ver quanto tempo o processador passa em cada C state, e isso é significativo para a eficiência energética. O objetivo é manter a CPU em um dos dois principais C states para 90 por cento de todo o tempo ocioso. O PowerTOP não apenas mostra quantas vezes por se-

| Advanced Powersave<br><b>Eli Screen Saver and DPMS</b><br>Performance<br>X Enable specific screensaver settings<br>Acoustic<br>If Presentation<br>X Disable screen saver<br>Powersave<br><b>DE</b> Only plank the screen.<br>X Enable specific display power management<br>÷<br>Standby after:<br>2 min<br>÷<br>Suspend after:<br>3 min<br>÷<br>Power off after:<br>5 min<br>Disable display gower management<br>o.<br><b>Brightness</b><br>Autosuspend<br>C Miscellaneous | Scheme Sellings |  | General Settings |  |  |  |  |
|----------------------------------------------------------------------------------------------------|-----------------|--|------------------|--|--|--|--|
|                                                                                                    |                 |  |                  |  |  |  |  |
|                                                                                                    |                 |  |                  |  |  |  |  |
|                                                                                                    |                 |  |                  |  |  |  |  |
|                                                                                                    |                 |  |                  |  |  |  |  |
|                                                                                                    |                 |  |                  |  |  |  |  |
|                                                                                                    |                 |  |                  |  |  |  |  |
|                                                                                                    |                 |  |                  |  |  |  |  |
|                                                                                                    |                 |  |                  |  |  |  |  |

**Figura 3** O KPowersave permite a configuração de várias funções de economia de energia.

gundo a CPU precisa acordar de seu sono profundo, mas também quais programas e módulos são responsáveis por isso.

Para descobrir quais softwares tangíveis se escondem atrás dos crípticos rótulos, veja a seção "Tips & Tricks" da página do PowerTOP no site LessWatts **[4]**.

Para aplicar imediatamente as sugestões que o PowerTOP exibe no

canto inferior da tela, basta pressionar a tecla indicada. Essas sugestões otimizam substancialmente o sistema. Para garantir que o computador sempre economize energia já a partir da inicialização, sem necessidade de carregar o PowerTOP, basta acrescentar ao arquivo **/etc/rc.local** os comandos indicados.

Programas gráficos, como *Superkaramba* e *gDesklets*, também podem sobrecarregar a placa de vídeo. Além disso, os softwares de busca de arquivos em disco, como *Beagle* e *Tracker*, também são vorazes consumidores de processamento.

### **Sem comunicação**

Em vez de aplicar *patches* aos módulos que sempre acordam o processador, é possível simplesmente descarregá-los – obviamente, apenas se eles não forem necessários.

Caso o computador não seja necessário para a comunicação nos próximos dez minutos, simplesmente descarregue os módulos de Bluetooth, rede sem fio e Ethernet.

No caso do Bluetooth, use primeiro o comando **hciconfig** para descobrir se há algum dispositivo Bluetooth ativo. Depois, pare o *daemon* do Blue-

tooth e remova o módulo hci\_usb.

O mesmo se aplica aos adaptadores de rede sem fio. No entanto, nesse caso, esses dispositivos costumam já contar com recursos de economia de energia. Em adaptadores Intel, cada vez mais comuns, é possível usar o comando **iwpriv** para ativar a economia de energia. Primeiramente, confira se o adaptador suporta essa opção:

**# iwpriv**

Caso positivo, use o seguinte comando para ativar a economia máxima:

### **# iwpriv wlan0 set\_power 7**

No caso de dispositivos Intel com os drivers *iwl4965* ou *iwl3945*, o comando é:

**# echo 5 > /sys/bus/pci/drivers/** ➥**iwl4965/\*/power\_level**

trocando **iwl4965** por **iwl3945**, dependendo do modelo do adaptador.

Essas configurações não afetam a conexão. O valor do modo de economia vai de **1** (menor economia) até **5** (maior economia), e o valor **<sup>6</sup>** desativa totalmente a economia de energia.

Em nossa máquina de testes (um Lenovo X61s), aproximadamente 1,4 watts foram economizados (equivalente a dez por cento do total) ao alternar para o modo de economia.

Também pode valer a pena desativar o USB 1.1. Dispositivos USB 1.1, como mouse, por exemplo, deixarão de funcionar, mas os dispositivos USB 2.0 integrados, como o touchpad ou outros apontadores, continuarão normais. Para isso, basta descarregar o módulo **uhci\_hcd**. Em nossa máquina de testes, mais dez por cento de energia foram alcançados com essa medida, que também ajudou a diminuir a geração de calor.

Descarregar drivers desliga os componentes individualmente. Caso o computador não vá ser usado durante mais tempo, deve-se colocá-lo em modo de suspensão, conhecido como *suspend mode*. Os modos *suspend to RAM* (suspensão para a memória) e *suspend to disk* (suspensão para o disco) funcionam bem em hardwares recentes. Por um lado, a vantagem de salvar os dados da sessão na memória RAM é que o com-

Economia de energia | CAPA

putador inicia rapidamente quando preciso. Por outro lado, a suspensão para disco não consome nenhuma energia e evita a perda de dados em caso de falta de luz.

O disco rígido é mais um consumidor voraz de energia. Dependendo da quantidade de trabalho exigida dele, ele precisa de uma grande quantidade de energia. Como nos outros casos, esse é um componente que pode ser reduzido com o comando:

### **# hdparm -S N /dev/sda**

O valor *N* multiplicado por cinco é o tempo de inatividade em segundos após o qual o disco será automaticamente desligado. Um valor de zero desativa esse recurso.

Isso não significa que o disco vá parar automaticamente de girar. Assim como no modo ocioso da CPU, algumas configurações padrão do sistema continuam acordando o disco. Um dos culpados é a velocidade com que o kernel grava o cache do disco na mídia. Para descobrir esse valor na máquina, em centésimos de segundo, basta consultar o arquivo **/proc/sys/vm/ dirty\_writeback\_centisecs**. Para definir um intervalo de dez minutos, use o comando:

### **# echo 60000 > /proc/sys/vm/dirty\_** ➥**writeback\_centisecs**

Presumindo a existência de um cache grande o suficiente, o sistema nem precisará incomodar o sistema para gravar um arquivo. Mas lembre-se de que todos os dados no cache serão perdidos em caso de falta de energia.

O daemon do syslog é um dos softwares que podem sabotar o sono do disco. Ele grava os logs regularmente no disco sem usar o buffer, mas é possível acrescentar um sinal de i no início de cada linha do arquivo **/etc/syslog.conf** para fazer o daemon passar a usar o cache de disco. Porém, novamente é preciso atentar ao perigo da perda de dados em caso de falta de luz.

Montar sistemas de arquivos *Ext3* com o parâmetro **noatime** – ou, para arquivos que requeiram a opção atime, com os parâmetros **nodiratime** ou **relatime** – evita

acessos repetitivos ao disco **[5]**.

O desenvolvedor das *Laptop Mode tools* **[6]** não recomenda o uso desse recurso de economia em desktops: os discos rígidos para desktops são diferentes daqueles feitos para laptops, pois são projetados para o uso constante e não para serem ligados e desligados repetitivamente **[7]**.

As Laptop Mode tools são de grande ajuda para ativar os recursos do kernel de suporte a notebooks, além de serem fáceis de configurar com a edição de um arquivo. A ferramenta está disponível nos repositórios da maioria das distribuições e ajuda a economizar energia em discos rígidos. Caso necessário, ela altera as configurações do sistema que fazem o disco iniciar desnecessariamente.

As ferramentas suportam diversas outras opções de economia de energia: ativam automaticamente a configuração de economia ao alternar para a bateria e ativam os recursos de economia de adaptadores WiFi em plataformas Centrino, além de suportarem a hibernação em casos de baixa carga da bateria, iniciarem ou terminarem daemons dependendo da fonte de energia e alterarem o brilho da tela.

Ajustar os controles certos permite eliminar ou reduzir os maiores

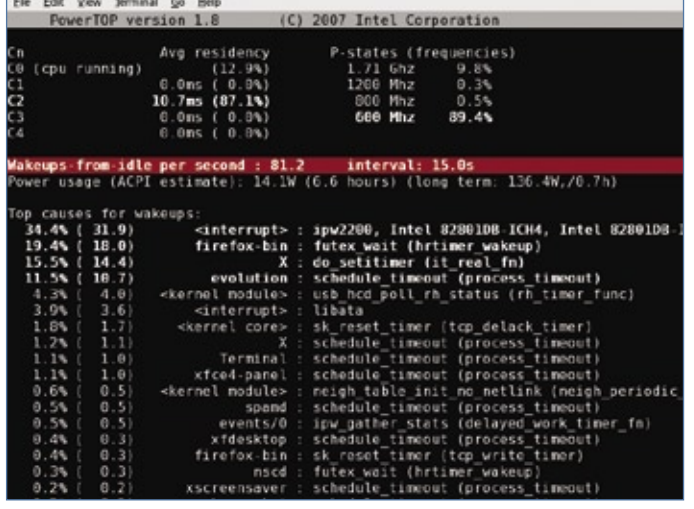

**Figura 4** O PowerTOP analisa o consumo de energia.

gastadores de energia de laptops e desktops. Algumas dicas são fáceis de implementar, mas outras requerem mais dedicação para configurá-las adequadamente. Em todos os casos, a recompensa pelo trabalho é um tempo superior de vida da bateria de notebooks e uma redução da conta de luz nas empresas.

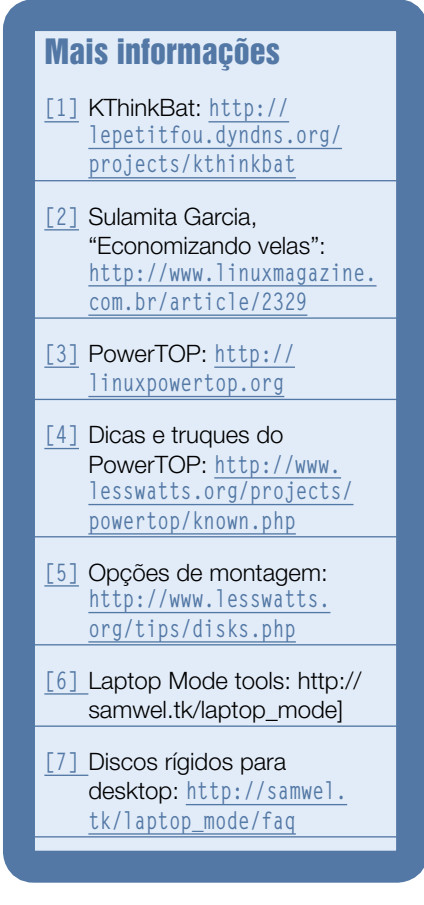

**Sn#w**666

*Visualize sua rede com o RadialNet*

# **Visão conectada**

O RadialNet fornece uma imagem da rede e ajuda administradores a identificarem falhas potenciais de segurança. por Hagen Höpfner

Existem inúmeros programas<br>
para mapeamento de estrutu-<br>
ras de rede e identificação de<br>
vulnerabilidades II ma das ferramenpara mapeamento de estruturas de rede e identificação de vulnerabilidades. Uma das ferramentas mais populares é o célebre Nmap **[1]**. Vários administradores valorizam esse software por seus recursos de análise de estrutura e segurança, mas infelizmente ele oferece poucas opções internas para visualização dos resultados da análise.

Uma ferramenta chamada *Radial-Net* **[2]**, de autoria do brasileiro João Paulo de Souza Medeiros, é ótima para visualizar estruturas de rede mapeadas pelo Nmap, pois fornece um panorama gráfico dos computadores conectados (**figura 1**).

### **Instalação**

O RadialNet é escrito em *Python*. Para usá-lo, são necessários, além do interpretador Python, os pacotes *PyCairo*, *PyGTK* e *PyGObject* para a interface gráfica. Todos são facilmente instaláveis pelos repositórios das distribuições.

Após baixar o RadialNet em **[2]**, basta descompactá-lo e em seguida iniciá-lo com o comando:

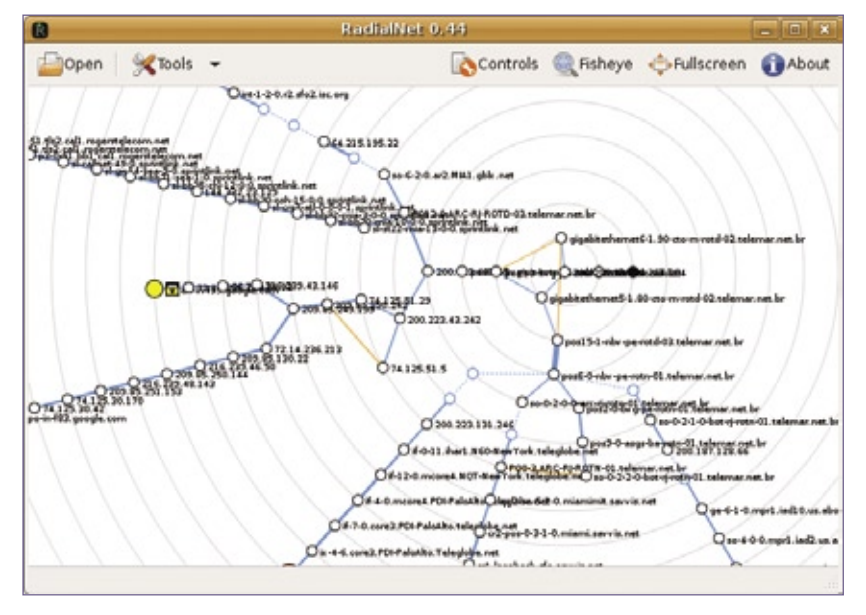

**Figura 1** O RadialNet visualiza estruturas complexas de rede e vulnerabilidades potenciais num relatório intuitivo.

**python radialnet.pyw**

O RadialNet utiliza os resultados do Nmap para mostrar uma visualização do seu significado. Os dados precisam estar formatados em XML e podem ser passados para o programa tanto na linha de comando (opção **-f nome\_do\_arquivo**) quanto interativamente pelo menu *Open*.

### **Utilização**

O RadialNet inclui um arquivo de entrada de exemplo, **nmap\_example. xml**. O arquivo se localiza no diretório **share/sample/** após a descompactação do pacote e é suficiente para experimentos iniciais. Por padrão, o localhost fica no centro do mapa, mostrado como um ponto preto. As cores dos nós mostram os dispositivos analisados pelo Nmap e indicam o número de portas abertas. Como portas abertas são riscos potenciais de segurança, computadores com muito poucas portas abertas são mostrados em verde. O amarelo indica risco mediano, enquanto que nós vermelhos estão praticamente "escancarados". Nos nós brancos, não há informações sobre portas. Os quadrados na imagem significam roteadores, switches e pontos de acesso sem fio. O tipo é indicado por um ícone azul claro (**figura 2**). Os círculos

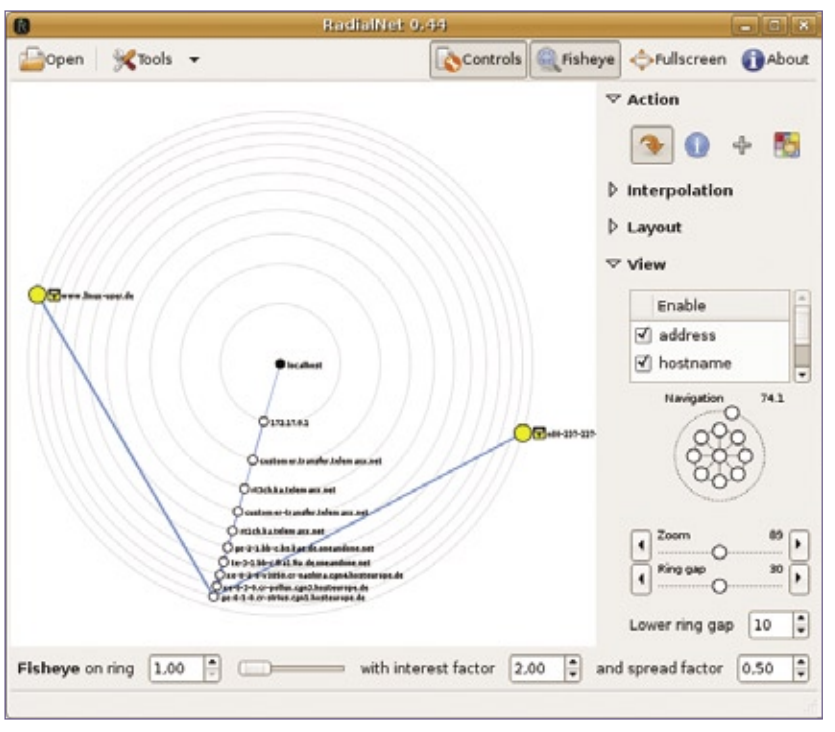

**Figura 2** O caminho do computador do autor até dois sites distintos.

são computadores "reais". Também podem aparecer outros ícones. Um cadeado amarelo significa um computador com portas filtradas, ao passo que um muro vermelho sinaliza, obviamente, um firewall.

Um clique esquerdo sobre um círculo ou quadrado o move para o centro do mapa. Um clique direito abre um diálogo com informações mais detalhadas sobre o nó de rede selecionado (**figura 3**). A aba *General* mostra informações gerais sobre o sistema operacional e a interface de rede ativa. A aba *Services* lista as portas abertas, e *Traceroute* informa a rota do *localhost* até o nó clicado. Infelizmente, não é possível aumentar ou diminuir a janela, o que significa que provavelmente será preciso usar as barras de rolagem independentemente do tamanho do seu monitor.

O item de menu *Tools* | *Host Viewer* exibe um panorama das informações detalhadas que pode ser aproximado e afastado. O lado esquerdo da janela mostra os nós analisados,

> com as informações retiradas da janela à esquerda.

O mapa exibe as conexões entre os nós individuais do mapa, indicando rotas que os dados tomarão do localhost até os nós da borda. Se estiverem faltando informações do traceroute, o caminho será mostrado como uma linha pontilhada.

### **Opções de visualização**

Além dos botões já citados, o Radial-Net possui outros quatro no canto superior direito da janela. O item *About* mostra as informações sobre o programa, enquanto *Fullscreen* ativa e desativa a visualização em tela cheia. O botão Fisheye permite alternar para uma visão no estilo "olho de peixe", que dá mais espaço ao centro do mapa do que às bordas, facilitando a leitura das informações no centro da tela. Uma barra aparece na parte de baixo da janela e pode ser usada para alterar o aspecto de olho de peixe. A visão plana aloca o mesmo espaço a todos os nós do mapa.

Clicar em *Controls* mostra um auxiliar de navegação no lado direito da janela. Com essa ferramenta, pode-se aproximar e afastar o mapa ou alternar entre as visões de nomes de máquinas e endereços. Estranhamente, quando a opção *address* é desativada, os nomes de máquinas também desaparece. Com isso, o objetivo é fornecer sempre a melhor forma de visualizar os dados, de acordo com a vontade do usuário.

### **Conclusões**

Graças ao RadialNet, a análise de vulnerabilidades e o mapeamento de redes não estão mais restritos ao modo texto. Junto com o Nmap, o RadialNet oferece aos administradores uma boa ferramenta para visualizar a rede que identifica claramente riscos potenciais. A única desvantagem é que ainda é preciso rodar o Nmap separadamente, pois o RadialNet não se integra a ele. ■

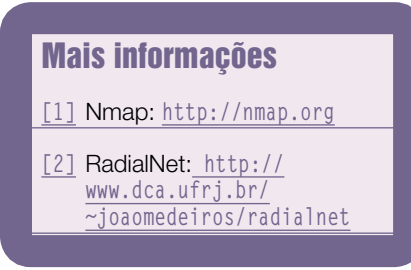

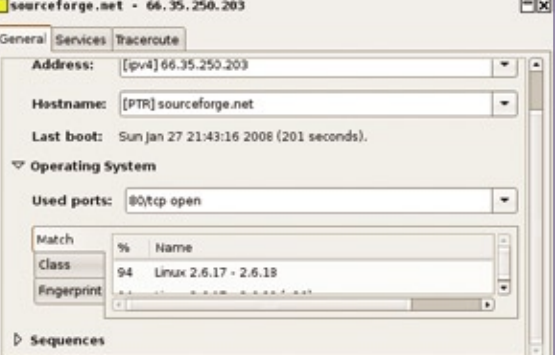

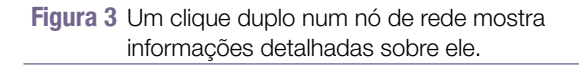

*O módulo NSClient do Nagios*

# **heiro do Windo**

Até estações e servidores Windows podem ser monitorados e manipulados pelo Nagios com o módulo NSClient.

por Vinicius Andrade Marino

 Nos dias atuais sabemos que é extremamente necessário que haja uma rotina de gerenciamento em redes de computadores para o administrador de TI não ficar à beira da loucura. Essa prática de gerenciamento se aplica normalmente aos ativos que exercem alguma função de missão crítica, ou seja, ativos que são fundamentais para manter sua rede operável e funcional, bem como servidores, impressoras, serviços de rede, compartilhamentos, aplicações e outros.

 É aconselhado que todo administrador saiba aplicá-la, pois com esse software de gerência de rede é possível fazer até a contagem de cliques de mouse em um determinado host, acarretando assim tráfego e processamento desnecessários na rede.

 Saber o que monitorar e como fazer esse gerenciamento são perguntas que não podem ser deixadas para trás. Ter um planejamento diminui o risco de o administrador receber aquela ligação no domingo à noite e ser informado de que sua rede parou ou o disco do seu servidor de email encheu.

### **Nagios**

 O Nagios é uma aplicação de código aberto que tem como objetivo auxiliar no monitoramento da rede. Projetado para uma arquitetura Linux e derivados do Unix, apresenta alta escalabilidade e facilita a adequação em qualquer ambiente por ser completamente versátil.

Sn\*W666

 Atualmente, o Nagios trabalha com plugins externos (scripts) que podem ser desenvolvidos por qualquer pessoa. Ele possui vários plugins por padrão que são fundamentais para o monitoramento, mas também

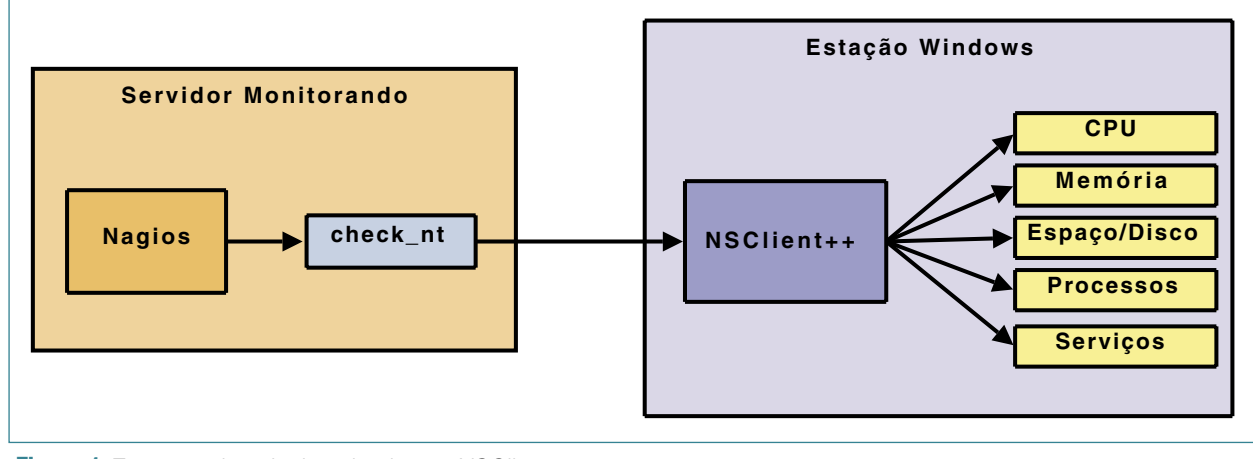

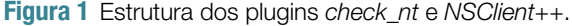

Nagios NSClient | REDES

há uma vasta quantidade de plugins desenvolvidos por terceiros para resolver as necessidades dos usuários, quaisquer que sejam.

O Nagios funciona como qualquer outra ferramenta de gerenciamento. Sua interface web é compatível com todos os navegadores e dispositivos móveis, como PDAs e Smartphones.

### **Mão na Massa**

Diferente das versões anteriores, o Nagios 3 pode ser instalado facilmente e sem dores de cabeça. Basta seguir o tutorial em seu site oficial **[1]**.

### **NSClient++**

O *NSClient++* (*Netsaint Windows Client*) é um complemento do Nagios que roda em plataforma Windows (**figura 1**). Ele funciona como um serviço de proxy, da seguinte forma: o Nagios executa seu plugin *check\_nt* e acessa o cliente que está devidamente instalado na máquina Windows. O NSClient envia as informações referentes aos status de seus serviços para que o Nagios possa fazer a interpretação e dar continuidade ao processo de gerenciamento.

Há outros clientes que podem ser usados para essa mesma finalidade, como é o caso do *NC\_NET* **[2]**. Este artigo utiliza o NSClient por ser bem mais simples de configurar – bastam algumas modificações em seu arquivo principal **NSC.INI**.

### **Cliente**

Para instalar o cliente do NS-Client++, vamos primeiro fazer o download de seu pacote a partir de seu site em **[3]**.

Note que há pacotes separados para processadores de 32 ou 64 bits.

Após o download do cliente, descompacte o conteúdo do pacote em qualquer diretório -- C:\NCS, por exemplo. Acesse esse diretório e edite o arquivo de configuração **NSC.INI**, descomentando todos os módulos existentes no arquivo, com

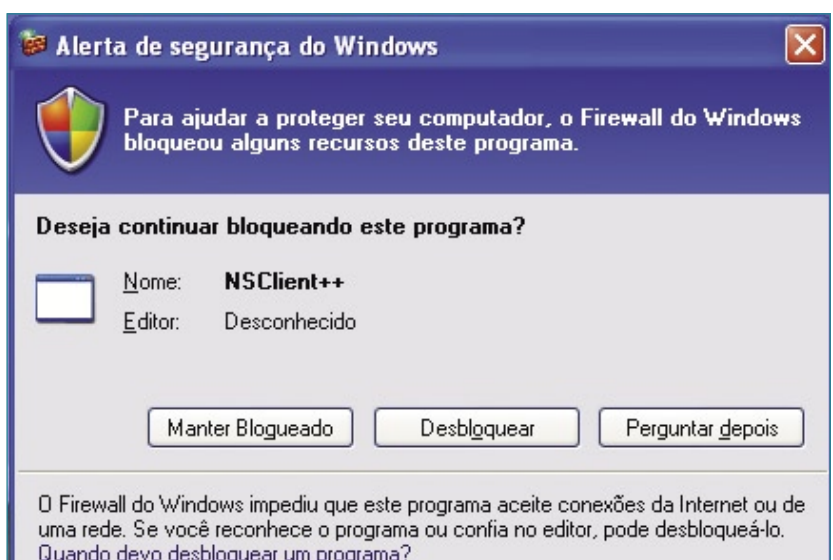

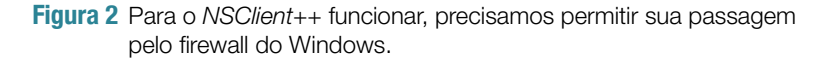

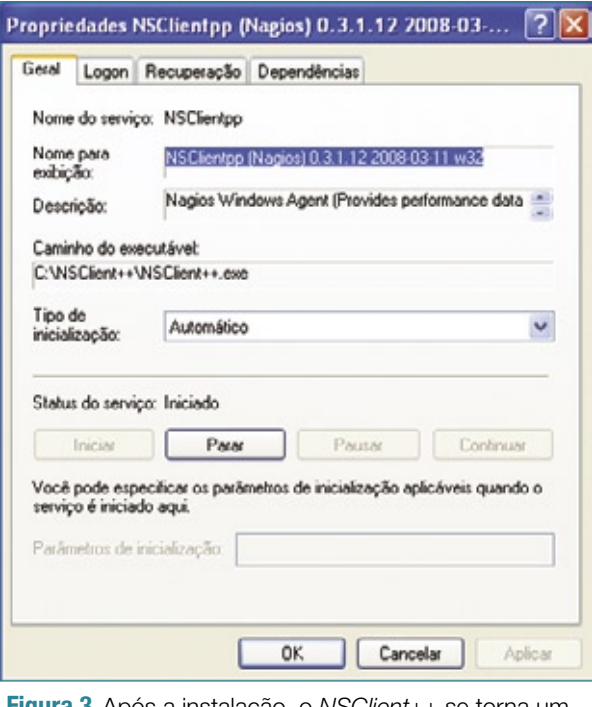

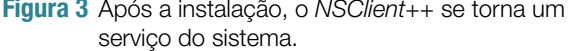

exceção de **CheckWMI.dll** e **RemoteConfiguration.dll**. No mesmo arquivo, localize a linha **allowed\_hosts** e acrescente o endereço IP usado pelo servidor Nagios:

### **allowed\_hosts=192.168.1.10/32**

É importante limitar o acesso ao IP do servidor Nagios, pois a liberação para outras máquinas consistiria na abertura de uma importante porta para a entrada de ataques contra a máquina Windows.

Finalizadas as modificações, salve o arquivo de configuração. Felizmente, o principal arquivo de configuração já está preenchido, e resta-nos apenas instalar a aplicação (*NSClient*) no servidor Nagios para permitir a interação entre as duas máquinas e a execução de todo o processo de monitoramento dos serviços.

### **Instalação**

Execute o *prompt* do Windows e acesse o diretório no qual foram extraídos os arquivos do pacote:

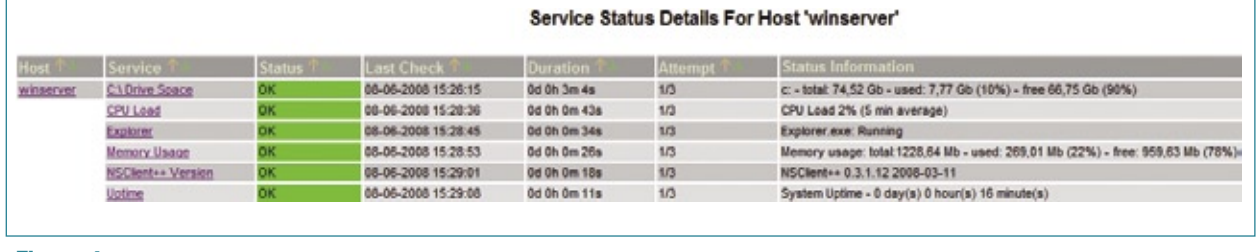

**Figura 4** A máquina Windows já pode ser monitorada pelo Nagios.

### **cd C:\NCS**

Em seguida, execute o comando de instalação da seguinte maneira:

### **C:\NCS> "NSClient++.exe" -install**

Em poucos segundos, aparecerá em sua tela algo como "NS-Client++.cpp(55) Service installed!", ou seja, o serviço NSClient++ foi instalado.

Vale lembrar que, se o firewall do Windows estiver ativo, não será possível estabelecer a conexão com o servidor Nagios. Logo, precisamos abrir uma exceção. Para habilitar o NSClient no firewall, temos que executar o parâmetro **-test** da seguinte forma:

### **C:\NCS>"NSClient++.exe" -test**

Será executada uma bateria de testes e, por final, aparecerá uma nova janela com o seguinte texto (**figura 2**): "Deseja continuar bloqueando este programa?". Obviamente, clicamos em *Desbloquear*.

Finalmente, já está pronta a configuração do cliente. Podemos iniciar o aplicativo com o comando:

### **C:\NCS> "NSClient++.exe" /start**

Automaticamente, o Windows coloca a aplicação como serviço (**figura 3**), iniciando-a juntamente com o sistema operacional nas próximas vezes.

Para garantir que tudo tenha ocorrido perfeitamente, verifique no

gerenciador de tarefas do Windows (**[Ctrl]+[Alt]+[Del]**) se o executável **NSClient++.exe** está rodando.

### **Servidor**

No servidor Nagios, edite o arquivo de configuração do Nagios (**nagios. cfg**, geralmente em **/etc/** ou **/usr/ local/etc/**) e descomente a linha que faz referência ao arquivo **windows.cfg**:

### **cfg\_file=/usr/local/nagios/etc/** ➥**objects/windows.cfg**

Em seguida, edite o arquivo **windows.cfg** no local referido pela linha editada, pois agora ele será usado pelo servidor.

Insira no campo **address** do arquivo o endereço IP da máquina a ser monitorada, da seguinte maneira:

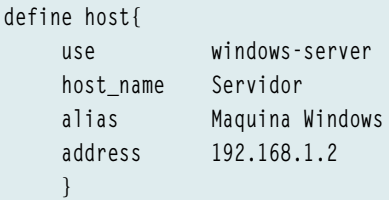

Feito isso, basta reiniciar o Nagios:

### **# /etc/init.d/nagios restart**

e acessar a interface web do Nagios para ver que ele já está monitorando o sistema Windows (**figura 4**).

### **Considerações**

O programa NSClient++ trabalha através da porta padrão 12489, mas ela pode ser alterada editando-se o parâmetro **port** no arquivo de configuração do cliente (**NSC.INI**). Essa informação é bastante útil quando trabalhamos com a monitoração remota de servidores Windows, pois cada rede tem suas particularidades.

Como já era de se esperar, o NSClient++ não roda em sistemas operacionais Linux. Neles, é necessário o módulo NRPE **[4]** ou o  $NSCA$  [5].

### Mais informações

- **[1]** Tutorial de instalação do Nagios: **http://nagios. [sourceforge.net/docs/3\\_](http://nagios.sourceforge.net/docs/3_0/quickstart.html ) 0/quickstart.html**
- **[2]** [Plugin NC\\_NET:](http://sourceforge.net/projects/nc-net ) **http:// sourceforge.net/ projects/nc-net**
- **[3]** NSClient++: **http:// [sourceforge.net/](http://sourceforge.net/projects/nscplus ) projects/nscplus**
- **[4]** Vinicius Andrade Marino, "Olheiro do Nagios": **[http://www.linuxmagazine.](http://www.linuxmagazine.com.br/article/2394 ) com.br/article/2394**
- **[5]** Plugins do Nagios: **http:// [nagios.sourceforge.net/](http://nagios.sourceforge.net/docs/1_0/addons.html ) docs/1\_0/addons.html**

### Sobre o autor

Vinicius Andrade Marino trabalha em uma empresa de consultoria, sendo o responsável por servidores e infra-estrutura de rede dos clientes. Ele estuda Tecnologia em Redes de Computadores e usa Linux desde 2004. (**[vinicius777@gmail.com](mailto:vinicius777@gmail.com )**)

# Coleção Linux Pro

### Prepare-se para a principal certificação profissional do mercado Linux

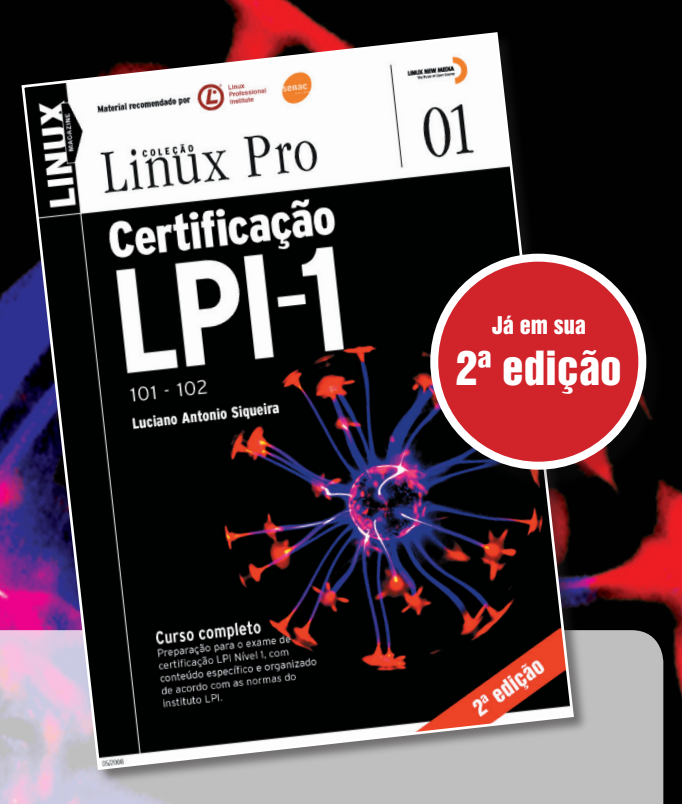

O primeiro volume traz informações referentes à LPI-1 e é o primeiro passo para a certificação. Estude para a prova de acordo com o conteúdo programático estabelecido pelo LPI.

Pautado conforme o roteiro estabelecido pelo próprio Linux Professional Institute e por este recomendado, o segundo volume é voltado à preparação do exame para a LPI-2.

Material recomendado por **CO** Professional Sonaic

Linux Pro

Certificação

 $201 - 202$ 

02

Certifique-se para entrar em um mercado de trabalho em pleno crescimento no Brasil e no mundo.

Só a LPI garante a formação que o mercado espera para lidar com os ambientes mais diversos. A qualidade destes volumes é atestada pelos selos do LPI e do SENAC, que os utilizam como material didático em seus cursos.

A venda nas melhores livrarias, no site www.linuxmagazine.com.br, ou pelo telefone (11) 4082-1300.

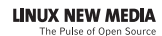

*Detecção de intrusão com o IDS Snort*

# **Rede sem porcaria**

 Desvende e evite ataques ocultos com o Snort. por Chris Riley

Sura implementar e configurar um sistema de detecção<br>
de intrusão (IDS) e conectá-<br>
de à Web iá é possível perceber que gurar um sistema de detecção de intrusão (IDS) e conectálo à Web já é possível perceber que ele imediatamente encontra toda uma variedade de formas de tráfego que não deveriam fazer parte de uma DMZ. Em sites hospedados isso é ainda mais perceptível, pois o firewall dos provedores desses serviços freqüente permitem a passagem de quase todo o tráfego.

 Nos primeiros cinco minutos após conectar o IDS à Web, ocorrem diversas varreduras de portas e tentativas de acesso aos servidores principais. A partir dos logs do IDS, fica óbvio que os servidores estão sob um verdadeiro ataque. Portanto, é bom observar a rede, mesmo com um firewall bem configurado, e isso requer um IDS.

 No nível mais básico, um IDS simplesmente captura o tráfego da rede. Depois, ele usa as regras arma-

zenadas para conferir o conteúdo dos pacotes capturados em busca de ataques a vulnerabilidades conhecidas ou código malicioso.

 Quando o IDS descobre algo que se assemelha a uma regra, ele ativa uma ação pré-configurada. A ação varia de acordo com a configuração, porém, no modo básico de IDS, o sistema simplesmente registra o tráfego malicioso ou envia um alerta. Um sensor IDS no perímetro da rede pode vigiar o tráfego que o firewall admite; um sensor localizado fora do firewall pemite a observação de tentativas de acesso.

 O *Snort* **[1]** é um IDS de código aberto que, como vários outros projetos de código aberto criados nos últimos anos, tem hoje um braço corporativo, o Sourcefire [2], mas permanece disponível gratuitamente e sob a GPL.

 Este artigo descreve o uso do Snort para proteção da rede.

### **Instalação**

Juan Carlos Garavito – www.sxc.hu

SN#W666

 O Snort geralmente é fácil de instalar. Ele está disponível nos repositórios da maioria das distribuições; porém, talvez seja uma versão antiga, e na área de segurança é sempre bom estar a par dos últimos lançamentos.

 Durante a escrita deste artigo, a versão mais recente do Snort era a 2.8.3.1. Instalá-lo a partir dos fontes não é tão fácil quanto usar os pacotes da sua distribuição, mas há várias possibilidades de customização do software que fazem o processo realmente valer a pena. Para isso, o ideal é começar baixando o código-fonte a partir do site principal e conferindo seu hash MD5 contra o fornecido pelo site:

 **wget http://www.snort.org/dl/** ➥**current/snort-2.8.3.1.tar.gz wget http://www.snort.org/dl/** ➥**current/snort-2.8.3.1.tar.gz.md5 md5sum -c http://www.snort.org/dl/** ➥**current/snort-2.8.3.1.tar.gz** 

Após descompactar o código-fonte, escolha onde serão gravados os logs (a opção padrão de lançar todos os logs em **/var/log/snort/** é uma boa idéia). O Snort suporta uma ampla variedade de bancos de dados que permitem a centralização dos dados. A escolhe depende do que se deseja fazer e quanto tráfego é esperado na rede. A regra geral é multiplicar por dez o tráfego estimado. Na maioria das vezes, o simples volume de tráfego surpreende os administradores e sobrecarrega o sistema de log. Nosso exemplo neste artigo instala o MySQL para atuar como *back end*. Caso seja preferível outro banco de dados, em vez dele, é possível passá-los como opções para o comando **./configure**:

### **\$ ./configure –with-mysql \$ make \$ sudo make install**

Em caso de erros no processo de compilação, podem estar faltando alguns cabeçalhos obrigatórios. Em especial, é preciso ter certeza da presença dos arquivos **pcre.h**, **pcap.h**, **pcap-bpf.h** e **mysql. <sup>h</sup>** no diretório **/usr/include/**. Caso esses arquivos estejam ausentes, algumas dependências talvez não estejam corretamente instaladas. Também é possível ter problemas com o arquivo **libpcap.so**. Em certas distribuições, é preciso recriar esse link simbólico com **ln -s /usr/lib/ libpcap.so.<versão> /usr/lib/libpcap.so**. Após a execução do **make** e **sudo make install** com sucesso, a máquina está pronta para os ajustes finais antes de configurarmos o MySQL.

Os ajustes finais, portanto, são:

➧ criar um novo usuário para o Snort, pois não queremos que o serviço seja executado como root. Para criar o novo usuário e seu respectivo grupo, execute os seguintes comandos:

### **# groupadd snortgrp # useradd -g snortgrp snortusr**

➧ no diretório criado pela descompactação do arquivo do Snort, os seguintes comandos criam os diretórios necessários para configurar as regras, arquivos de log e o próprio Snort:

```
# mkdir -o /etc/snort/rules 
# mkdir /var/log/snort 
# touch /var/log/snort/snort.log 
# touch /var/log/snort/alert 
# chown -R snortusr.snortgrp /var/
➥log/snort 
# cp etc/* /etc/snort/
```
Para baixar as regras mais recentes, basta se conectar ao site do Snort **[1]** e se registrar. O site oferece opções de registro pago ou gratuito, dependendo do regime de atualização das regras. Membros que tiverem pago a atualização têm acesso a regras recématualizadas durante 30 dias antes de os usuários gratuitos receberem esse acesso. É melhor não usar as regras fornecidas junto com cada versão do Snort, pois elas ficam rapidamente ultrapassadas contra novos ataques. Após o registro (ou assinatura) no site,

deve-se baixar um novo conjunto de regras e extraí-las em **/etc/snort/rules/**, lembrando-se de conferir a autenticidade e integridade do arquivo baixado com o **md5sum**.

### **Preparação do banco**

Agora que o sistema básico está instalado, é hora de preparar o banco de dados. Com o servidor MySQL em execução, sua configuração é dividida em etapas.

Primeiramente, é preciso definir uma senha adequada, criar o banco de dados necessário e definir a estrutura da tabela. Conecte-se ao serviço do MySQL como root e crie o banco de dado com permissões para o usuário *snortusr*. Entre no banco de dados com **mysql -u root -p** e em seguida digite os comandos descritos no **exemplo 1**. Ao criar as senhas do usuário, certifique-se de usar senhas fortes. Recomenda-se um mínimo de seis caracteres, com letras maiúsculas e minúsculas, números e pontuação. Cada comando digitado no prompt do MySQL deve retornar uma resposta *Query OK* (atenção ao **;** no fim de cada comando).

A segunda etapa do processo de instalação inclui um script simples

### Exemplo 1: Criação do banco de dados do Snort

- **01 create database snort;**
- **02 grant INSERT, SELECT on root.\* to snort@localhost;**
- **03 set PASSWORD for snort@ localhost=PASSWORD ('senha do Snort');**
- **04 grant CREATE, INSERT, SELECT, DELETE, UPDATE on snort.\* to**  ➥**snort@localhost;**

```
05 grant CREATE, INSERT, SELECT, DELETE, UPDATE on snort.* to snort; 
06 exit
```
### Exemplo 2: Script de serviço do Snort#!/bin/bash

**01 #** 

- **02 # Script de inicialização do Snort /etc/init.d/snortstart 03 #**
- **04 /usr/local/bin/snort -Dq -u snortusr -g snortgrp -c /etc/snort/** ➥**snort.conf**

que é passado para o MySQL. No diretório que contém o código-fonte do Snort, digite o comando:

**mysql -u root -p schemas /create\_** ➥**mysql snort** 

Depois de terminar as duas etapas, certifique-se de que todos os componentes estejam nos lugares certos. Para confirmar que tudo está correto, entre novamente no MySQL e confira a estrutura do banco de dados:

**show databases; use snort; show tables; exit** 

Com o banco de dados pronto, já podemos começar a configurar o Snort.

### **Configuração**

Terminados os preparativos, é hora de começar a configuração do Snort. O arquivo principal de configuração, **snort.conf** (**figura 1**), se localiza no diretório **/etc/snort/**. Familiarize-se com suas várias seções. O arquivo contém dicas úteis para a configuração do IDS. Por exemplo, é preciso acrescentar informações sobre a rede e os servidores para que o Snort consiga mapear as regras corretamente. Para garantir que o sistema monitore o tráfego correto, as variáveis **HOME\_NET** e **EXTERNAL\_NET** precisam ser configuradas de acordo. Numa rede simples, **HOME\_NET** provavelmente receberá uma faixa de IPs privada, como 192.168.0.0/24. Isso significa que todo o tráfego originado na faixa 192.168.0.1-255 será classificado como tráfego interno. Os detalhes variam dependendo da configuração.

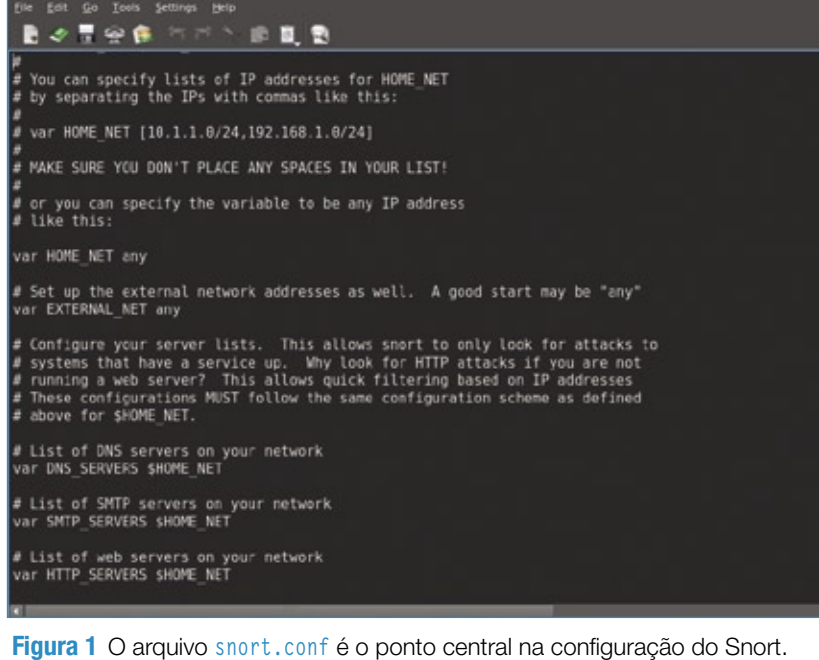

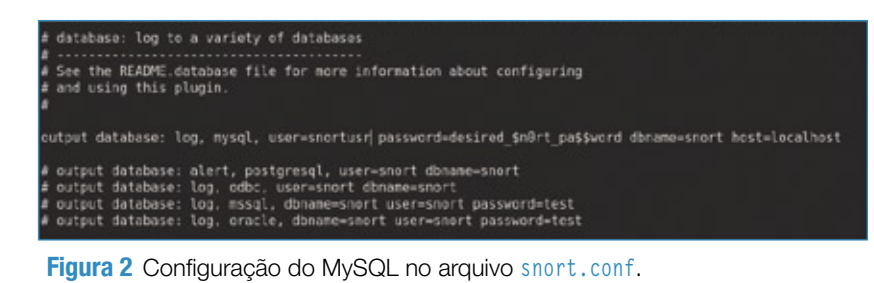

Se houver múltiplas sub-redes na rede interna, é possível adicioná-las separadas por vírgulas. A entrada **EX-TERNAL\_NET** é uma lista de endereços externos específicos para classificar como externos. O método mais simples para configurar isso é usando o valor **!\$HOME\_NET**, que é automaticamente traduzido como "todos os endereços que não estejam na rede interna" (variável **HOME\_NET**).

A localização das regras do Snort precisa ser definida nesse arquivo. Se elas estiverem em **/etc/snort/rules/**, a variável **RULE\_PATH** deve receber esse valor. A última variável importante a definir é usada pelo IDS para registrar os dados no banco de dados. Próximo ao fim do arquivo **snort. conf** há uma seção para configurar os plugins de saída. Aqui, é preciso comentar a linha:

**output database: log,mysql ~** 

e substituí-la pela localização correta do banco de dados MySQL (**figura 2**).

Após terminar a configuração de todos os componentes, o servidor já pode ser posto em produção. Entretanto, é preciso ativar a execução automática do Snort a cada inicialização, e isso precisa ser feito sob o novo usuário *snortusr*.

Primeiro, é melhor testar a execução direta:

### **# snort -u snortusr -g snortgrp -c /** ➥**etc/snort/snort.conf**

Com isso, o Snort será executado e começará a registrar eventos ou emitir alertas de acordo com o tráfego capturado. Ao ser terminado, ele exibirá estatísticas da sessão (**figura 3**). Esse relatório é útil, mas não é uma solução perfeita.

Para fazer o Snort iniciar junto ao sistema, o ideal é utilizar o script de serviço fornecido pela sua distribuição. Caso você tenha compilado o

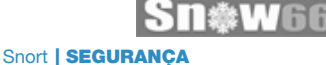

Snort de acordo com as instruções deste artigo, precisaremos também criar um script de serviço como o do **exemplo 2** e colocá-lo no diretório **/etc/init.d/**.

Com esse script salvo como **/etc/ init.d/snortstart**, torne-o executável e adicione-o à lista ou diretório de serviços a serem iniciados na inicialização do sistema.

### **Regras**

O Snort fornece inúmeras regras para filtragem de tráfego não desejado. As regras são fáceis de entender e customizar. Cada uma possui duas seções: o cabeçalho e as opções. O cabeçalho descreve qual mensagem exibir quando a regra for acionada. A opção contém termos que dizem ao Snort como inspecionar o pacote e referências para pesquisa e informações sobre a mensagem a ser exibida caso um alerta seja acionado.

Na regra do **exemplo 3**, o cabeçalho consiste no comando:

### **alert tcp \$EXTERNAL\_NET any-** ➥**>\$HTTP\_SERVERS \$HTTP\_PORTS**

Em resumo, esse cabeçalho faz o Snort alertar quando a regra for acionada e examinar somente tráfego vindo das redes externas (qualquer porta de origem) para os servidores HTTP internos (nas portas HTTP configuradas). Embora a diretiva de alerta no início possa parecer óbvia, às vezes pode ser desejável apenas registrar o tráfego no banco de dados ou até executar ações dos tipos *dynamic* e *activate* mais complexas. Se o Snort estiver sendo usado como um IPS *in-line*, também é possível usar as opções **Drop**, **Reject** ou **Sdrop** para gerenciar o tráfego indesejável.

O Snort é capaz de verificar pacotes TCP, UDP, IP e ICMP, dependendo das exigências. Se a regra especificar o TCP e for recebido um pacote UDP, mesmo que todos os demais parâmetros da regra coincidam com o pacote UDP, o Snort não tomará qualquer atitude. Essa regra especifica TCP, que é o padrão para tráfego HTTP. A próxima parte do cabeçalho consulta algumas variáveis que já estão configuradas no arquivo do Snort. A regra examina o tráfego que chega pela variável **\$EX-TERNAL\_NET** definida no arquivo **snort. conf**, em qualquer porta. Os caracteres **->** denotam a direção do tráfego. No **exemplo 3**, a regra se aplica a qualquer pacote que venha da rede **\$EXTERNAL\_NET** para

as máquinas **\$HTTP\_SERVERS** nas portas **\$HTTP\_PORTS**. Essa variáveis são definidas no arquivo de configuração do Snort.

A direção do tráfego é muito importante. No caso do **exemplo 3**, qualquer resposta vinda das máquinas **\$HTTP\_SERVERS** será ignorada pela regra em questão, pois não coincidem com a direção definida nela.

O restante do exemplo constitui as opções da regra. A seção de opções começa informando ao Snort qual mensagem exibir no alerta. No **exemplo 3**, é "WEB-IIS unicode directory traversal attempt", que será mostrada no alerta e no

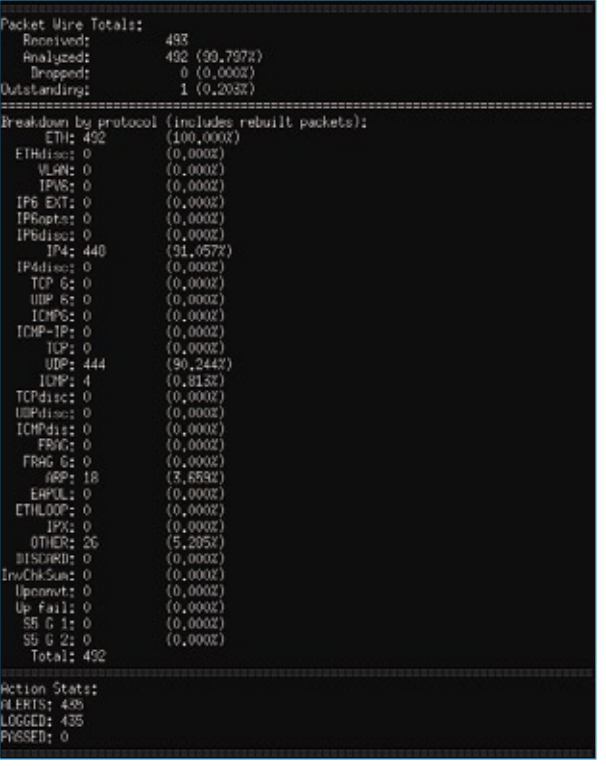

**Figura 3** O Snort exibe estatísticas da sessão após ser terminado.

> log ou banco de dados. Depois desse comando fica a parte mais importante das opções da regra: a que lida com o tráfego a ser capturado. O termo **flow** diz ao Snort para examinar somente os pacotes enviados ao servidor após a sessão ser estabelecida. Isso impede que o Snort confira os pacotes SYN, SYN-ACK e ACK que compõem o *handshake* de início da sessão. Num IDS muito atarefado, eliminar o handshake da regra pode aumentar significativamente o desempenho do sistema.

> A seção **content** é onde está a verdadeira inteligência da regra. Em termos simples, o Snort usa o valor especi-

### Exemplo 3: Regra de exemplo

**alert tcp \$EXTERNAL\_NET any->\$HTTP\_SERVERS \$HTTP\_PORTS(msg:"WEB-IIS**  ➥ **unicode directorytraversal attempt"; flow:to\_** ➥**server,established;content:"/..%c1%1c../"; nocase; reference:** ➥**cve,2000-0884; reference:nessus,10537; classtype:web-application-** ➥**attack; sid:982; rev:13;)** 

ficado no termo **tag** para comparar as requisições enviadas ao servidor. A regra do **exemplo 3** procura a cadeia de caracteres **/..%c1%1c../**. Essa cadeia usa o Unicode para ocultar uma tentativa de travessia de diretório (ou, como é mais conhecido, um ataque de *directory traversal*) no servidor web. A maioria dos sistemas atuais são imunes a esse tipo de ataque, mas ainda é possível encontrar várias tentativas de exploração dessa vulnerabilidade em sites de maior tráfego. O comando **nocase** após o termo **content** faz a regra ignorar a caixa (diferenciação entre maiúsculas e minúsculas) nas comparações com o conteúdo dos pacotes. O último termo a ser considerado é **classtype**. A informação contida nele diz ao Snort a severidade do evento. No **exemplo 3**, o tipo de classe *web-application-attack* tem um alto nível de prioridade. Esses níveis podem ser melhor explorados e configurados no arquivo **classifications.config**.

O ajuste fino da lista de regras ativas deve ser feito no arquivo **/etc/snort/snort.conf** – confira as regras próximas ao final do arquivo. A configuração padrão ativa diversas regras que fornecem um panorama do tráfego que entra na rede.

Para reduzir os alertas a um nível aceitável e garantir que os serviços corretos estejam sendo monitorados, pode-se modificar a lista de regras. Criar uma lista mais focada reduz a perda de pacotes e garante um melhor desempenho. As regras deixadas ativas dependem da infra-estrutura de rede. Se a rede em questão não usar serviços e protocolos específicos, é interessante desativar todas as regras desnecessárias, para reduzir o *overhead*.

Por padrão, várias regras estão desativadas. Muitas destas eventualmente causam falsos positivos, mas pode ser desejável ativar algumas delas para propósitos específicos. Com a lista ajustada às exigências, é interessante dedicar algum tempo para fornecer informações sobre serviços específicos. Como já visto, o Snort oferece variáveis embutidas para simplificar a tarefa de configurar as regras. Sem variáveis, se a empresa tiver vários servidores HTTP escutando numa porta diferente do padrão, seria preciso editar todas as regras do IDS e alterar a porta em cada uma delas.

Além disso, também seria necessário alterar todas as regras após cada atualização do conjunto de regras. Em vez disso, é muito melhor usar as variáveis embutidas no Snort para definir o valor de **\$HTTP\_PORTS** e fazer referência a ele nas regras. Para alterar o valor dessa variável para 8080, por exemplo, basta editar o arquivo **snort.conf** da seguinte forma:

**var HTTP\_SERVERS [10.10.10.100/32,** ➥**10.10.10.111/32] var HTTP\_PORTS**  ➥**[80,8080]** 

Para especificar uma faixa de portas em vez de uma longa lista, use o caractere **:** (**8000:8080**, por exemplo).

O arquivo **snort.conf** contém variáveis para serviços HTTP, AIM e Oracle. Além delas, é possível acrescentar variáveis personalizadas para qualquer serviço. No entanto, vale lembrar que sempre é interessante definir, além das portas de rede, os servidores relacionados a esses serviços, pois com isso é possível reduzir o trabalho do IDS na análise e processamento do tráfego. Em vez de analisar todo o tráfego que entra com destino à porta 80, é

### Basic Analysis and Security Engine (BASE) Setup Program

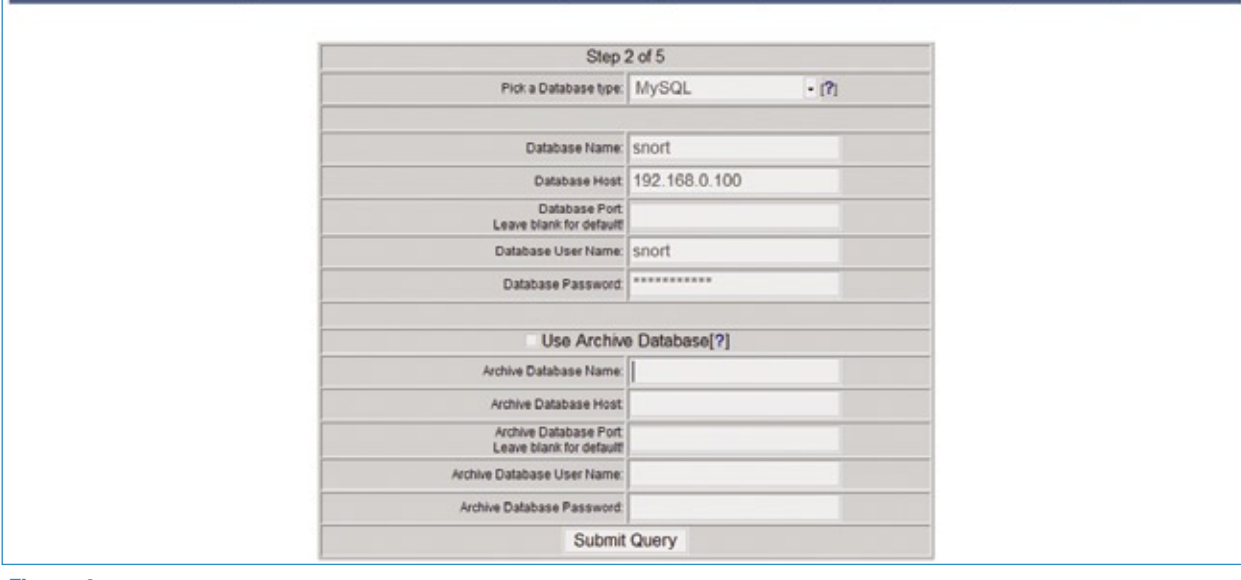

**Figura 4** Configuração do acesso ao MySQL pela página de configuração do BASE.

muito mais econômico, em termos de processamento, o IDS examinar somente o tráfego destinado ao servidor web.

Por outro lado, muitos se perguntam: "por que analisar o tráfego SMTP destinado a um sistema que oferece somente SSH e FTP?". Em redes grandes, jamais é possível ter 100% de certeza sobre o que está trafegando pelos fios. Pode-se descobrir que há um servidor SMTP rodando num servidor obscuro que opera desde os primórdios. O Snort também permite a criação de regras personalizadas. A melhor forma de se familiarizar com a escrita de regras é observar uma regra já feita. É comum colocar as regras personalizadas no arquivo **local.rules** para testá-las. Com isso, elas também não correm o risco de serem sobrescritas após uma atualização do conjunto de regras.

As regras personalizadas são muito úteis em situações em que ainda não há um patch para uma vulnerabilidade conhecida. Acrescentar uma regra personalizadas ao IDS/IPS oferece uma camada extra de proteção, ou ao menos um sistema de alerta caso o problema se manifeste.

### **Pré-processadores**

Os pré-processadores do Snort podem ser ativados ou desativados no mesmo arquivo **snort.conf**, e permitem que o Snort manipule o tráfego de entrada. O IDS ativa automaticamente diversos pré-processadores para lidar com tráfego fragmentado, inspeção de fluxos de dados com base em seu estado, monitoramento de desempenho, decodificação de tráfego RPC, monitoramento de tráfego FTP/Telnet/ SMTP/DNS/SMB e varredura de portas. Existe até um pré-processador criado especialmente para o cavalo de tróia *Back Orifice*. Cada pré-processador possui um conjunto

próprio de opções e configurações. Os padrões devem ser suficientes como ponto de partida, mas é interessante se dedicar à configuração dos pré-processadores para obter o máximo do IDS. Especificamente, o pré-processador *sfPortscan* pode gerar falsos positivos se for configurado incorretamente. Caso sejam recebidos falsos positivos, pode-se facilmente desativar o *sfPortscan* no **snort.conf**. Caso o servidor tenha pouca memória RAM, pode ser necessário ajustar algumas das configurações de memória do préprocessador. Por exemplo, o *frag3* usa 64 MB de memória por padrão para guardar e remontar tráfego fragmentado. Apesar de 64 MB não parecerem muito atualmente, podemos ver como o acréscimo de vários pré-processadores pode causar problemas ao desempenho do servidor. Inversamente, se a quantidade de memória for mais que suficiente, pode-se aumentar a memória disponível para o frag3 para garantir que o tráfego fragmentado não se torne um problema em situações de grande exigência.

### **Logs e alertas**

O sistema IDS registra tráfego no log e envia alertas para o banco de dados. Ter um banco repleto de alertas e logs de tráfego é ótimo. Entretanto, receber um alerta no desktop quando alguém tenta varrer portas nos seus sistemas é ainda melhor. Infelizmente, o Snort não oferece uma solução embutida para enviar alertas a um desktop remoto. Como acontece com muitos projetos para Unix, no entanto, o Snort pode interagir facilmente com outros utilitários, como *Swatch* e *Logsurfer*. Há outros produtos para exibir os dados do Snort em forma de gráficos e estatísticas. Um dos mais populares é o BASE (Basic Analysis and Security Engine) **[3]**. A versão 1.4.1 pode ser baixada a partir do site do

projeto. Para usá-lo, são necessários o Apache e o PHP. O BASE também se baseia no ADOdb **[4]** para fornecer acesso ao banco de dados pelo PHP. Por motivos de segurança e desempenho, é bom usar para isso um sistema separado daquele usado para o Snort.Um console de gerenciamento não tem a menor utilidade se não for possível acessá-lo enquanto o IDS processa o tráfego. Por isso, às vezes é interessante ter uma segunda placa de rede no servidor Snort específica para monitoramento e gerenciamento. Com Apache, PHP e ADOdb instalados, é preciso descompactar o código do BASE em **/var/www/base/**. Por enquanto, altere as permissões do diretório **/var/www/base/** para torná-lo gravável por todos (chmod 777). Essa prática é terrível para a segurança, mas só será necessária durante o processo de configuração. Depois, pode-se visitar a página web do BASE, **http://servidor/base**, para configurar o acesso ao banco de dados (**figura 4**). É necessário digitar no formulário web o caminho dos arquivos ADOdb, assim como o nome do servidor MySQL, o login e a senha. Se a página web do BASE disser que os arquivos de configuração não são graváveis, verifique o comando **chmod** recém-digitado. O BASE adiciona conteúdo ao banco de dados MySQL com fins de relatório e, uma vez terminado esse processo, a configuração está completa. Em caso de problemas, pode ser preciso descomentar a extensão **mysql.so** no arquivo **php. ini**. Não se esqueça: é necessário reconfigurar as permissões do diretório **/var/www/base/** para algo legível somente pelo servidor Apache. É importante notar que o BASE não fornece qualquer mecanismo embutido de segurança para a interface web. Então, se possível, ativar o SSL e assegurar que exista um arquivo **.htpasswd** no diretório do BASE são procedimentos incontestavelmente benéficos. Fora o banco de dados, também há logs de texto e alertas em **/var/log/snort/**. Esses arquivos contêm o log completo no formato do **tcpdump**. Se for desejável, pode-se facilmente escrever um script para informar ao administrador quando um novo alerta for registrado. Para usar esses arquivos, use o comando **snort -r** a fim de processar o arquivo **tcpdump** para um formato de leitura mais fácil. As opções **-vd** fornecem informações verbosas. Para facilitar o trabalho, o Snort também suporta o uso do BPF (*Berkeley Packet Filter*) **[5]** para filtrar a saída pela linha de comando:

**snort -vd -r snort.log.1206804587**  ➥**tcp and src port 22 snort -vd -r snort.log.1206804587**  ➥**not host 192.168.0.1** 

### **Prevenção ou detecção**

O Snort fornece várias opções para evitar e detectar invasões. Os três principais modos de operação para prevenção de invasões são a filtragem *in-line*, a cooperação com um firewall baseado em iptables e o modo *TCP-RST*. Quando o Snort trabalha como filtro in-line, todo o tráfego precisa passar pelo sistema Snort antes de chegar à rede interna. Se o tráfego disparar uma regra no IDS, os pacotes sofrerão *DROP*. A solução in-line oferece segurança avançada no estilo de um firewall, desde que conte com um conjunto de regras periodicamente atualizado. Contudo, o IPS também pode evitar o acesso a sistemas por meio de falsos positivos, além de prejudicar a velocidade da rede caso haja mais tráfego do que o sensor do Snort é capaz de processar. Nesse modo, é preciso adicionar a opção **--enableinline** ao comando **./configure**. Se já houver um firewall baseado em

| $-$ *> Snort! $\le$ *-                                                                                   |
|----------------------------------------------------------------------------------------------------|
| $v_{\text{max}}^{(1)}$ = $\frac{1}{2}$ Shurt, 2,8,0,2 (Build 75)                                         |
| By Martin Roesch & The Snort Team: http://www.snort.org/team.html                                        |
| (C) Copyright 1998-2007 Sourcefire Inc., et al.                                                          |
| Using PCRE version: 6.7.7.4 2008-02-18                                                                   |
| Rules Engine: SF SNURT DETECTION ENGINE Version 1.7 <build 1=""></build>                                 |
| Preprocessor Object: SF_SSH Version 1.0 <build 1=""></build>                                             |
| Preprocessor Object: SF_DNS Version 1.0 <build 2=""></build>                                             |
|                                                                                                    |
| Preprocessor Object: SF SMTP Version 1.0 (Build 7)                                                       |
| Preprocessor Object: SF_FTPTELNET Version 1.0 <build 10=""></build>                                      |
| Preprocessor Object: SF_Dunamic_Example_Preprocessor Version $1.0$ <build <math="">1\!\!\!\!\sim</build> |
| Preprocessor Object; SE_DCERPC Version 1,0 <build 4=""></build>                                          |

**Figura 5** ASCII art à antiga: o mascote do Snort aparece à esquerda.

iptables, é possível configurar o Snort para aplicar alterações dinâmicas às regras. A opção do iptables reduz parte do atraso do tráfego de entrada, mas em compensação o sistema fica mais lento na resposta a ataques. Após o tráfego malicioso disparar um alerta, o Snort envia um comando para o sistema iptables bloquear o agressor. Esse estilo de IPS, se não for corretamente configurado, pode ser manipulado por um agressor criativo para forçar uma negação de serviço nos sistemas afetados. Se o agressor forjar tráfego malicioso a partir do roteador do provedor de acesso ou servidor DNS da empresa, pode-se acabar incluindo servidores inocentes (os da sua empresa) em serviços de listas de bloqueio de acesso. Para combater isso, o mais eficaz é usar uma lista de endereços a não serem banidos. Porém, um agressor que descubra o endereço da sua lista de endereços permitidos pode forjar ataques a partir desse endereço sem risco de ser bloqueado. O último modo de operação consiste em permitir que o Snort desfaça conexões indesejáveis por meio de pacotes TCP-RST (com uso do patch *flexresp2*). Esse modo pode finalizar uma conexão indesejável a partir dos dois lados envolvidos. Porém, isso causa uma condição de corrida entre o IPS e o tráfego malicioso. O IPS tenta fechar a conexão antes que o agressor consiga completar o ataque. O agressor, nesse caso, já terá uma vantagem, pois o tráfego

malicioso já está na rede antes de o Snort conseguir agir. Esse modo de operação ajuda a evitar certos ataques, mas pode ser menos confiável que as outras técnicas. A forma de configuração do IDS/IPS depende das necessidades de segurança. Caso o objetivo seja ter um IPS, faz sentido testar o servidor em modo IDS até ajustar corretamente as configurações e reduzir falsos positivos. Uma vez que a configuração esteja completa, o servidor já pode assumir o papel de IPS.

### **Conclusão**

O Snort possui muitos outros recursos a serem descobertos. Por exemplo, este artigo não mencionou o porco em ASCII art (**figura 5**). Diversos livros e fontes online ajudam a conhecer o Snort, e o próprio site do projeto oferece extensa documentação para solução de problemas, além de um fórum comunitário que dá assistência e notícias para os usuários.

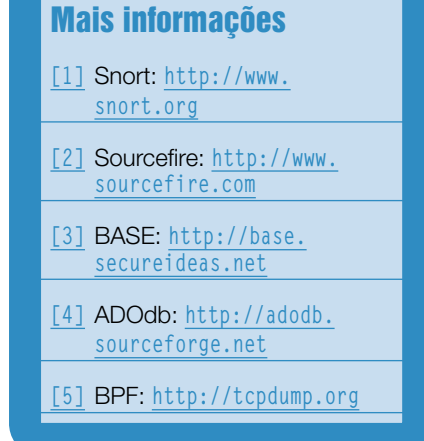

# Você está preparado para a TI virtualizada?

**Aprenda a projetar e implementar infraestruturas de virtualização com Xen. Conheça outras soluções de Código Aberto, leia workshops profissionais, e maximize o desempenho em TI de sua empresa.**

**mais informações: www.linuxnewmedia.com.br**

### Coleção Linux Technical Review

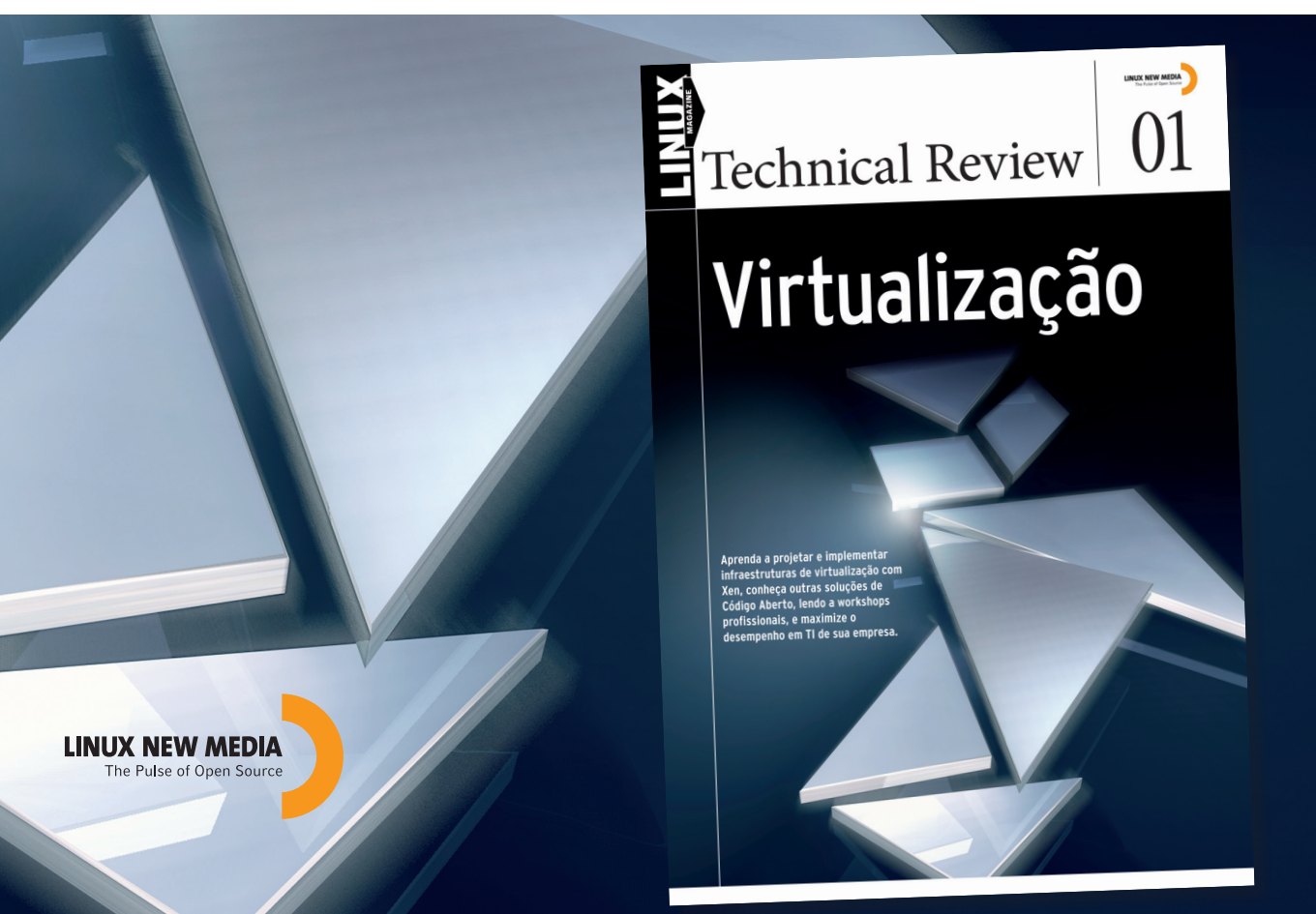

© Linux New Media do Brasil Editora Ltda.

EGURANÇA SEGURANÇA *Como a criptografi a de mensagens pode ser importante no ambiente corporativo*

# **Criptografar é preciso**

 Veja como é importante tornar mais seguras as trocas de emails e mensagens instantâneas nas empresas. por Juliano Fontoura Kazienko

criptografia de mensagens,<br>que é tratada por várias nações<br>de Estado, certamente pode ser útil que é tratada por várias nações como assunto de segurança de Estado, certamente pode ser útil no cotidiano empresarial. Muitas vezes, os mecanismos de segurança adotados pelas corporações são insuficientes para a manutenção da credibilidade nas comunicações de dados. Ataques que ameaçam a autenticidade, a integridade e o sigilo das informações podem comprometer a confiança nas mensagens trocadas de diversas formas por meio eletrônico. Atualmente, a criptografia fornece resposta consistente a esses problemas. Este artigo mostra a importância da criptografia de mensagens no ambiente de trabalho e como ela pode ser usada por meio de aplicativos acessíveis a todos, especialmente na troca de emails e mensagens instantâneas.

Criptografia é a arte de escrever em códigos. Ela, que costumeiramente é associada ao sigilo das comunicações, revela-se eficaz também na garantia da origem e da integridade das mensagens. Em outras palavras, ela permite assegurar que a origem da mensagem é fidedigna, que somente as

partes envolvidas na comunicação conhecem seu teor e que o conteúdo da mensagem não sofreu alterações no seu trajeto da fonte até o destino.

 Com freqüência, os usuários acreditam que os itens descritos anteriormente foram satisfeitos ao receberem um email com um remetente conhecido. Porém, não é prudente confiar na procedência do comunicado baseando-se em informações passíveis de falsificação. Essa é uma postura temerosa, sobretudo quando a confiança na origem e na integridade da comunicação é crucial para a tomada de decisões. Em razão disso, é indispensável que se utilizem mecanismos eficazes no combate a fraudes nas comunicações eletrônicas.

 É preciso atentar ao fato de que as mensagens, em seu trajeto pelas redes de comunicação, passam geralmente por várias máquinas até atingir seu ponto de destino. Fraudes podem acontecer tanto na sua origem quanto no caminho percorrido pelos dados. Vejamos três diferentes cenários de fraudes:

➧ Fabricação de uma mensagem. Um falsário envia uma mensagem para um funcionário fi ngindo ser outra pessoa com quem ela tem relações de trabalho, de tal maneira que o email utilizado pelo golpista é o mesmo daquela pessoa conhecida. Uma forma de realizar isso é por meio de servidores de envio de email que não realizam a autenticação do usuário para o envio de mensagens.

- ➧ Espionagem industrial ou comercial. Você está em casa e deseja trocar idéias com um colega da equipe acerca de novos produtos ou serviços em desenvolvimento. São informações que, se vazarem para a concorrência, por exemplo, comprometem o sucesso no lançamento do produto ou serviço. O fato de que a informação trafega visível na rede constitui-se em uma exposição perigosa de todo o trabalho realizado. Os dados podem ser interceptados ou escutados.
- ▶ Servidores de email terceirizados. Qual o nível de confiança que se deposita neles? Pagos ou não, o fato é que as mensagens ficam armazenadas em seus ser-

Criptografia | SEGURANÇA

vidores até que sejam baixadas pelos usuários. Desse modo, o fluxo de informações trocadas via emails por uma instituição fica exposto a terceiros.

A segurança matemática proporcionada pela criptografia é a contrapartida para riscos como os apresentados anteriormente. Com o uso de programas de computador de fácil instalação e operação, prevenir-se desses perigos fica bastante simples.

O conhecimento de tecnologias atreladas à segurança em computação é o primeiro passo em direção a práticas mais seguras. O que se propõe neste artigo é a adoção dessa tecnologia no envio de emails e mensagens instantâneas uma vez que essas tarefas são realizadas intensamente nas organizações.

### **Conhecendo a tecnologia**

Iniciativas como o desenvolvimento e distribuição do programa PGP (*Pretty Good Privacy*) contribuíram para a popularização do ciframento de mensagens nos últimos tempos **[1]**. Com o fim de tornar o PGP compatível com outras aplicações de criptografia, surgiu o *OpenPGP*, que é um padrão aberto **[2]**. Uma implementação baseada nesse padrão é o *GnuPG* ou simplesmente GPG (GNU Privacy Guard) **[3]**.

O GnuPG possui características importantes que estão relacionas à maneira como ele é licenciado. Sua licença de uso assegura o direito de cópia e de distribuição, gratuita ou não. Isso proporciona redução de custos e conformidade com a lei, o que torna o GPG uma opção atraente para as empresas. Além disso, como o código é aberto, as chances de o padrão evoluir e atender as necessidades de seus usuários são maiores, além de possibilitar a análise do código-fonte verificando existência de *backdoors*, por exemplo.

Pelas razões já expostas, optou-se pelo uso de tecnologias livres nas ilustrações que seguem, embora sejam disponibilizadas versões dos programas envolvidos neste artigo para diversas plataformas.

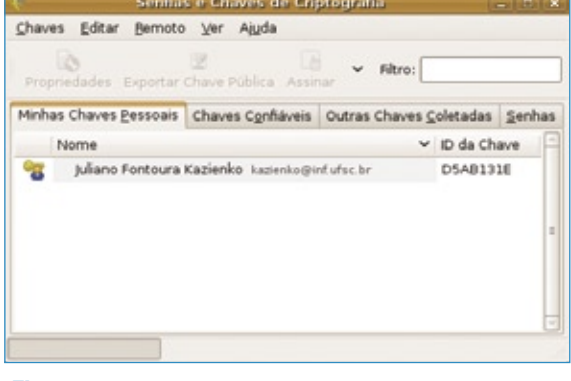

**Figura 1** Aplicativo para gestão de chaves criptográficas.

### **Criptografia de emails**

Os programas necessários para criptografia de email são o GnuPG, que já vem instalado por padrão no sistema, um cliente de correio eletrônico, como o Mozilla Thunderbird, e o Enigmail, que cria uma interface, permitindo a visualização de botões apropriados para a cifragem e decifragem de mensagens nesse cliente de correio. A fim de operar com criptografia nos e-mails, é necessário que o usuário gere um

par de chaves criptográficas. Tal procedimento pode ser realizado com o uso do programa de gerenciamento de chaves existente no sistema (**figura 1**).

As chaves criptográficas são dois números matematicamente relacionados, de forma que o texto cifrado com um deles será decifrado somente com o uso do outro número correspondente. Assim, quando um usuário deseja provar que uma dada mensagem foi redigida por ele, ele usa sua chave privada para cifrar o texto. Esse processo, associado a técnicas

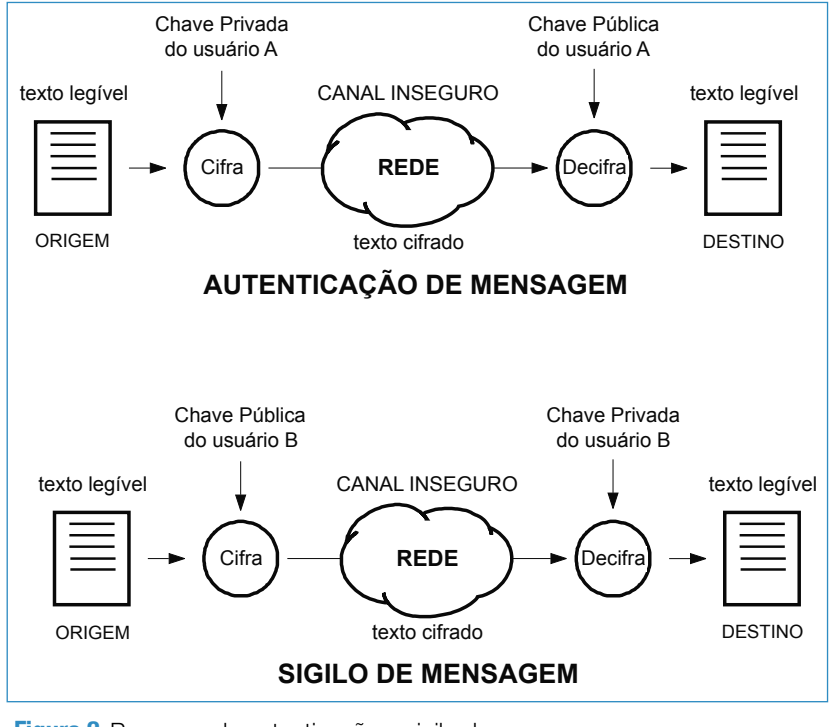

**Figura 2** Processo de autenticação e sigilo de mensagem.

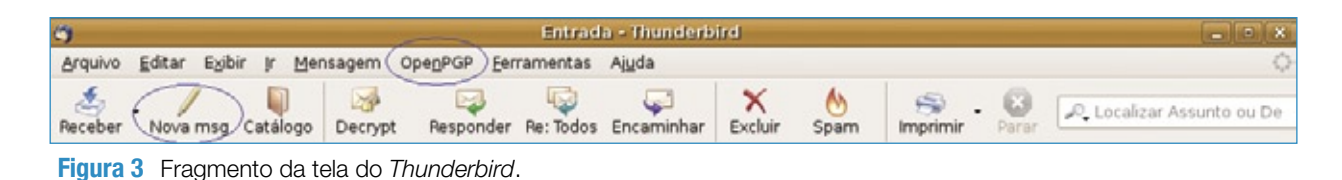

que garantem a integridade da mensagem, produz sua assinatura digital. Por outro lado, quando o importante é assegurar o sigilo da comunicação, o software cifra o texto com a chave pública do destinatário e envia a ele o texto (**figura 2**).

A chave privada, como o próprio nome indica, deve ser cuidadosamente guardada com o usuário, enquanto a chave pública deve ser divulgada e disponibilizada para cópia por meio de repositórios apropriados. No caso do GnuPG, servidores remotos são disponibilizados para que o próprio usuário, após a criação do par de chaves, publique sua chave pública. Isso é feito selecionando a opção *Remoto* presente na **figura 1**. Esse procedimento dispensa a manutenção de um servidor de chaves na rede da empresa, visto que existem servidores na Internet pelos quais é possível o armazenamento das chaves públicas dos usuários. Desse modo, elas podem ser acessadas tanto de dentro da empresa quanto de fora dela, o que facilita a troca de mensagens assinadas com fornecedores, por exemplo.

Após a instalação dos programas indicados e a criação do par de chaves, basta acionar o Thunderbird e usar a tecnologia. A **figura 3** mostra parcialmente uma tela desse aplicativo onde aparece a opção *OpenPGP* na barra de menu. Por meio dela, estão acessíveis itens como gestão de chaves e integração com *smart cards*, entre outras configurações.

Clicando no botão *Nova msg* exibido na **figura 3**, é mostrada a janela de escrita do email (**figura 4**). Nela, o usuário escreve a mensagem

e escolhe a opção desejada: *Sign Message* para assinatura ou *Encrypt Message* para o envio de mensagem sigilosa. Também há a possibilidade do envio de email assinado e com sigilo. Para isso, basta que sejam selecionadas as duas opções mencionadas anteriormente.

Em termos práticos, cabe dizer que o uso dessa tecnologia visa a garantir a confidencialidade, a autenticidade e a integridade das informações transmitidas pela rede. A **figura 5** apresenta, à esquerda, uma mensagem cifrada. É dessa forma que ela trafega pela Internet. O destinatário decifra esse texto usando sua chave privada, tornando o texto legível. À direita na **figura 5**, é mostrada uma mensagem e seu respectivo código de assinatura, sendo que tal codificação exibida funciona como um "dígito verificador", certificando a autenticidade e a integridade da mensagem.

### **Mensagens instantâneas**

Nas situações em que os usuários que participam de uma comunicação estão online, torna-se interessante o uso de aplicativos de mensagens instantâneas (MI). Eles proporcionam uma comunicação mais ágil que o uso de emails e dispensam as formalidades normalmente relacionadas a estes.

Sem dúvida, um grande benefício associado ao uso de aplicações de MI é a facilidade de se perguntar algo a alguém e receber a resposta de imediato, sem a necessidade de telefonar ou enviar um email.

Este artigo se baseia no *Pidgin* como plataforma de MI.

A fim de habilitar o sigilo das comunicações, é necessário verificar se o plugin encontra-se instalado no sistema e devidamente selecionado, conforme mostra a **figura 6**.

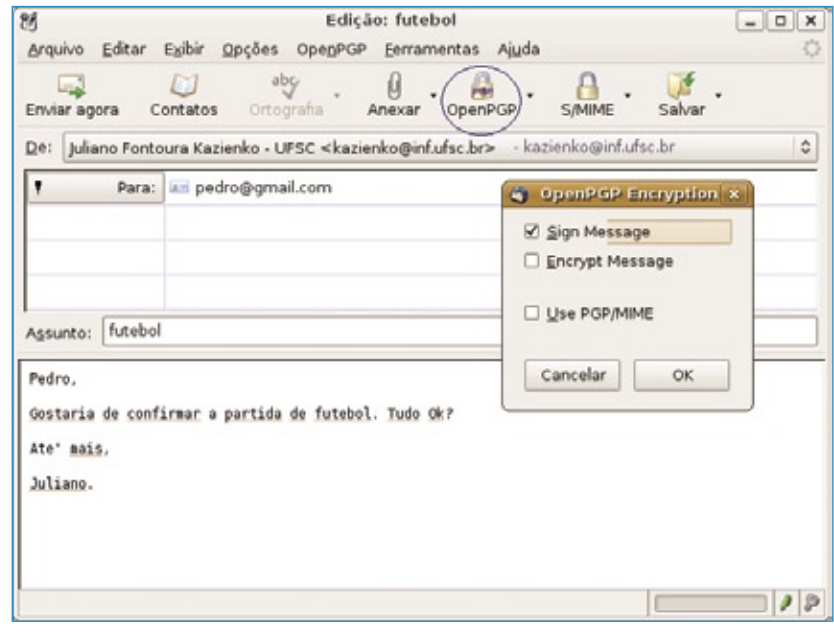

**Figura 4** Tela para composição e envio de mensagem.

Criptografia | SEGURANÇA

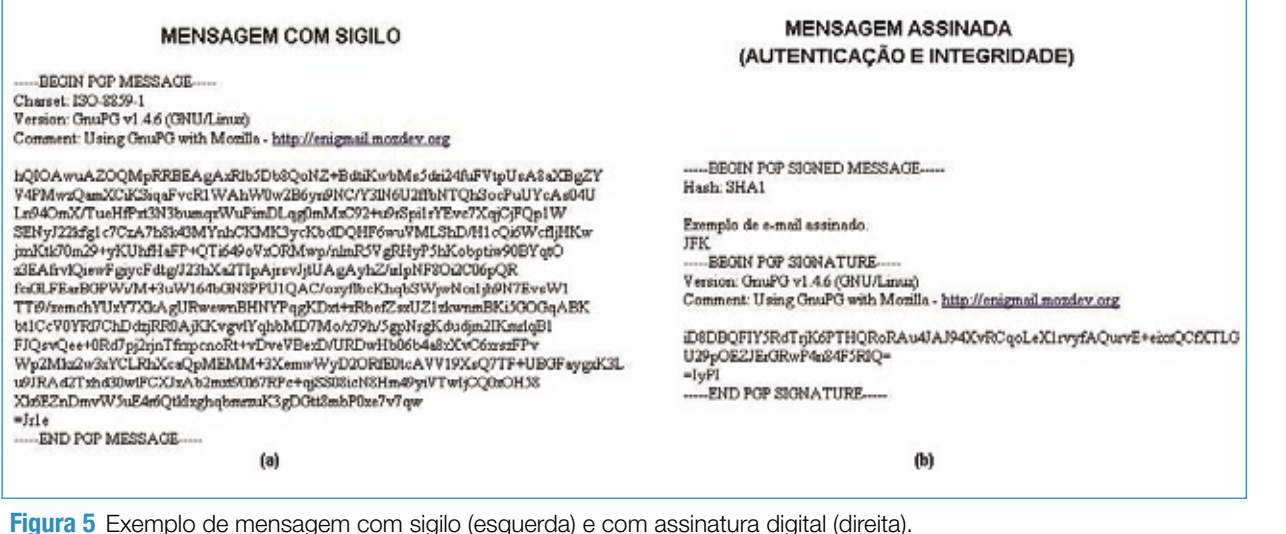

A **Plug-ins**  $\overline{\mathbf{x}}$  $\overline{\phantom{a}}$ Ativado Nome  $\checkmark$ Provides integration with Nautilus Notificação de Mensagens 2.4.1  $\Box$ Oferece diversas maneiras de te notificar sobre mensagen... Notificação do Status do Contato 2.4.1  $\Box$ Notifica na janela de conversa quando um contato sai ou e... Nova linha 2.4.1  $\Box$ Adiciona uma linha vazia no começo das mensagens exibi... Ocultador de entrada/saída 2.4.1  $\Box$ Esconde mensagens supérfluas de entrada/saída. Off-the-Record Messaging 3.1.0  $\Box$ Provides private and secure conversations Pidgin-Encryption 3.0  $\overline{\mathbf{v}}$  $\equiv$ Encripta conversas com encriptação RSA. Posições extras 2.4.1  $\Box$ Opções extra de posicionamento de conversas. Previsão de disponibilidade do contato 2.4.1 Detalhes do Plug-in Configurar Plug-in X Fechar

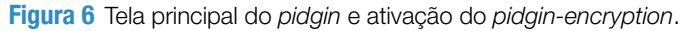

Logo após instalar e ativar o pidgin-encryption, basta que as partes envolvidas na conversa acionem o uso da criptografia. Isso é feito com um simples clique no cadeado aberto no canto superior direito da janela da conversa.

Feito isso, a privacidade ficará preservada durante a conversa e o canal de comunicação poderá ser utilizado para a transmissão de dados considerados sensíveis pelas partes.

### **Considerações finais**

Assim como no mundo do papel, a comunicação eletrônica necessita de mecanismos destinados a garantir a segurança da informação. Mais do que o estudo, é importante que práticas seguras com relação à troca de mensagens sejam observadas

no planejamento de segurança da informação organizacional.

Particularmente, as aplicações apresentadas aqui possuem características bastante favoráveis para a sua implantação nas empresas, uma vez que são tecnologias acessíveis do ponto de vista econômico, estão disponíveis e acrescentam confiança às comunicações efetuadas em meio eletrônico. ■

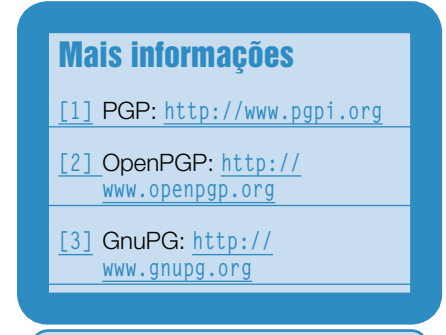

### Sobre o autor

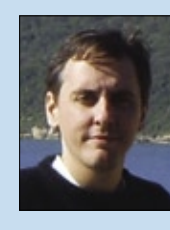

Juliano Fontoura Kazienko tem mestrado em Ciência da Computação e possui experiência profissional na área de segurança da informação. Está vinculado ao Laboratório de

Segurança em Computação da UFSC, onde desenvolve pesquisa nas áreas de assinatura digital e biometria.

*De volta ao shell – mas com janelas*

# **Papo de botequim 2.0 Parte IV**

PROGRAMAÇÃO PROGRAMAÇÃO

 No último fascículo da série, aprenda a usar os diversos mecanismos de entrada de dados nas janelas. por Julio Cezar Neves

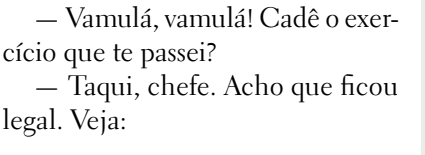

 **\$ cat festa.sh #!/bin/bash # Resolução do exercício do #+ Papo de Botequim 2.0.3** 

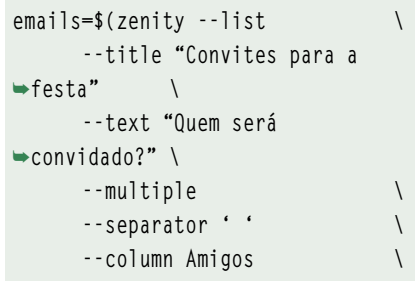

### Tabela 1: Opção --notification

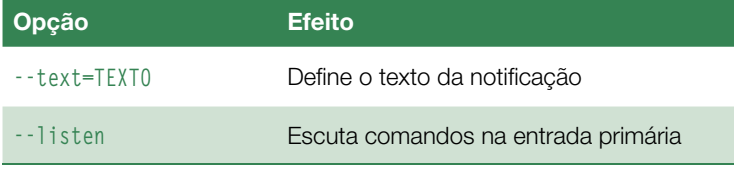

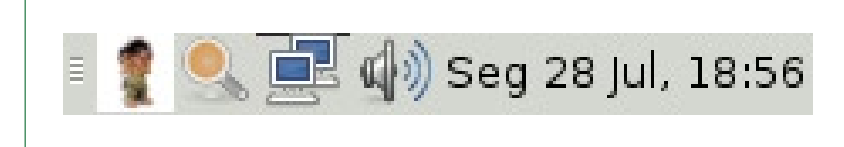

 **Figura 1** Resultado do uso da opção **--notification** .

### Exemplo 1: Argumento --listen com descritor de arquivo **01 exec 5> >(zenity --notification \ 02 --window-icon alert.ico \ 03 --listen)**

 **--column "" \ --hide-column 2 \ --print-column 2 \ \$(cut -f2-3 -d: cadastro |**  ➥**tr : ' ' | sort)) echo \$emails** 

— Me explique.

 —Fácil! Usei a opção **--list** para gerar uma lista simples, mas poderia também ter utilizado a opção **--checklist** que teria o mesmo efeito. A opção **--multiple** permite a escolha de diversas pessoas simultaneamente. Como você pediu para não exibir o endereço de email para não poluir, tive de usar o --hide-column 2, e como você queria como resultado justamente os endereços de email, usei a opção **--print-column 2** . Os valores das colunas consegui cortando os campos *nome* e *email* do arquivo  **cadastro** . Só que o separador desse arquivo é dois-pontos ( **:** ), então tive de trocá-los por branco. O **sort** foi só para facilitar a pesquisa.

 — Ficou muito bom, mas por que você usou a opção **--separator ' '** ?

Zenity | **PROGRAMAÇÃO** 

 — Pensei assim: como endereço de email não pode ter espaços em branco e ainda como todas as instruções para enviar email por linha de comando aceitam os destinatários separados por espaço em branco...

 — Falou, é isso aí. Ficou muito bom, mas vamos começar o nosso bate-papo porque quero acabar com este assunto sobre *Zenity* ainda hoje. Vejamos a **tabela 1** .

 A opção **--notification** exibe um ícone na barra de tarefas, normalmente ao lado do calendário. Então, se você fizer:

```
 $ zenity --notification \
      --window-icon alert.ico \
      --text "Fim do script \
               em background"
```
você terá um resultado como o da figura 1. Aparecerá o ícone alert.ico na barra de tarefas e, se você puser o mouse sobre ele, aparecerá o texto defi nido pela opção **--text** no formato de dica. O ícone permanecerá lá até receber um clique.

 Para que o ícone permaneça na barra após o clique, é necessário que você use o argumento **--listen** , e a forma mais fácil de fazê-lo é associando-o a um descritor de arquivo (*file descriptor*) via comando exec. Veja o **exemplo 1** .

 Nesse ponto, graças ao comando **exec** dando a saída para uma substituição de processos gerada pela construção **>(...)** , o comando **zenity** está atrelado ao descritor de arquivos **5** , e se você colocar o mouse sobre o ícone aparecerá a dica "Notificação do Zenity". Para alterar isso, fazemos:

 **\$ echo "tooltip: Inicie novo script**  ➥**em background" >&5** 

 onde *tooltip* é um comando para trocar a dica. Os outros comandos disponíveis são: **icon** e **visible** .

### Tabela 2: Opção --progress

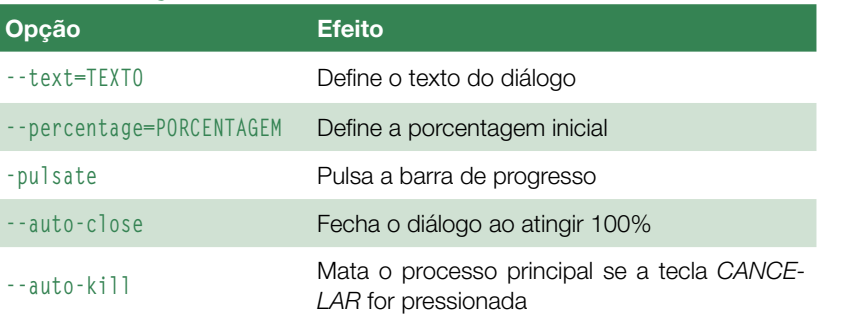

### Exemplo 2: Script bp1

```
01 $ cat bp1
02 #!/bin/bash
03 for ((int=1; int<=100; int++))
04 do
05 echo $int# Atualizou percentagem
06 sleep 0.03
07 done | zenity --progress \
08 --auto-close \
09 --text="Contando vagarosamente de 1 a 100" \
10 --title="Exemplo de Progresso"
```
 Quando você terminar e quiser apagar o ícone da bandeja, basta fechar o descritor de arquivo **<sup>5</sup>**. Para isso, faça:

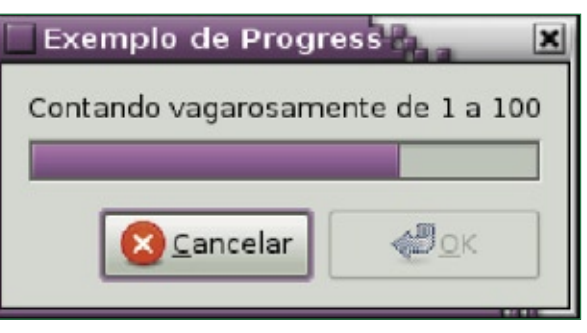

 **Figura 2** Barra de progresso do exemplo 2.

Apesar de a opção **--notification** 

 **exec 5>&-** 

ainda não aceitar animações, o meu dicotômico amigo Aurélio A. Heckert (aka Aurium) – dicotômico porque é extremamente competente em shell e SVG, unindo dessa forma o mundo gráfico ao orientado a caractere – fez um script sensacional usando  *Bash* , Zenity e SVG que monta um boneco andando na área de notificação. Veja o fonte em **[1]** .

### **Progresso**

 Use a opção **--progress** ( **tabela 2** ) para criar barras de progresso. Usando-se a opção **--progress** , o Zenity lê os dados da entrada primária linha a linha. Caso a linha contenha somente um número, o percentual da barra de progresso é atualizado com esse número.

 Vejamos o script **bp1** no **exemplo 2** . Nele, o parâmetro **--auto-close**  foi usado para a janela de diálogo fechar-se automaticamente quando a percentagem atingir 100% ( **fi gura 2** ).

Se uma linha for prefixada com um jogo-da-velha (#), o texto introduzido pela opção **--text** é atualizado automaticamente ( **exemplo 3** ).

### Exemplo 3: Atualização automática

```
01 $ cat bp2
02 #!/bin/bash
03 (
04 echo 10# Atualizou percentagem
05 sleep 1
06 echo "# Atualizando logs do mail"# Substituiu o texto
07 sleep 1
08 echo 20# Atualizou percentagem
09 sleep 1
10 echo "# Resetando os jobs do cron"# Substituiu o texto
11 sleep 1
12 echo 50# Atualizou percentagem
13 sleep 1
14 echo Esta linha será ignorada# Não substituiu o texto 
➥porque faltou #
15 sleep 1
16 echo 75# Atualizou percentagem
17 sleep 1
18 echo "# Rebutando o sistema"# Substituiu o texto
19 sleep 1
20 echo 100# Atualizou percentagem
21 sleep 1
22 ) | zenity --progress \ 
23 --title="Atualização dos logs" \ 
24 --text="Pesquisando os logs de mail..." \ 
25 --percentage=0 || 
26 zenity --error \ 
27 --text="Atualização cancelada."
```
### Exemplo 4: Previsão do número de arquivos

```
01 $ cat bp4
02 #!/bin/bash 
03 sleep $1 & 
04 Seg=$(date +%S) 
05 i=0 
06 exec 8> >(zenity 2>/dev/null --progress --width 300 --auto-kill / 
07-title 'Contagem de Segundos') 
08 while pidof -s sleep > /dev/null 2>&1 
09 do 
10 Seg1=$(date +%S) 
11 [ $Seg -ne $Seg1 ] && { 
12 Seg=$Seg1 
13 echo $((++i*100/$1)) >&8 
14 echo "# Passaram $i segundos" >&8 
15 } 
16 done 
17 exec 8>&-
```
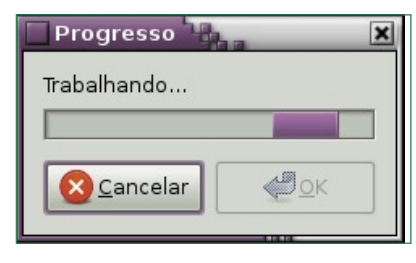

 **Figura 3** Barra de progresso pulsante.

No **exemplo 3**, o parâmetro --percentage foi usado para definir a porcentagem inicial da barra de progresso. Repare que em caso de cancelamento pelo botão *CAN-CELAR* ou clicando no botão no canto superior direito da janela, o fluxo do programa é redirecionado ( **||** ) para um diálogo de erro do Zenity.

 O **exemplo 4** já conta com duas novas opções. A opção **--pulsate** é usada quando não temos meios para atualizar as porcentagens, e portanto cria a barra pulsante (figura 3). Já a opção **--auto-kill** deve ser usada se desejarmos encerrar o comando que iniciou a barra de progresso, no caso o **find** , se o botão *CANCELAR*  for pressionado.

 No **exemplo 5** , substituir o **sleep**  por outro comando com suas particularidades pode praticamente tornar-se genérico para instruções mensuráveis. Por exemplo, podemos saber quantos arquivos serão expandidos em um **tar** (com **tar -tvf arq.tar | wc -l** ) e quantos já foram a cada momento (basta ver quantos arquivos existem no diretório e subtrair da quantidade existente antes do **tar** ).

 Repare que a barra de progresso ( **fi gura 4** ) é associada ao descritor de arquivos **8** e a cada incremento de segundos passamos a esse descritor:

➧ um número para alterar a escala de progresso ( **echo \$((++i\*100/\$1))** ) que representa a fração do tempo decorrido. Supondo que **\$1** seja igual a *20* e já tenham decorrido 5 segundos ( **\$i** ), **5\*100/20**  seria igual a *25* , isto é, 25% do tempo (de 20 segundos) já haviam passado;

 ➧ uma linha precedida por jogoda-velha ( **echo "# Passaram \$i segundos"** ) para preencher a área que seria da opção **--text** .

### Exemplo 5: Janela de entrada de texto

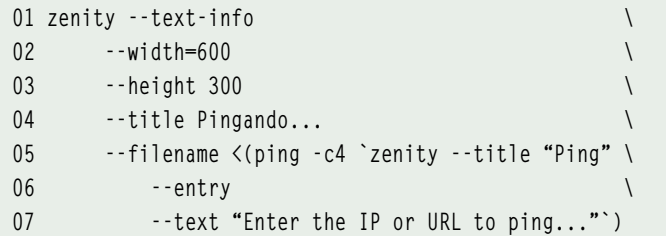

### Tabela 3: Opção --scale

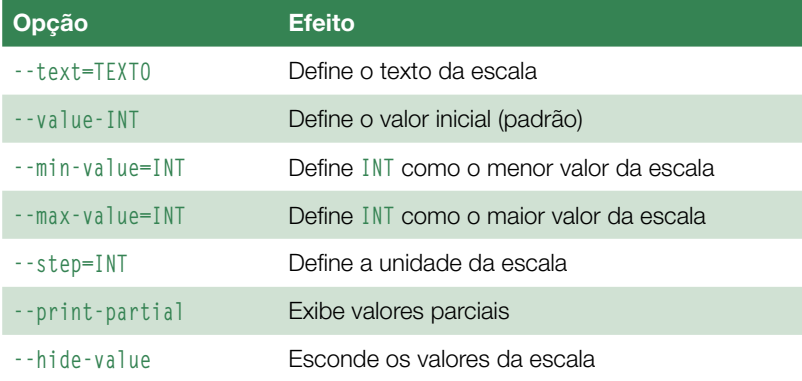

### Exemplo 6: Escala gráfica

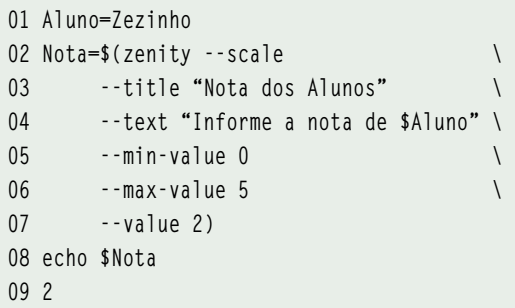

### Exemplo 7: Mudando a cor de fundo

```
01 zenity --scale \
02 --title "Cores do Fundo de Tela" \
03 --text "Escolha a cor desejada" \
04 --print-partial \
05 --max-value 9 |
06 xargs -i bash -c "tput setab {}; clear"
```
### **Exibir texto**

 A opção **--text-info** deve ser usada para abrir uma janela de exibição de textos. Vejamos no **exemplo 5** um fragmento de programa para entender como funciona.

 O problema nesse tipo de construção é que a janela de texto com as estatísticas do **ping** aparecerão somente após a conclusão do comando (**figura 4**), pois repare que o arquivo defi nido pela opção **--filename** é o próprio comando **ping** .

 Outro problema que surge é a perda de formatação em saídas de comandos colunados como o **ls -l** . Isso se dá porque não podemos optar por uma fonte monoespaçada, e então a largura das letras é variável. Teste isso para confirmar:

```
 $ zenity --text-info \
     --title "Lista de arquivos" \
     --width=600 \
     --filename <(ls -l)
```
### **Escala**

 Use a opção **--scale** ( **tabela 3** ) para exibir uma escala numérica. No **exemplo 6 (figura 5), o valor míni**mo ( **--min-value** ) da nota seria **0** , o máximo ( **--max-value** ) seria **5** e a escala apontaria inicialmente para **<sup>2</sup>**( **--value** ).

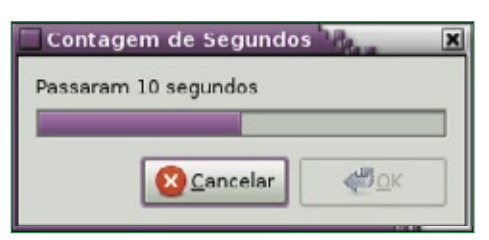

### **Figura 4** Ferramenta gráfica de ping.

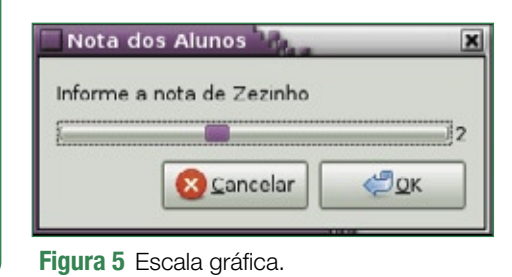

Usando a opção **--print-partial**, a cada ponto que parasse o cursor da escala, o valor atual seria mandado para a saída padrão. A opção **--hide-value** não mostra na janela o valor atual do cursor, o que dificulta muito a escolha.

Veja no **exemplo 7** uma forma de mudar a cor de fundo de uma tela orientada a caractere, aproveitando que a opção **--print-partial** manda para a saída primária o valor da escala a cada vez que se solta o botão do mouse.

Uma das formas de mudar a cor de fundo é com o comando **tput setab n**, em que **n** varia de zero a nove, sendo que as cores variam somente entre os valores **0** (preto) e **7** (branco). O **8** nada faz e o zero restaura a cor inicial de fundo.

Como a cada parada do mouse podemos dar somente um comando e era necessário usarmos dois (o **setab** para mudar a cor e o **clear** para propagar a cor por toda a tela), foi necessário o comando **bash -c**, que, como sabemos, executa em um subshell os comandos entre aspas. O **xargs** foi usado para passar a cor como um parâmetro para o **setab**.

### **Câmbio final**

Nos últimos quatro meses, tentei passar para vocês no Papo de Botequim tudo que sei sobre Zenity. Como o nosso assunto termina por aqui, só tem uma coisa a dizer:

Fim de Papo :-( Câmbio final e desligo. ■

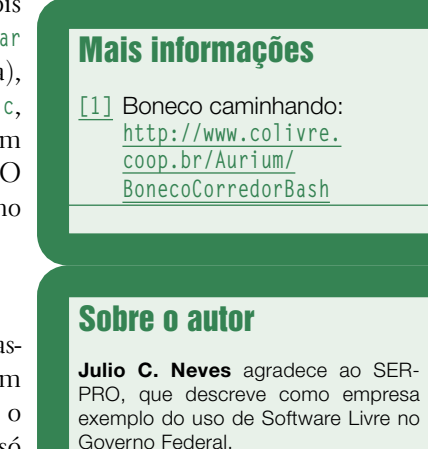

### Curso de Shell Script com Júlio Neves

**Training Tecnologia** Treinamentos e Consultoria em TI

### **Brasília**

Curso com 32 horas

Faça já a sua inscrição! Confira a ementa no site.

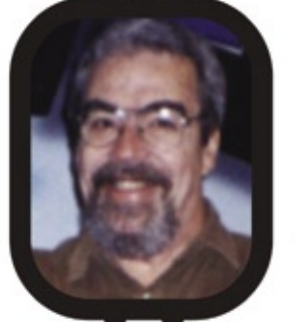

YOUR INTELLIGENCE IN LINUX

São Paulo

Curso com: 32 ou 40 horas

Garanta a sua vaga! Confira a ementa no site.

(61) 3223-3000 www.trainingtecnologia.com.br

 $(11)$  2125-4747 www.4linux.com.br

Livro Programando em Shell Script; Autor: Júlio Neves 72 http://www.linuxmagazine.com.br © Linux New Media do Brasil Editora Ltda.
PROGRAMAÇÃO

PROGRAMAÇÃO

### *Familiarize-se com o Google Web Toolkit*

## **JavaScript do Google**

 O engenhoso Google Web Toolkit cria rapidamente aplicações JavaScript otimizadas. por Dan Frost

I avaScript é o responsável por<br>tirar dias, semanas, talvez até<br>meses dos programadores. O<br>recente surgimento de *frameworks* avaScript é o responsável por tirar dias, semanas, talvez até meses dos programadores. O nessa linguagem – e sua crescente estabilidade – ajudam a melhorar esse quadro. O *Google Web Toolkit*  (GWT) **[1]** parece o próximo estágio evolutivo no desenvolvimento em JavaScript: em vez de escrever em JavaScript, pode-se escrever em Java.

 O GWT é um ambiente para criação de aplicações JavaScript otimizadas compatíveis com múltiplos navegadores. Com o GWT, criam-se aplicações JavaScript programando-se em Java e compilando-se o código para HTML, CSS e JavaScript altamente otimizados. Por mais que se aprecie trabalhar com os intricados probleminhas multinavegador do JavaScript, há um ponto em que a paciência acaba. O GWT apareceu exatamente antes de muitos programadores alcançarem esse ponto.

### **De perto**

 O GWT fornece uma biblioteca de layouts, elementos de formulário e outros componentes para a criação de aplicações web. Em vez de adicionar código JavaScript/AJAX sobre HTML e CSS puros, pode-se usar componentes Java de nível mais alto que o GWT compila em JavaScript adequado para todos os navegadores e que provavelmente não precisará de depuração.

 Entretanto, não é preciso abrir mão completamente da programação em JavaScript. O JavaScript ainda tem seu lugar, e esse artigo mostrará como expor partes da aplicação criada com o GWT ao JavaScript, criando assim uma API adequada.

Alguns benefícios do GWT são:

- ➧ compatibilidade com múltiplos navegadores – ao usar componentes de alto nível do GWT, não se gasta tanto tempo na depuração;
- ➧ desempenho o código Java-Script obtido é otimizado, assim como tempos de download menores;
- ➧ exposição da API ao JavaScript – é possível migrar para o GWT seção por seção, usando a API JavaScript já existente;
- ➧ depuração e desenvolvimento – utiliza-se uma linguagem mais forte que o JavaScript – com melhores ferramentas de depuração.

O fluxo de adoção do GWT costuma partir de uma aplicação já existente e criada originalmente em JavaScript, HTML e CSS. Essa solução se mostra difícil e trabalhosa para depurar, e o GWT começa a parecer uma solução bastante atraente; porém, como plugá-lo nas áreas problemáticas? Este artigo mostra como usar o GWT para criar e integrar componentes JavaScript com páginas web e aplicações já existentes.

### **Primeiros passos**

 Primeiramente, baixe uma versão apropriada do GWT para seu sistema operacional **[2]** . Esse download contém um conjunto de exemplos, o compilador Java-para-JavaScript e ferramentas para criação de novas aplicações e execução de testes. Em seguida, descompacte o arquivo e use o **applicationCreator** :

 **\$ tar xzf gwt-mac-1.5.2-tar.gz \$ cd gwt-mac-1.5.2 ./ \$ applicationCreator --help** 

 A ferramenta **applicationCreator** cria um novo projeto do GWT para criação de aplicações em JavaScript.

 O **projectCreator** , no mesmo diretório, é usado para criar projetos do GWT para edição no *Eclipse* , mas não é necessário depender desse IDE.

Inicialmente, crie um projeto simples:

**\$ ./applicationCreator** 

```
➥-out ~/meuprojeto client.
```

```
➥com.mycompany.MyApp
```
O **applicationCreator**, com isso, cria os arquivos em **~/meuprojeto/**:

**MyApp-compile MyApp-shell src/com/mycompany/ client/MyApp.java MyApp.gwt.xml public/ MyApp.css MyApp.html**

Esse pequeno número de arquivos é bom porque significa que o que se vê é a base do trabalho, em vez de haver dezenas de diretórios com conteúdo de relevância duvidosa.

Agora, abra **client/myapp.java**, que contém a classe Java que o GWT compilará para código JavaScript. Este artigo se limita a uma classe, mas é possível recriar o código para usar outras, como se faria com qualquer outro projeto. Para iniciar a shell do GWT, digite o comando:

**\$ ./MyApp-shell**

### Exemplo 1: Compilação com o GWT

```
01 # ./MyApp-compile
02 Compiling module com.mycompany.MyApp
```
**03 2008-08-30 15:14:35.774 java[2748:80f] [Java CocoaComponent** 

```
➥ compatibility mode]: Enabled
```

```
04 2008-08-30 15:14:35.775 java[2748:80f] [Java CocoaComponent
```

```
➥ compatibility mode]: Setting timeout for SWT to 0.100000
```

```
05 Compilation succeeded
```
**06 Linking compilation into ./www/com.mycompany.MyApp**

### Exemplo 2: Conteúdo de com.mycompany.MyApp

```
548CDF11D6FE9011F3447CA200D7FB7F.cache.png
9DA92932034707C17CFF15F95086D53F.cache.png
A84A8EF7341E8139F58DC5FC2AD52F22.cache.html
MyApp.css
MyApp.html
clear.cache.gif
com.mycompany.MyApp.nocache.js
gwt/
    history.html
    hosted.html
```
Isso inicia o modo hospedado, ou *hosted mode* (**figura 1**), que consiste em um navegador dedicado para o ambiente de desenvolvimento, que recompila código Java para JavaScript a cada atualização. Quando você altera o arquivo Java e atualiza a shell do GWT, os resultados são mostrados imediatamente, eliminando a necessidade de compilar o Java a cada vez. Mantenha o shell do GWT aberto na próxima etapa.

A aplicação criada pelo GWT é rápida e simples, e mostra alguns componentes padrão de páginas web: botões, imagens, caixas e caixas de diálogo. Em seguida, abra o arquivo **MyApp.java** e altere a linha:

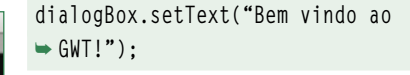

para:

**dialogBox.setText("Bem vindo ao**  ➥ **GWT - está gostando?");**

Agora atualize o shell do GWT, clique no botão e veja o Java ser compilado para JavaScript imediatamente. Evidentemente, o modo hospedado só é útil durante o desenvolvimento, então é possível usar o **compile** para compilar a aplicação **Figura 1** Entrando no modo hospedado do GWT. para um conjunto de arquivos JS,

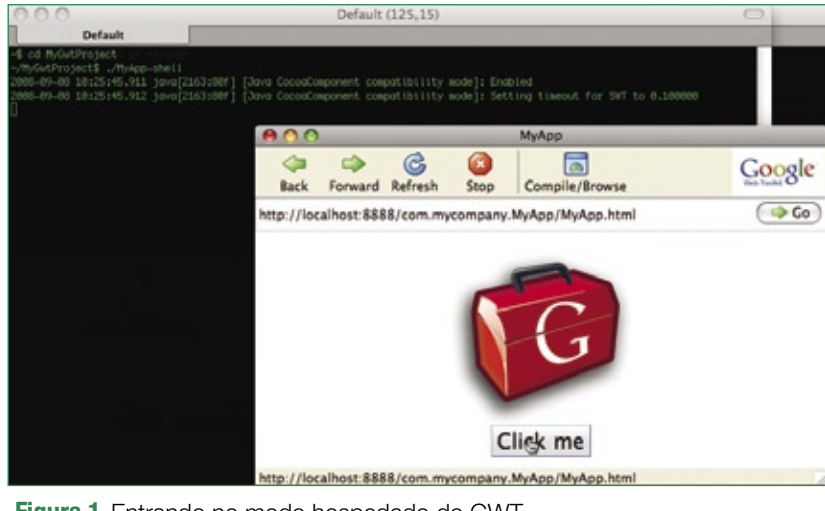

74 http://www.linuxmagazine.com.br

### Exemplo 3: MyApp.java

```
01 public class MyApp implements EntryPoint {
02 //Este é o método do ponto de entrada.
03 public void onModuleLoad() {
04 Window.alert("Ola");
05 }
06 }
```
### Exemplo 4: Função a acrescentar

```
01 public void openDialogBox() {
02 final DialogBox dialogBox = new DialogBox();
03 dialogBox.setText("Esta é minha caixa de diálogo simples");
04 dialogBox.setAnimationEnabled(true);
05 dialogBox.center();
06 dialogBox.show();
07 }
```
HTML, CSS e imagens (**exemplo 1**). A aplicação depois é compilada num novo diretório, **www/com.mycompany.MyApp/**, que contém os arquivos mostrados no **exemplo 2**.

Com isso, a aplicação está completamente auto-contida; é possível mover o diretório **www/com.mycompany. MyApp/** para outro local – por exemplo, para dentro de uma aplicação web já existente:

**\$ mv www/com.mycompany.MyApp \ /caminho/da/outra/aplicação/**

O uso do GWT já deve começar a fazer sentido: em vez de compilar o Java para JS toda vez que for terminado um recurso ou consertada uma falha, pode-se trabalhar no modo hospedado até a aplicação estar 90% terminada, e só então compilá-la para JavaScript.

### **Dentro do Java**

A classe Java implementa o **EntryPoint/ onModuleLoad**, que o GWT aciona a cada carregamento de página. Então, ele pode ser encarado como o **onload** em páginas HTML ou o **dom ready** em bibliotecas como as *MooTools*. Isso pode ser verificado com um exemplo bem pequeno; edite o arquivo **MyApp.java** para que a classe contenha somente as linhas mostradas no **exemplo 3**.

Intuitivamente, **Window.alert()** está chamando a função JavaScript de alerta. Se for iniciado o modo hospedado usando o **MyApp-shell**, será possível verificar que não há muitos acontecimentos, mas já é possível constatar como a experiência do usuário em JavaScript se enquadra em torno do código Java.

### **Diálogo simples**

Em seguida, tente criar uma caixa de diálogo simples que seja carregada a partir de uma URL AJAX. Lembrese de importar todo o conteúdo do pacote cliente do GWT:

**import com.google.gwt.user.** ➥**client.\*;**

Substitua o conteúdo do **onModuleLoad** por:

#### **openDialogBox();**

e depois acrescente a função do **exemplo 4**.

Se isso for aberto no modo hospedado, a caixa de diálogo aparecerá quando a página abrir, o que é uma demonstração interessante mas pouco útil. Em vez disso, é melhor conseguir chamar a caixa de diálogo a partir de qualquer parte da aplicação. Para isso, é preciso expor parte da aplicação Java para JavaScript usando a *JavaScript Native Interface* (JSNI).

Primeiro, crie uma função que se declare "nativa" e que de fato inicialize uma "API" do JavaScript, como a do **exemplo 5**.

Por último, em **onModuleLoad**, substitua **openDialogBox()** por **initJavaScriptAPI()**:

### **initJavaScriptAPI(this);**

Ao ser atualizado o modo hospedado, nada será visível quando a aplicação for carregada, pois ela declara somente a API JavaScript – só se abre uma janela quando a função JavaScript **openDialog()** for chamada. Para ver isso em funcionamento, acrescente a seguinte linha na seção **<body>** de **public/ MyApp.html**:

### Exemplo 5: Usando funções nativas **01 private native void initJavaScriptAPI (MyApp myapp) /\*-{ 02 \$wnd.openDialog = function () {**

- **03 myapp.@com.mycompany.client.MyApp::openDialogBox()();**
- **04 };**
- **05 }-\*/;**

**<a href="javascript:** ➥**openDialog();">Abrir a caixa de**  ➥ **diálogo do GWT</a>**

Depois, atualize o modo hospedado, clique no link e veja o diálogo se abrir. Apesar de esse exemplo ser básico, ele demonstra algo útil: agora, você já pode criar recursos complexos e multinavegador no GWT e chamá-los a partir das aplicações JavaScript já existentes.

### **Aplicações AJAX**

A caixa de diálogo ainda é apenas um demo interessante, e não algo realmente útil; é possível deixá-la mais interessante acrescentando AJAX entre um servidor AJAX já existente e o GWT.

Um requisito típico é que a caixa de diálogo carregue seu conteúdo por AJAX, o que é fácil de alcançar, modificando a classe personalizada. Adicione o código do **exemplo 6** ao final de **openDialogBox()**.

### Exemplo 6: Adição do AJAX

```
01 RequestBuilder builder = new RequestBuilder(RequestBuilder.GET, 
➥URL.encode("/AjaxServer.php"));
02
03 try {
04 Request request = builder.sendRequest(null,
05 new RequestCallback() {
06 public void onError(Request request, Throwable exception)
07 // Impossível conectar ao servidor (pode ser timeout, 
➥violação de SOP etc.)
08 dialogBox.setText( "Lamento - Não consegui carregar 
➥o HTML");
09 }
10
11 public void onResponseReceived(Request request, 
➥Response response) {
12 if (200 == response.getStatusCode()) {
13 dialogBox.setText( response.getText() );
14 } else {
15 // Trata o erro. Pode obter o texto de status a partir 
de response.getStatusText()
16 dialogBox.setText( "Lamento - recebi a resposta mas
➥não a entendi!");
17 }
18 }
19 );
20 } catch(Exception e) { }
```
### Exemplo 7: Modificação de InitJavaScriptAPI

```
01 $wnd.openDialog = function (url) {
02 myapp.@com.mycompany.client.MyApp::openDialogBox(Ljava/lang/
➥String;)(url);
03 };
```
Em seguida, use **MyApp-compile** para instalá-lo em uma aplicação já existente. Serão necessárias algumas páginas web rodando localmente – suponhamos que você já tenha um servidor LAMP em execução.

Depois, compile a aplicação e copie o diretório **www/** para a aplicação já existente:

#### **\$ ./MyApp-compile**

**\$ mv -r www /caminho/da/aplicação/** ➥**gwt-www**

**\$ touch /caminho/da/aplicação/gwt/** ➥**www/AjaxServer.php**

Por último, crie um arquivo chamado **AjaxServer.php** e acrescente o seguinte conteúdo:

#### **<php**

**echo "Olá, Mundo. Aqui fala o**  ➥**servidor AJAX executado pelo GWT**  ➥**mas acionado a partir de uma**  ➥**chamada nativa do JavaScript!";** ➥**?>**

### **Testando**

Para testar o novo recurso de AJAX, abra o arquivo **MyApp.html** de dentro da aplicação e clique no link. A API JavaScript significa que é possível chamar recursos do GWT de dentro da aplicação JS pré-existente, ao passo que usar o servidor AJAX significa que o GWT é capaz de se integrar aos recursos AJAX atuais. Porém, a URL AJAX é *hardcoded*, então é necessário colocá-la numa variável passada do JavaScript para Java.

Primeiro, modifique o conteúdo de **initJavaScriptAPI** (veja o **exemplo 7**). O argumento **url** na **linha 1** é um parâmetro JavaScript que será convertido para uma variável Java de tipo **java.lang.string** e passado para **openDialogBox**.

Depois, modifique **openDialogBox** para aceitar o argumento:

**public void openDialogBox(String**  ➥ **url) {**

e depois modifique a requisição para usar essa variável:

**RequestBuilder builder = new**  ➥**RequestBuilder(RequestBuilder.GET,**  ➥**URL.encode( url ));**

Agora, compile isso, mova os arquivos para a sua aplicação e depois adicione algums URLs às chamadas de funções JS para conseguir chamar URLs que já existem:

**<a href="javascript:openDialog('/** ➥**AjaxServer1.php');">Abrir a caixa**  ➥ **de diálogo do GWT</a> <a**  ➥ **href="javascript:openDialog('/** ➥**AjaxServer2.php');">Abrir outra**  ➥ **caixa de diálogo</a>**

Na última etapa, coloque o recurso do GWT na aplicação web incluindo um arquivo JavaScript. Adicione a *tag* do script ao cabeçalho HTML, ajustando o termo **src=".."** para que aponte para o diretório adequado:

**<script type="text/javascript"**  ➥ **language="javascript" src="com.** ➥**mycompany.MyApp.nocache.js"></** ➥**script>**

Depois, em algum local do template, acrescente os links que acionam o JavaScript:

**<a href="javascript:openDialog('/** ➥**caminho/do/ajax.php');">Abrir meu**  ➥ **servidor Ajax</a>**

Como teste, é possível incluir esse link no *WordPress*, no seu CMS ou em qualquer outra página web.

### **Otimização**

É fácil perceber que o JavaScript se torna mais lento conforme a aplicação cresce. Isso demanda longas horas de otimização manual de código JavaScript, o que leva a pesadelos de depuração,

principalmente por JavaScript ser fracamente tipada.

### **Migração**

A mudança de códigos leves em JavaScript para o robusto e pesado Java não é trivial, mas é possível migrar lentamente, ou migrar apenas as áreas mais problemáticas da aplicação. Para migrar recursos do JavaScript para o GWT, é preciso começar com uma API bastante sólida. Normalmente, isso significa chamar somente um ou dois recursos na página web.

Comece criando os componentes e recursos no GWT com uso dos componentes e recursos do GWT em vez de HTML e JavaScript puros. É importante usar componentes de alto nível que forneçam a segurança de funcionarem em qualquer navegador.

Em seguida, exponha partes específicas do componente GWT para JavaScript com uso das funções "nativas". Elas provavelmente serão parecidas com a API que já estava em uso, o que é bom para preservar a retrocompatibilidade. Por último, basta incluir o JavaScript gerado pelo GWT e retirar o código antigo da página web.

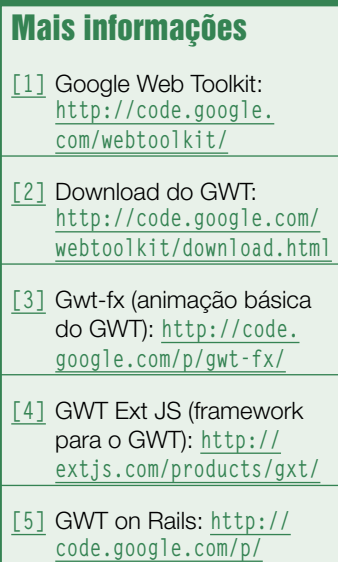

**gwt-on-rails/**

### Uma empresa tão liure quanto a sua imaginação.

liures, como suporte técnico presencial ou remoto e cursos de formação com certificação, tais como:

· Formação Linux com ênfase na LPI (4 módulos totalizando 160 horas)

- Formação PHP

- (3 módulos totalizando 120 horas)
- Firewall Ruancado (40 horas)
- · Controle de uersões com CVS, SVN e Trac  $(8 \text{ horas})$
- · Virtualização com Xen (40 horas)
- · Seruiço de diretórios com OpenLdap (40 horas)
- · Correio Eletrônico Auançado (40 horas)

· Voip & Asterisk com ênfase em DialPlan (40 horas - Curso ministrado por instrutor com certificação DCAP)

· Administração de Bancos de Dados Liures (PostgreSQL e MySQL - 40 horas)

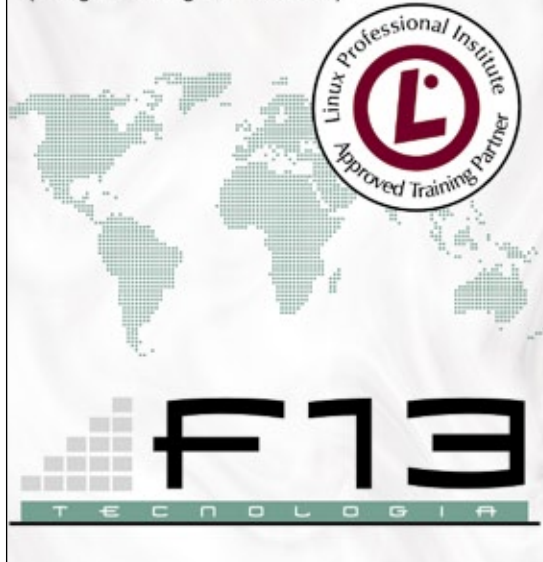

## $(85)$  3252.3836 www.f13.com.br

## **Linux.local**

*O maior diretório de empresas que oferecem produtos, soluções e serviços em Linux e Software Livre, organizado por Estado. Sentiu falta do nome de sua empresa aqui? Entre em contato com a gente:* **11 4082-1300** *ou* **anuncios@linuxmagazine.com.br**

Fornecedor de Hardware = 1

- Redes e Telefonia / PBX = 2
- Integrador de Soluções = 3
	- Literatura / Editora = 4
- Fornecedor de Software = 5

Consultoria / Treinamento = 6

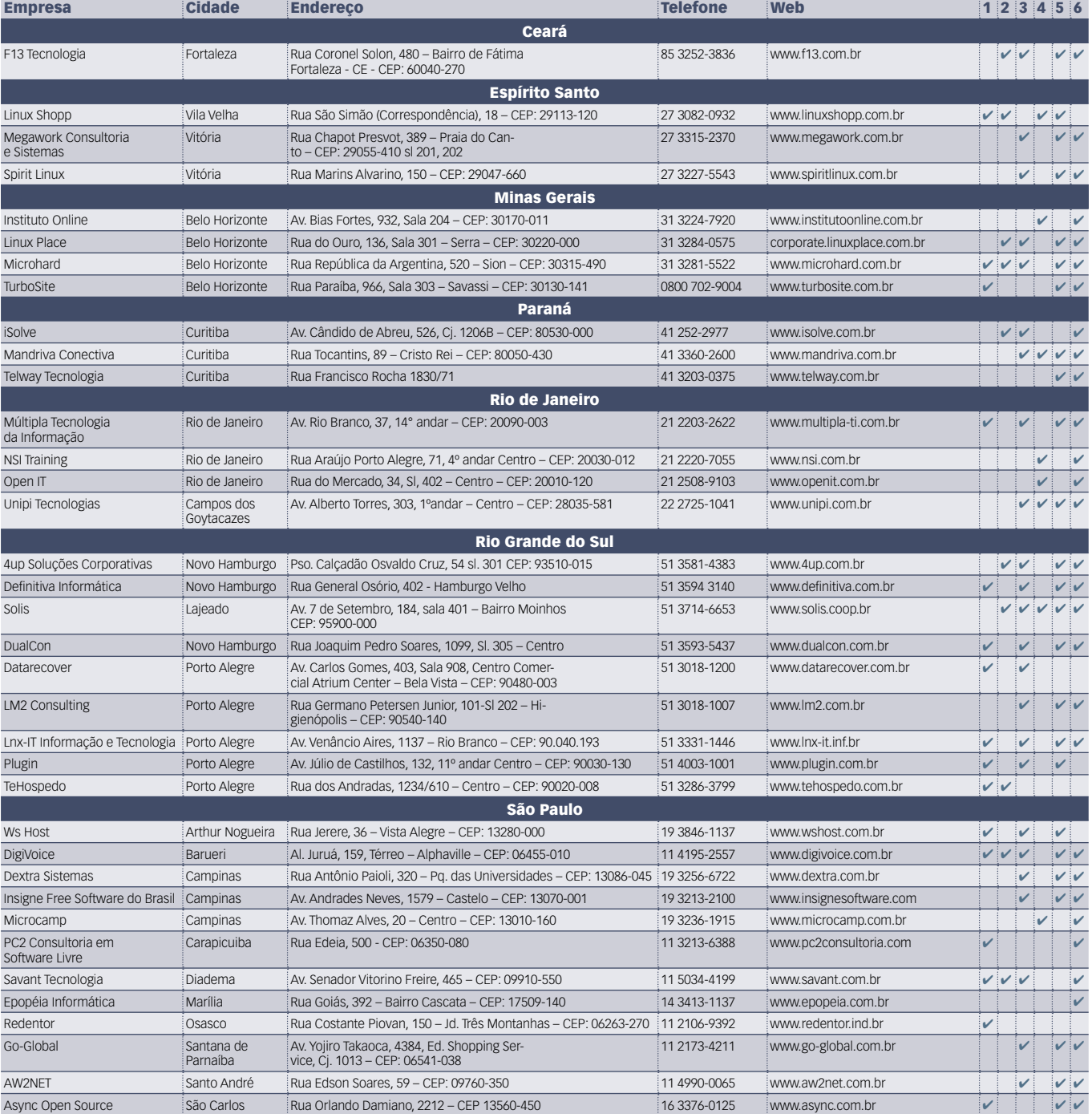

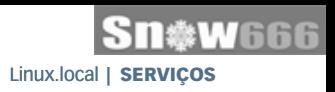

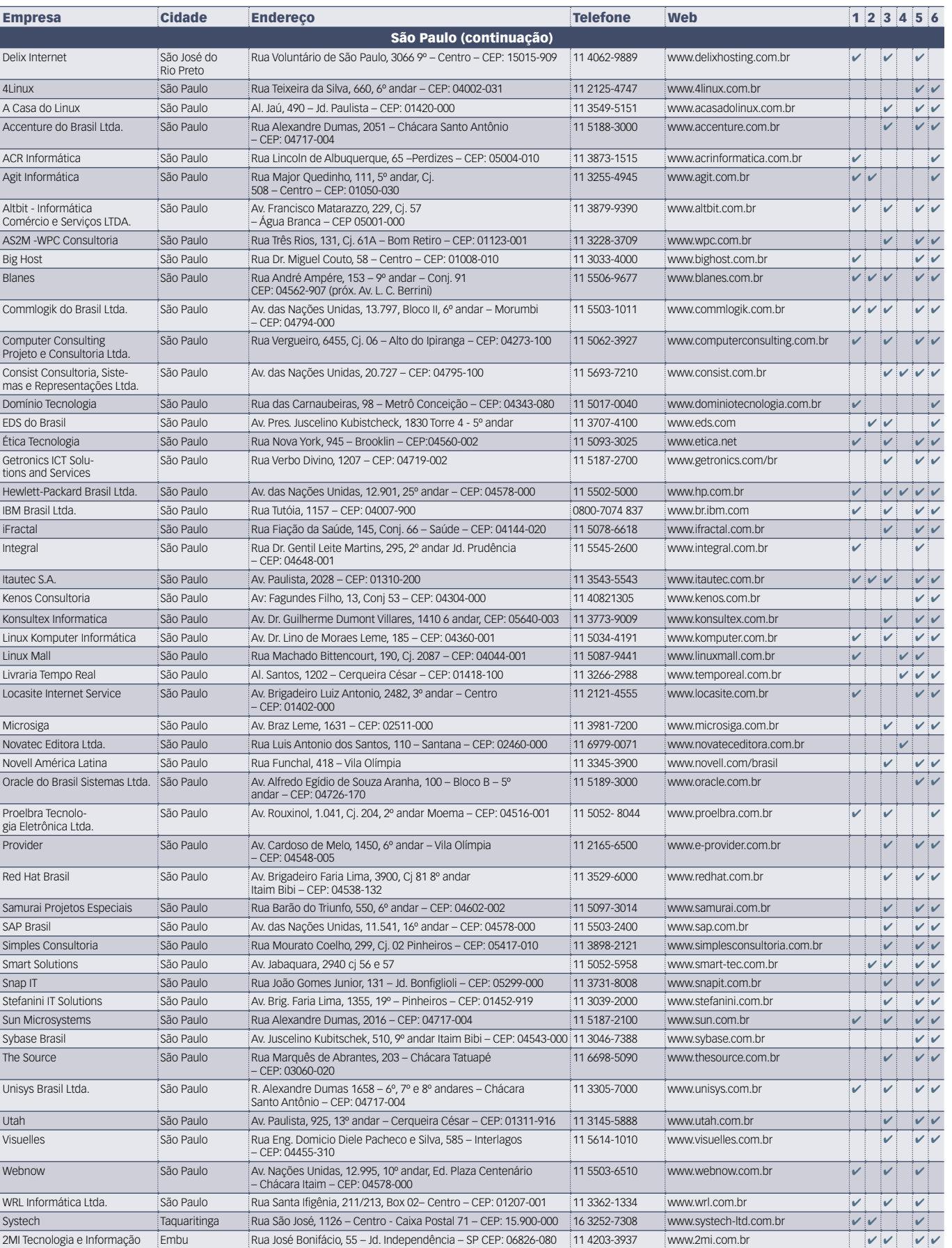

### Calendário de eventos

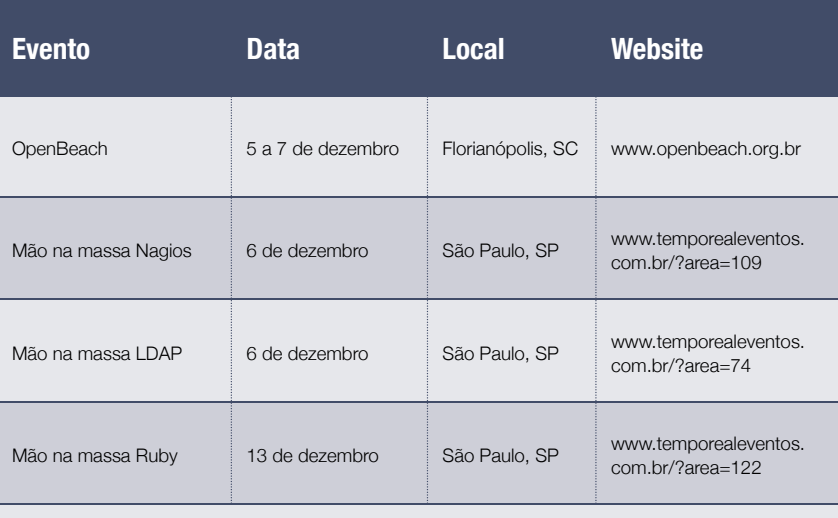

### Índice de anunciantes

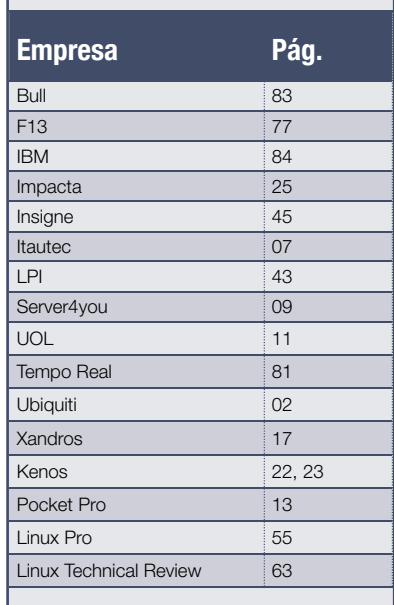

### **User Friendly – Os quadrinhos mensais da Linux Magazine**

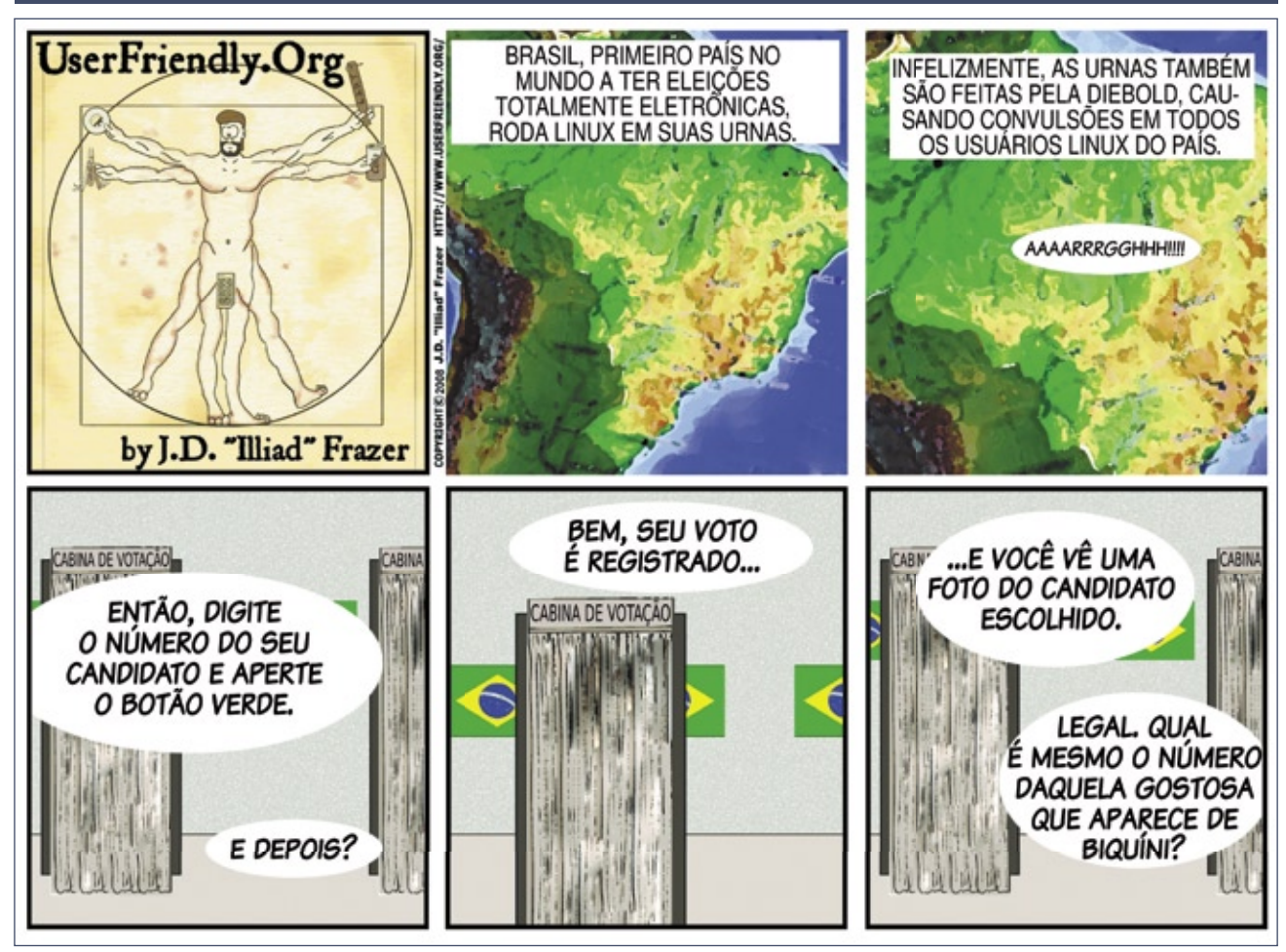

Sn\*W666

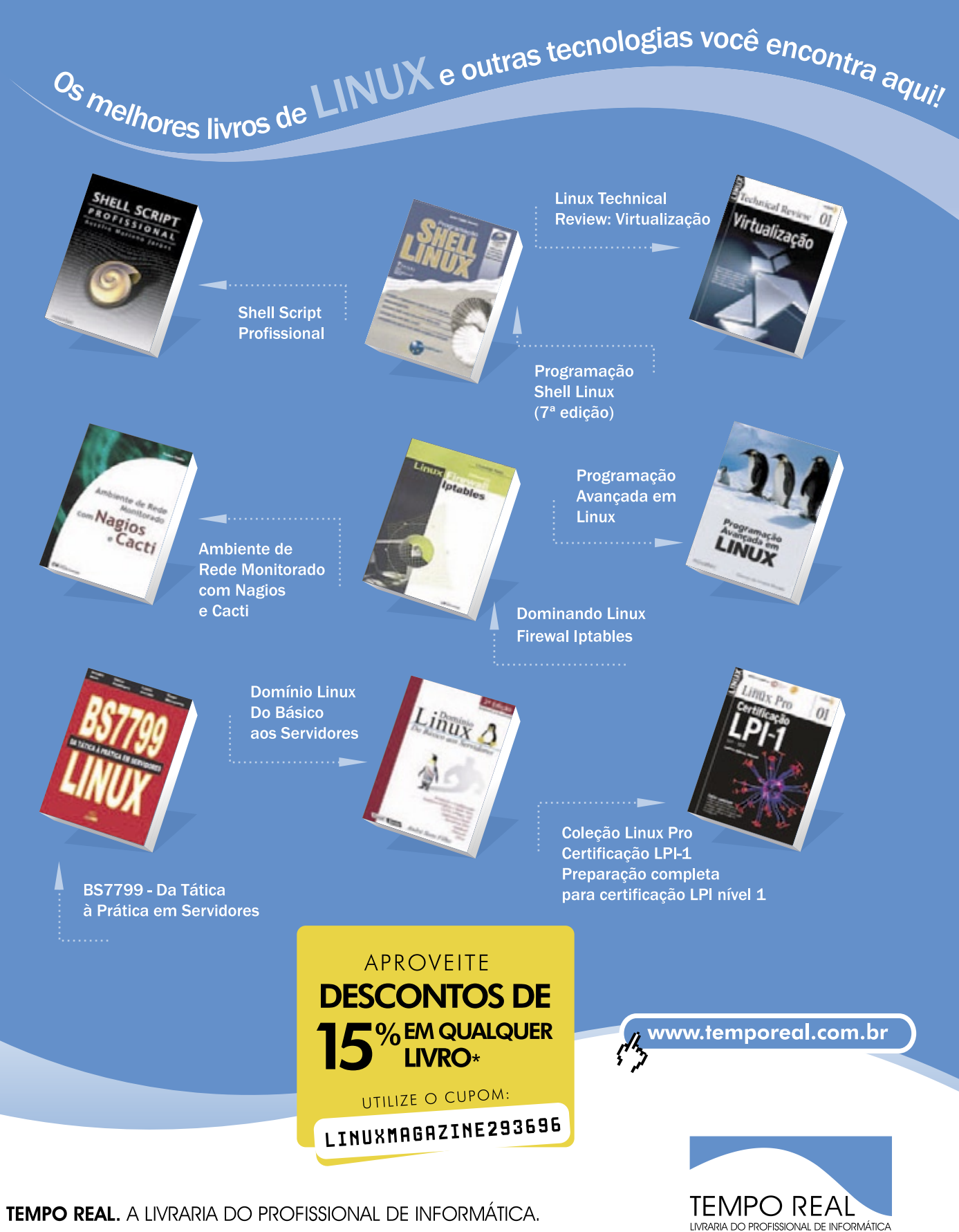

Alameda Santos, 1202 - Cerqueira Cesar - São Paulo - SP | Telefone: (11) 3266-2988 E-mail: temporeal@temporeal.com.br

\* Descontos de 15% para qualquer livro sem valor promocional. Utilize o código do cupom: LINUXMAGAZINE293696 (válido até 31/07/2009).

# **Na Linux Magazine #50**

### **DESTAQUE**

### **Suportando o Vista**

 As redes atuais são, em geral, ambientes bastante heterogêneos. Há diferentes distribuições Linux nos servidores e estações, assim como várias versões do Windows.

 Se todos esses diferentes sistemas não precisassem se comunicar, não chamaríamos esse ambiente de "rede". Porém, essa integração nem sempre é fácil, e isso obriga os administradores a *suportarem*  os sistemas Microsoft.

A **Linux Magazine 50** mostrará como conectar clientes VPN

Linux a servidores Windows e abordará o sistema de autenticação de código aberto *Likewise Open*, que facilita imensamente a integração de sistemas Linux ao Microsoft  *Active Directory* . Além disso, mostraremos como configurar o *xrdp* para permitir o acesso remoto de máquinas Windows aos servidores Linux via RDP. ■

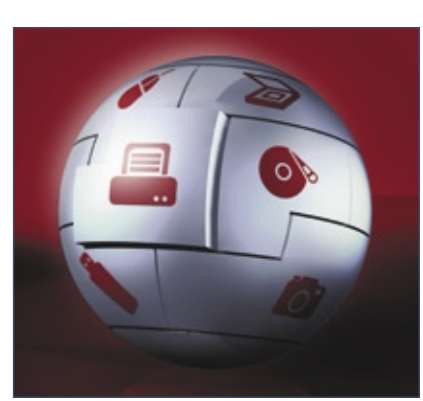

### **ANÁLISE**

### **BI com Talend**

 Um dos componentes essenciais de uma solução para inteligência de negócio (BI – *Business Intellingence* ) é o módulo para integrar informação de diversas fontes de dados. Felizmente, o mercado de Software Livre e Código Aberto oferece algumas soluções bastante completas que são usadas dentro dos pacotes de BI ou em modo  *stand alone* . As soluções de integração de dados são conhecidas como ETL ( *Extract* ,  *Transform* , *Load* ), pois sua missão é integrar informações e prepará-las para a formação de tabelas no *data mart* .

 A empresa Talend é fabricante do *Talend Open Studio* , apresentado como o sistema ETL mais abrangente no mercado de Software Livre e Código Aberto. A  **Linux Magazine 50** mostrará como instalar e integrar o Talend a sua solução de BI já existente. ■

# **Na EasyLinux #14**

### **Monitores gigantes**

 Os monitores LCD de 19 polegadas já têm preços bem melhores que há um ano. Será que já chegou o momento de você comprar aquele monitor cinematográfico? Quais são as vantagens e desvantagens

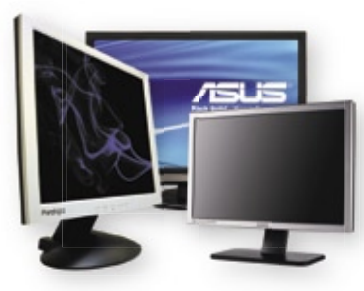

do LCD em relação aos antigos monitores de tubo? Até onde 21 polegadas valem mais que 19? Na Easy Linux 14, vamos comparar marcas, modelos e tecnologias de monitores à venda no Brasil para orientar suas compras.

### **A melhor parte de todos os sistemas**

 Empresas como Apple e Microsoft investem pesado em design para deixarem seus sistemas mais atraentes. Como resultado, tanto o Mac OS quanto o Windows

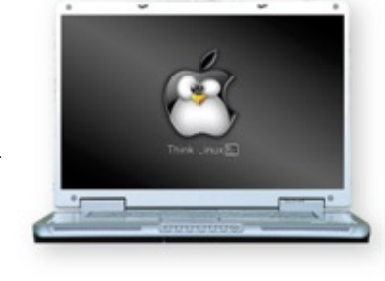

Vista têm forte apelo visual. Porém, engana-se quem pensa que é impossível alcançar um grau de beleza semelhante no Linux. Na Easy Linux 14, vamos mostrar o caminho das pedras para deixar seu Linux com a cara do Mac OS X, do Vista e do Windows XP, seja por pura diversão ou para facilitar o uso do Linux por quem já está habituado a esses sistemas e tem difi culdade de adaptação ao pingüim. ■

Sn\*W666

## ,TM oen Energy

per

Acesso a componentes de software validados e testados pela Bull

Desenvolve e gerencia Projetos de Software Livre utilizando o ferramental Bull de Fábrica de Sistemas

Substitui suas tecnologias existentes nos atuais ambientes de desenvolvimento por alternativas de Software Livre

Open Exchange

Implementa processos empresariais utilizando com total segurança soluções de Software Livre

Open Enterprise

### Nós implementamos um modelo industrial para o mundo do Software Livre

"Open Energy", a familia Bull de Serviços para Software Livre. Nossas soluções respondem a todas as necessidades para o desenvolvimento, integração, interoperabilidade e manutenção de sistemas requeridas por todos os tipos de organizações que tomam o rumo do Software Livre. Estabelecida sobre os fortes alicerces da ampla infraestrutura Bull de Integração, Serviços e Centros de Competência Internacionais, a "Open Energy" lhe da acesso aos melhores especialistas e comunidades de desenvolvimento.

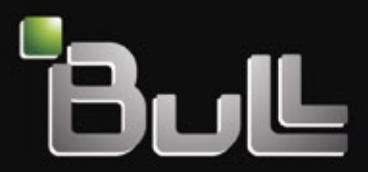

Architect of an Open World"

www.bull.com

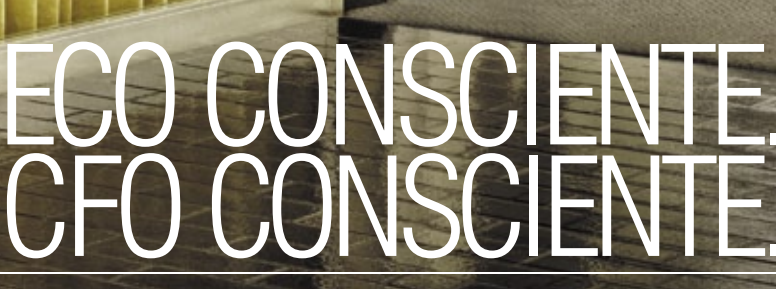

**TEM** 

O Smart SOA™ da IBM pode ajudar você a aumentar o controle e a visibilidade de seus processos de negócios e ao mesmo tempo reduzir o impacto da emissão de carbono. Com a ajuda da IBM, empresas como o Citigroup reduziram de duas semanas para dois dias o tempo de processamento de suas aplicações. A eficiência cresce. Os custos com energia diminuem. Um mundo mais verde começa com empresas mais verdes. Empresas mais verdes começam com a IBM.

SISTEMAS. SOFTWARE. SERVIÇOS. PARA UM MUNDO MAIS VERDE. Assista ao nosso Webcast sobre processos mais verdes em *ibm.com/green/br/soa* 

IBM, o logo IBM, ibm.com e Smart SOA são marcas registradas ou de titularidade da International Business Machines Corporation nos Estados Unidos da América, em outros países ou em ambos.<br>Caso estes e outros termos protegi